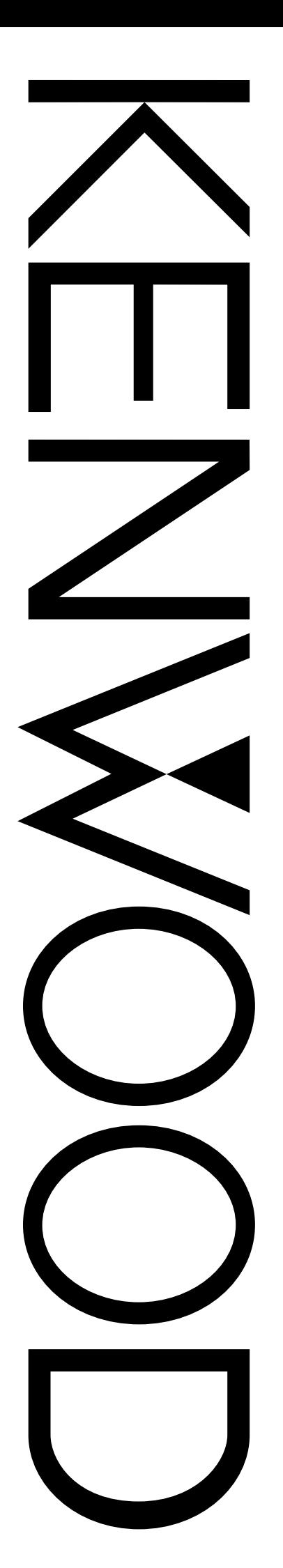

# MANUALE DI ISTRUZIONI

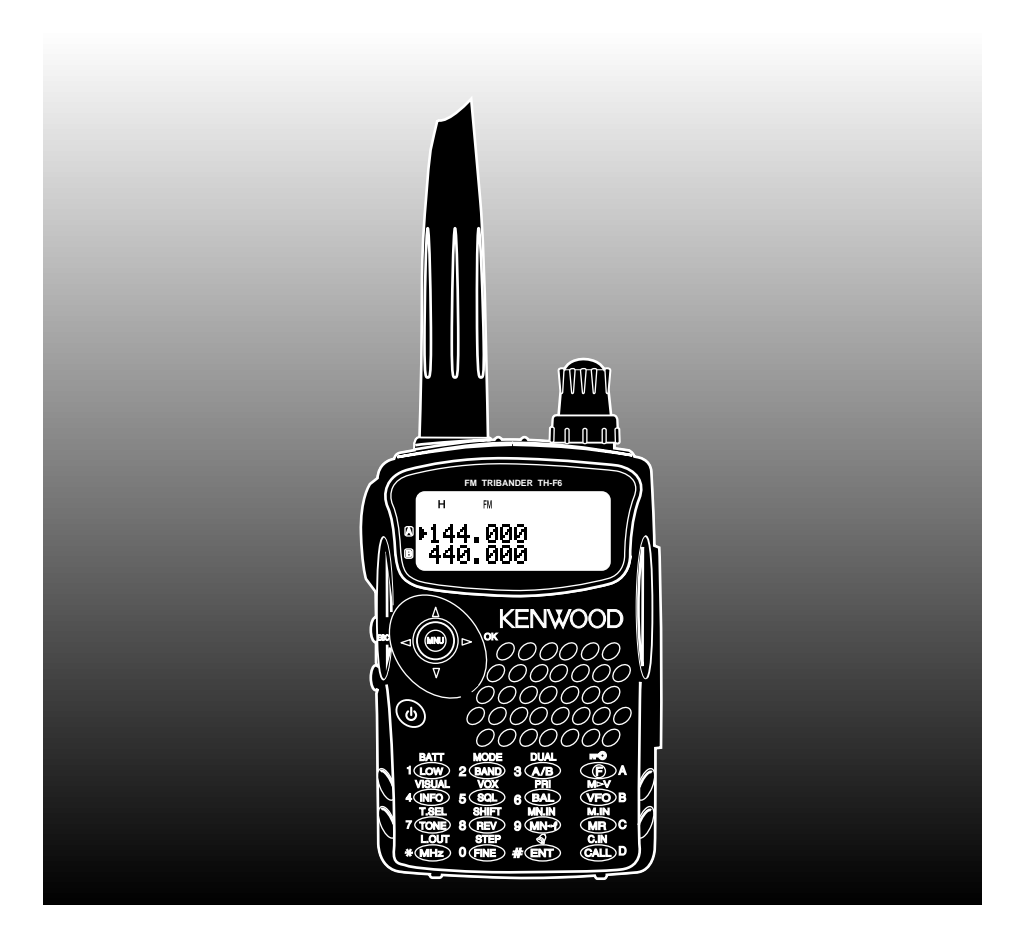

# RICETRASMETTITORE FM TRIBANDA 144/ 220/ 440 MHz TH-F6A

RICETRASMETTITORE FM A DOPPIA BANDA 144/ 430 MHz TH-F7E

KENWOOD CORPORATION

## **MODELLI DISCUSSI IN QUESTO MANUALE**

Questo manuale discute i modelli sotto riportati:

- **TH-F6A:** 144/ 220/ 440 MHz Ricetrasmettitore Tribanda Portatile
- **TH-F7E:** 144/ 430 MHz Ricetrasmettitore Bibanda Portatile

## **CODICI DEI MERCATI**

**Tipo K:** Nord e Sud America

**Tipo E:** Europa/ Generale

**Tipo T:** Regno Unito

Il codice di mercato è indicato sulla confezione.

Consultare i dati tecnici {pagine 53, 54} per informazioni sulle frequenze operative disponibili con ciascun modello.

## **PRECAUZIONI**

Per evitare rischi di incendio, infortuni personali o danni al ricetrasmettitore, osservare le seguenti precauzioni:

- Non trasmettere a lungo con alta potenza di uscita poiché il ricetrasmettitore potrebbe surriscaldarsi.
- Non alterare il ricetrasmettitore se non attenendosi alle istruzioni contenute in questo manuale o in altra documentazione **KENWOOD**.
- Quando si utilizza un alimentatore stabilizzato, collegare il cavo in c.c. specificato (opzionale) alla presa DC IN (c.c.) del ricetrasmettitore. Per evitare danni, la tensione di alimentazione deve essere compresa tra 12 V e 16 V.
- In caso di collegamento a una presa per accendisigari di un veicolo, utilizzare il cavo accendisigari specificato (opzionale).
- Non esporre a lungo il ricetrasmettitore alla luce diretta del sole, né collocarlo in prossimità di un'unità di riscaldamento.
- Non collocare il ricetrasmettitore in luoghi eccessivamente polverosi, umidi o su superfici instabili.
- Se il ricetrasmettitore dovesse emanare un odore insolito o fumo, spegnerlo immediatamente e rimuovere il ricettacolo delle pile o il pacco batteria. Rivolgersi al rivenditore **KENWOOD** autorizzato, all'assistenza tecnica o a un centro di riparazione.

## **GRAZIE**

## **GRAZIE**

Grazie per aver acquistato questo ricetrasmettitore **KENWOOD** TH-F6A/ TH-F7E, messo a punto da un'équipe di ingegneri impegnati a tener alta la tradizione di eccellenza e innovazione che contraddistingue i ricetrasmettitori **KENWOOD**.

Per prima cosa, non lasciate che le sue dimensioni vi traggano in inganno: questo ricetrasmettitore FM portatile è compatto ma dotato di un'operatività per bande amatoriali da 2 m, 1,25 m (solo TH-F6A) e da 70 cm e di un ricevitore a tutti i modi 100 kHz – 1,3 GHz (SSB e CW possono giungere fino a 470 MHz). Man mano che si acquisterà dimestichezza con questo ricetrasmettitore, si noterà inoltre che la **KENWOOD** ha posto l'accento sulla facilità d'uso. Ad esempio, ogni volta che si cambia il numero di menu nel modo Menu, sul display scorrerà un messaggio a spiegazione della selezione effettuata.

Benché il suo uso sia molto intuitivo, il ricetrasmettitore è tecnicamente molto sofisticato e alcune sue funzioni potrebbero risultare nuove. Questo manuale va interpretato come un'esercitazione creata dai progettisti e destinata all'operatore. Lasciate che questo manuale vi guidi nel processo di apprendimento e che funga da riferimento negli anni a venire.

## **FUNZIONI**

- Design ultracompatto
- Operazione in ricetrasmissione per bande amatoriali da 2 m, 1,25 m (solo TH-F6A) e da 70 cm
- Banda larga distinta, ricevitore integrato a tutti i modi
- Ricezione in doppia frequenza entro le stesse bande amatoriali
- 400 canali di memoria più 34 canali di memoria per funzioni speciali (35 per TH-F6A)
- Autonomia imbattibile con il pacco batteria al litio
- Potenza di uscita elevata (fino a 5 W)
- È facile controllare e selezionare le varie funzioni con il tasto a scorrimento multiplo
- Presa SP/MIC (microfono/ vivavoce) per dati a pacchetti da 9600 bps
- Funzione VOX integrata
- Soddisfa le normative MIL-STD 810C/ D/ E per impermeabilità, umidità, vibrazioni e urti

## **ACCESSORI IN DOTAZIONE**

Una volta disimballata con cautela la confezione del ricetrasmettitore, verificare che siano presenti tutti gli articoli riportati nella tabella sottostante. Si consiglia di conservare la scatola e il materiale d'imballo, nel caso sia necessario reimballare il ricetrasmettitore in futuro.

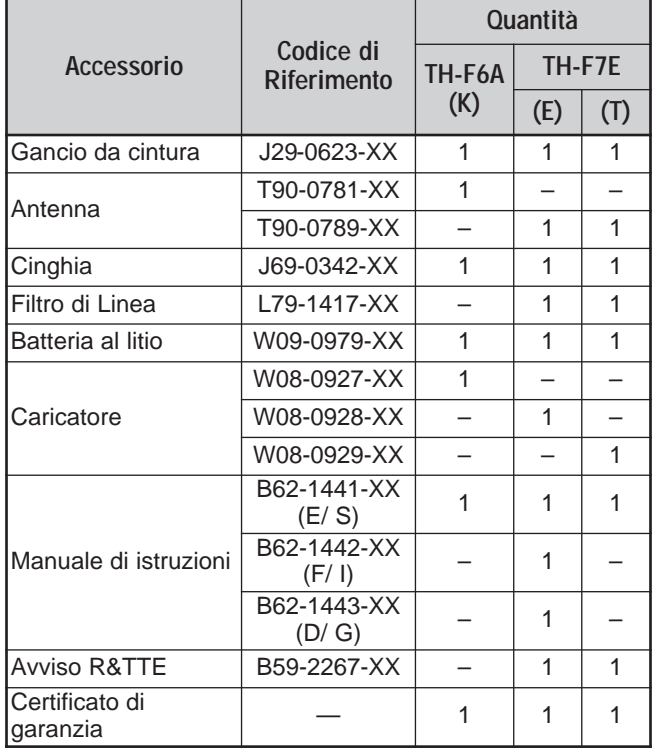

## **CONVENZIONI TIPOGRAFICHE ADOTTATE**

Le convenzioni tipografiche descritte di seguito hanno lo scopo di semplificare le istruzioni ed evitare ripetizioni superflue.

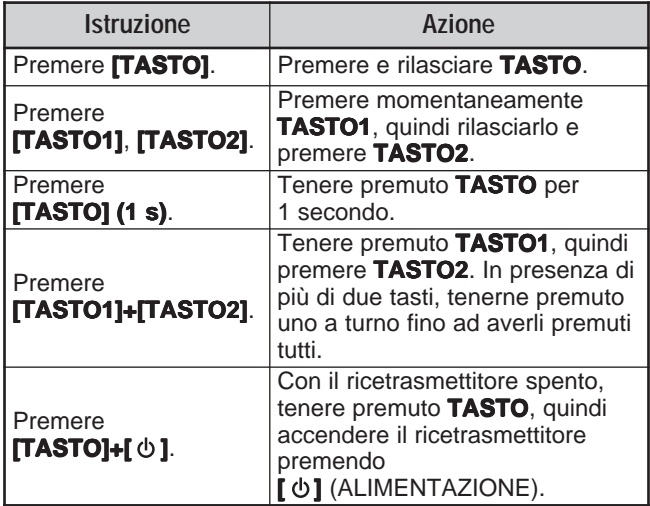

Dal momento che le bande amatoriali differiscono leggermente a seconda del paese, in questo manuale sono utilizzate le descrizioni delle bande seguenti:

- Banda da 2 m : 144 148 MHz o 144 146 MHz
- Banda da 1,25 m : 222 225 MHz
- Banda da 70 cm : 420 450 MHz o 430 440 MHz

# **INDICE**

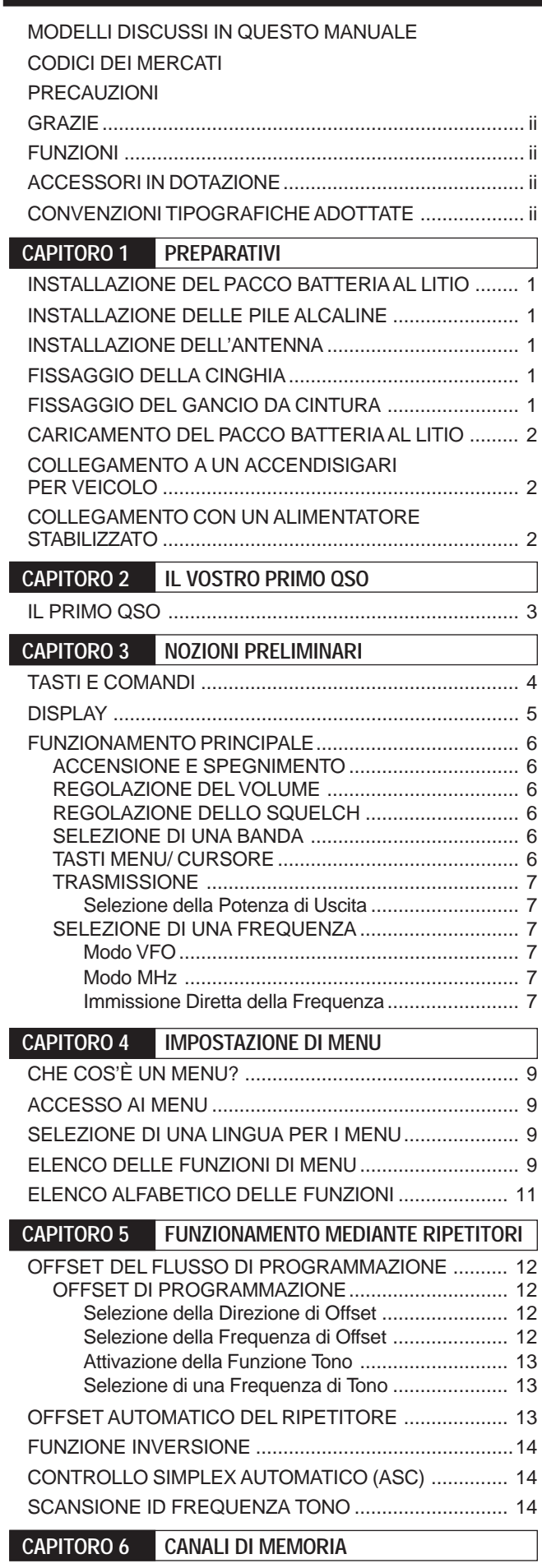

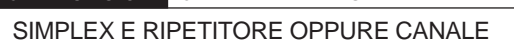

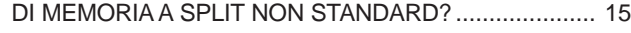

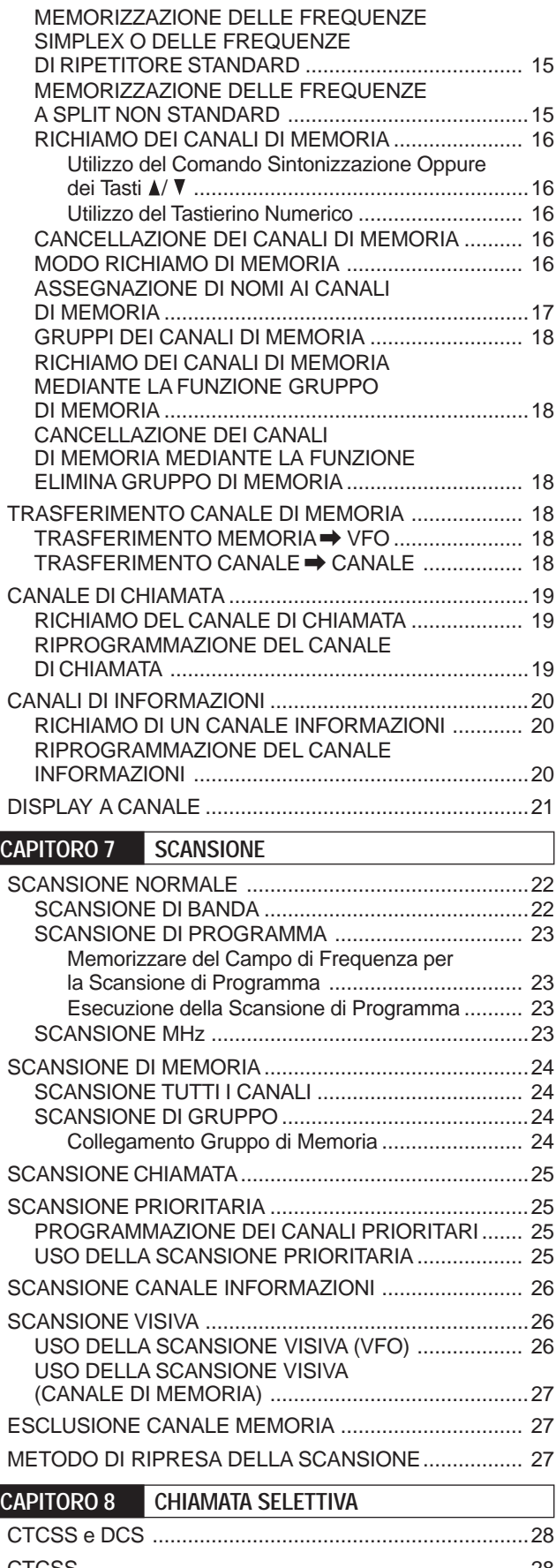

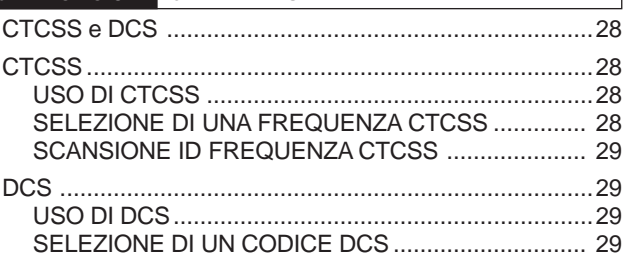

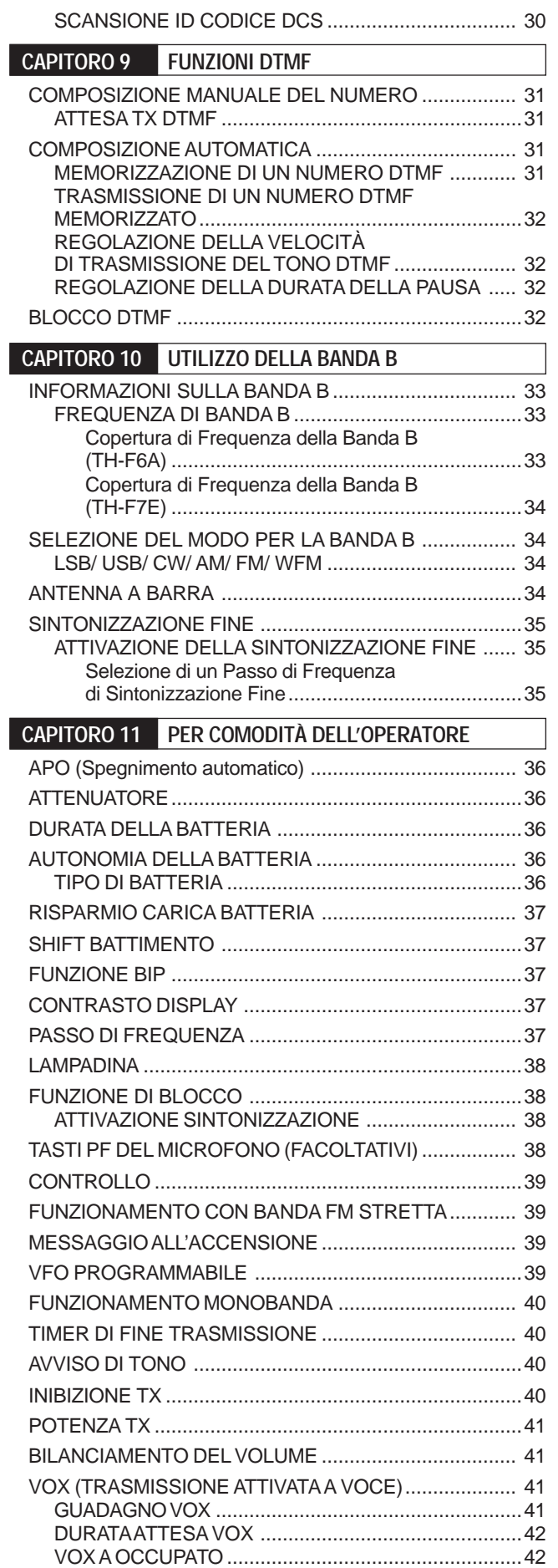

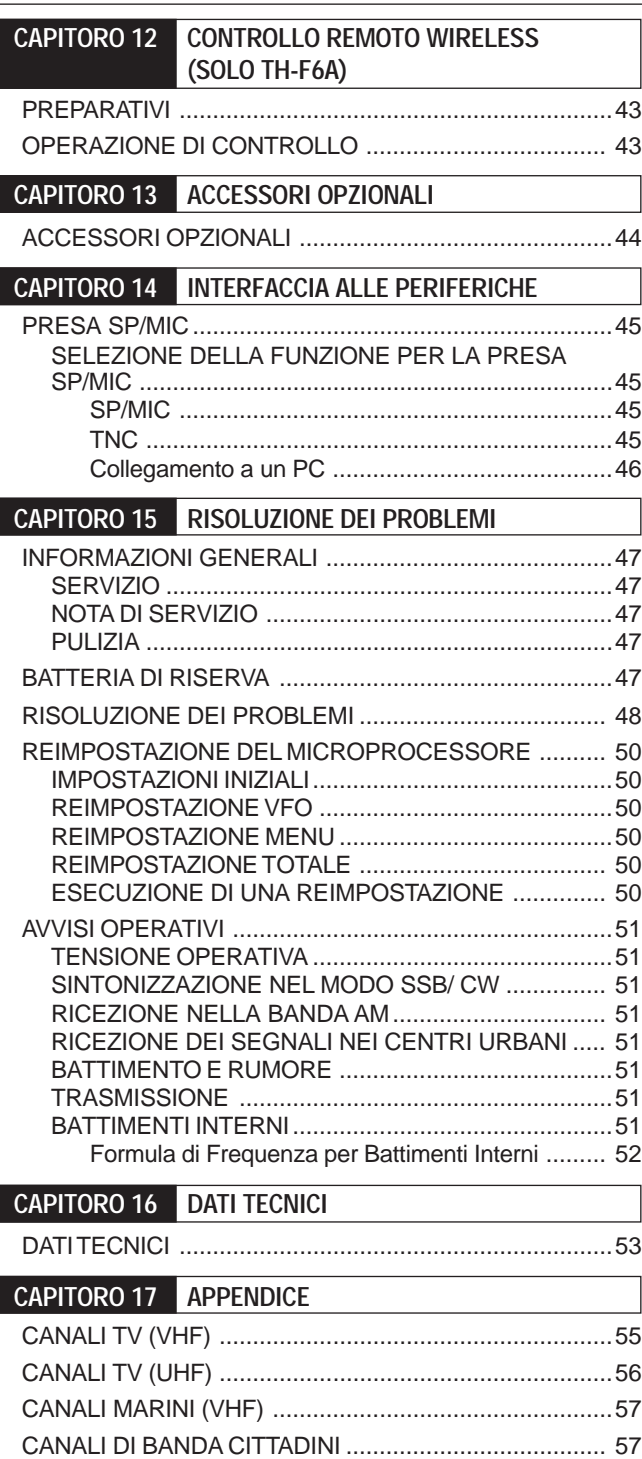

**CAPITORO 18 INDICE ANALITICO**

## **PREPARATIVI**

## **INSTALLAZIONE DEL PACCO BATTERIA AL LITIO**

**Nota:** Dato che il pacco batteria è scarico all'acquisto, sarà necessario metterlo sotto carica prima di utilizzarlo con il ricetrasmettitore. Per caricare il pacco batteria, consultare la sezione "CARICAMENTO DEL PACCO BATTERIA AL LITIO" {pagina 2}.

**1** Posizionare le due scanalature sul lato e due ganci sulla base del pacco batteria sopra corrispondenti guide sul retro del ricetrasmettitore.

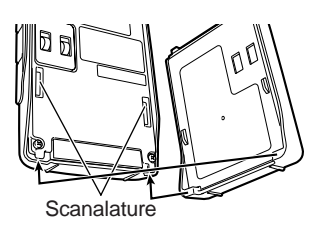

**2** Inserire il pacco batteria nel retro del ricetrasmettitore finché non si blocca sul fermo alla sommità del ricetrasmettitore.

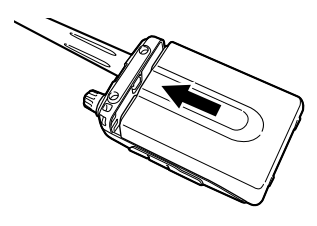

**3** Per rimuovere il pacco batteria, spingere verso l'alto il fermo di sgancio e sfilare il pacco batteria verso il basso.

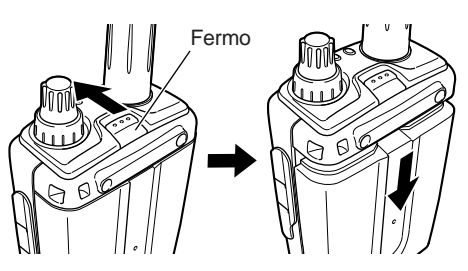

## **INSTALLAZIONE DELLE PILE ALCALINE**

**1** Per aprire il vano portabatteria (BT-13), premere internamente la linguetta di blocco e tirare la copertura all'indietro.

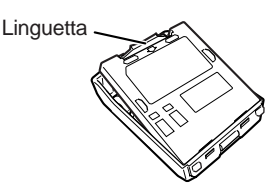

- **2** Inserire (o estrarre) le quattro pile alcaline AA (LR6).
	- Inserire le pile rispettando la polarità indicata sul fondo del vano portabatterie.

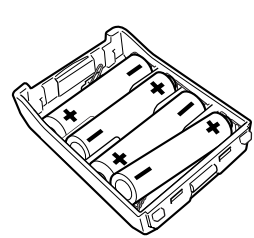

**3** Allineare le due linguette sulla copertura del ricettacolo, quindi chiudere la copertura fino ad avvertire lo scatto delle linguette.

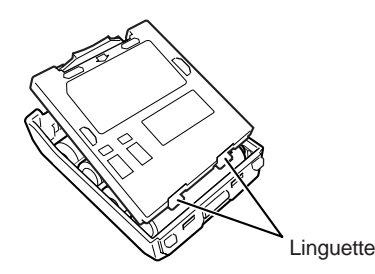

**4** Per installare o rimuovere il portabatterie del ricetrasmettitore, attenersi alla procedura dei punti 1 – 3 della sezione "INSTALLAZIONE DEL PACCO BATTERIA AL LITIO" {sopra}.

**Nota:** Quando si utilizzano pile alcaline, accedere al Menu No. 30 (BATTERY) e selezionare "ALKALINE". Diversamente non sarà possibile valutare correttamente la carica rimanente della batteria .<br>{pagina 36}.

## **INSTALLAZIONE DELL'ANTENNA**

Tenendo l'antenna per la base, avvitarla nel connettore sul pannello superiore del ricetrasmettitore finché non si blocca in posizione.

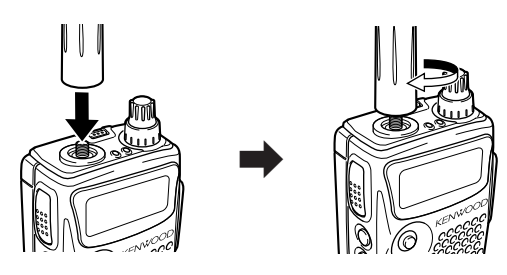

## **FISSAGGIO DELLA CINGHIA**

Se si desidera, è possibile fissare al ricetrasmettitore la cinghia fornita.

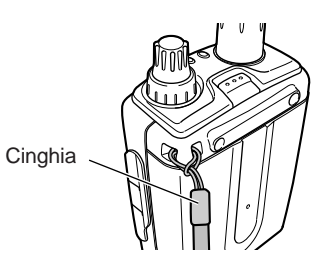

## **FISSAGGIO DEL GANCIO DA CINTURA**

È possibile applicare il gancio da cintura al ricetrasmettitore serrandolo con le due viti fornite.

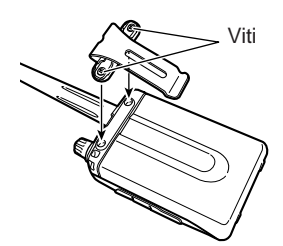

## **1 PREPARATIVI**

## **CARICAMENTO DEL PACCO BATTERIA AL LITIO**

È possibile mettere sotto carica il pacco batteria al litio una volta installato nel ricetrasmettitore. Per la sicurezza durante il trasporto, il pacco batteria non è fornito carico.

- **1** Accertarsi che il ricetrasmettitore sia spento.
	- Durante il caricamento del pacco batteria, lasciare spento il ricetrasmettitore.
- **2** Inserire la spina del caricatore nella presa **DC IN** del ricetrasmettitore.

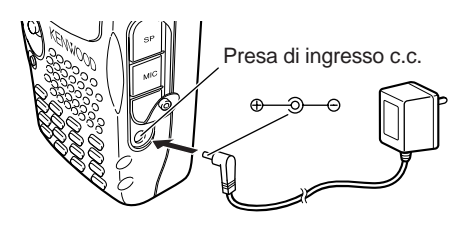

- **3** Inserire il caricatore in una presa c.a. a muro.
	- La ricarica si avvia e i 2 LED del pannello superiore di accendono con una luce di colore arancione.
- **4** La carica completa richiede circa 6,5 ore quando la batteria al litio PB-42L è completamente scarica. Al termine della carica, i LED di spengono; disinserire la spina del caricatore dalla presa **DC IN** del ricetrasmettitore.
- **5** Scollegare il caricatore dalla presa c.a. a muro.

#### **Note:**

- ◆ Se si accende il ricetrasmettitore e si preme **[F]**, **[LOW/ BATT]** durante la carica del pacco batteria, si visualizza la dicitura "CHARGING". Una volta conclusa la carica, apparirà la dicitura "STANDBY".
- Il ricetrasmettitore si riscalda durante la carica del pacco batteria.
- Se il caricatore è inserito nella presa **DC IN** prima che il pacco batteria venga collegato, accendere e spegnere il ricetrasmettitore per dare avvio alla ricarica.

## **ATTENZIONE**

- Prolungare l'operazione di carica oltre il tempo specificato accorcia la durata di vita utile del pacco batteria al litio.
- Il caricatore fornito è progettato per caricare solo i pacchi batteria al litio PB-42L. Se si caricano altri modelli di pacchi batteria si arrecano danni al caricatore e ai pacchi batteria.
- ◆ Non premere **[PTT]** durante la carica.
- Conservare il pacco batteria in un luogo fresco e all'asciutto.
- Non esporre mai il pacco batteria alla luce solare diretta.

## **COLLEGAMENTO A UN ACCENDISIGARI PER VEICOLO**

In caso di collegamento a una presa per accendisigari di un veicolo, utilizzare il cavo Accendisigari PG-3J opzionale.

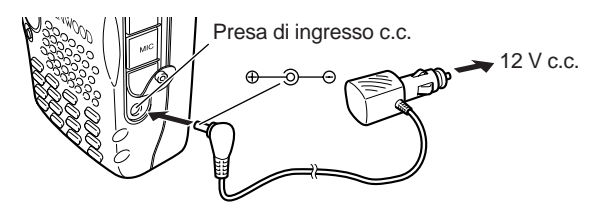

Con il PG-3J collegamento alla presa per accendisigari, il ricetrasmettitore inizia automaticamente la carica del pacco batteria al litio (PB-42L). Quando si utilizza il ricetrasmettitore, la carica della batteria avviene in background. Se il ricetrasmettitore è spento, i 2 LED si illuminano di arancione durante la ricarica. Al termine della ricarica, la spia si spegne {sopra}.

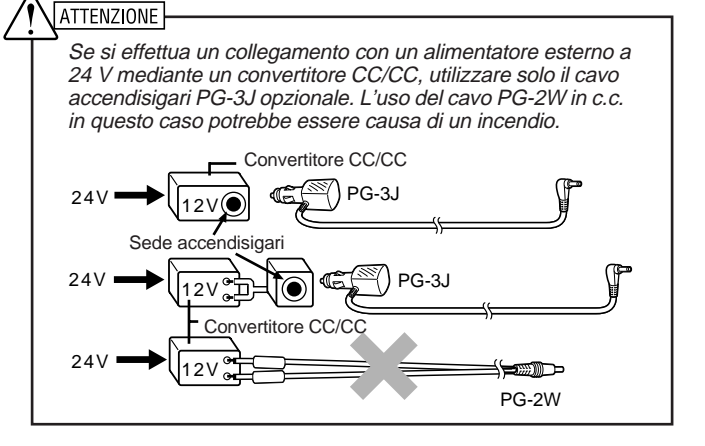

**Nota:** Se la tensione in ingresso risulta in eccesso di 16,5 V, verranno emesse segnalazioni acustiche e apparirà il messaggio "VOLTAGE ERROR".

## **COLLEGAMENTO CON UN ALIMENTATORE STABILIZZATO**

Per collegare il ricetrasmettitore a un alimentatore stabilizzato di tipo appropriato, servirsi del cavo opzionale PG-2W in c.c.

- **1** Accertarsi che gli interruttori di accensione del ricetrasmettitore e dell'alimentatore siano spenti.
- **2** Collegare il cavo opzionale PG-2W in c.c. all'alimentatore; con il terminale rosso nel polo positivo (+) e il terminale nero nel polo negativo (–).

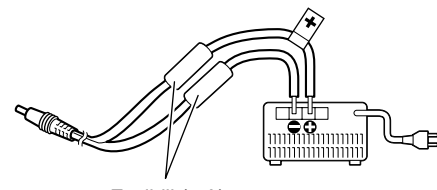

Fusibili (4 A)

**3** Collegare la grossa spina del cavo in c.c. alla presa **DC IN** del ricetrasmettitore.

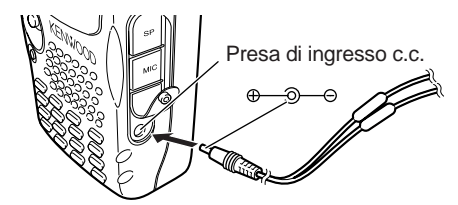

Se il ricetrasmettitore è spento e un alimentatore regolato è collegato alla presa di ingresso c.c., la carica del pacco batteria al litio (PB-42L) inizia automaticamente {sopra}.

- Se la tensione CC è inferiore a 12,0 V c.c., la carica del pacco batteria al litio (PB-42L) potrebbe non riuscire.
- Per evitare danni, la tensione di alimentazione deve essere compresa tra 12,0 V e 16,0 V. Se la tensione in ingresso risulta in eccesso di 16,5 V, verranno emesse segnalazioni acustiche e apparirà il messaggio "VOLTAGE ERROR". Disinserire immediatamente la presa di ingresso c.c.
- Se la tensione della rete di alimentazione c.c. è superiore a 14,5 V c.c. ed è selezionato "H" (Alta potenza), l'icona "H" lampeggerà e la potenza in uscita sarà automaticamente ridotta al livello "L" (Potenza bassa) {pagina 41}.

# **IL VOSTRO PRIMO QSO**

## **IL PRIMO QSO**

Pronti a mettere alla prova il ricetrasmettitore? La pagina che segue contiene tutte le informazioni necessarie per trasmettere la propria voce nell'etere. Le istruzioni sono intese a mero scopo di riferimento rapido, nel caso si dovessero riscontrare problemi o si desiderassero approfondimenti, consultare le spiegazioni più dettagliate fornite più avanti in questo manuale.

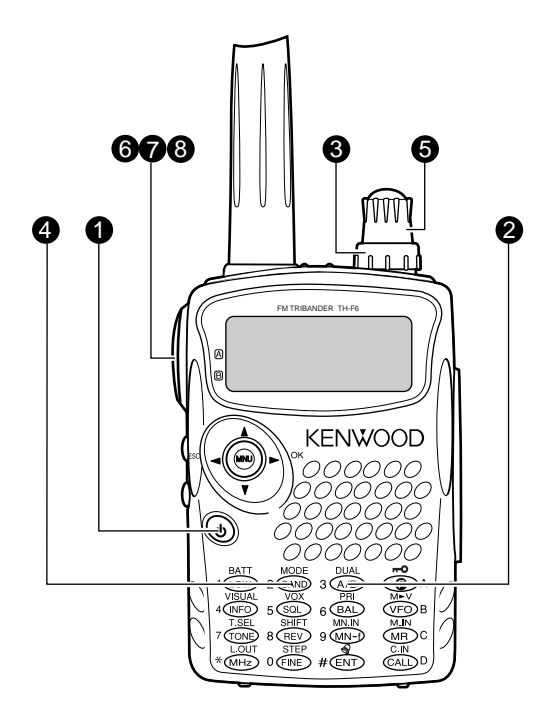

- q Tenere brevemente premuto **[ ]** (ALIMENTAZIONE) per accendere il ricetrasmettitore.
	- Viene generato un doppio segnale acustico intenso, dopodiché appaiono brevemente le diciture "KENWOOD" e "HELLO !!". I vari indicatori LED e le 2 frequenze sono visualizzate sul display LCD.
	- Il ricetrasmettitore memorizza i parametri allo spegnimento e li richiama automaticamente all'accensione successiva.
- **2** Premere [A/B] per selezionare la banda frequenza in alto.
	- Ogni volta che si preme **[A/B]**, l'icona " $\blacktriangleright$ " si sposta a indicare la banda di frequenza per l'operazione.

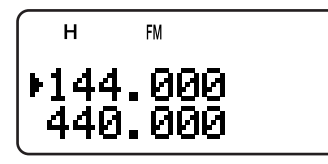

e Ruotare il comando **VOL** di circa 330º in senso orario.

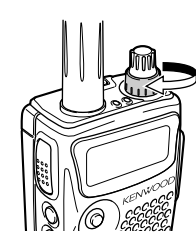

- **4** Premere **[BAND]** per selezionare la banda amatoriale desiderata.
- **6** Ruotare il comando **Sintonizzazione** per selezionare la frequenza di ricezione.

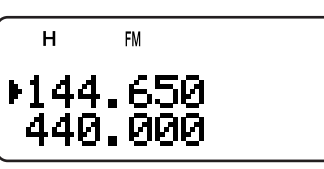

- A scelta, ruotare ulteriormente il comando **VOL** per regolare il volume del segnale.
- **O** Tenere il ricetrasmettitore a una distanza di 5 cm dalla bocca per la trasmissione.
- **1** Tenere premuto il tasto **PTT**, quindi parlare con un tono di voce normale.
- **<sup>6</sup>** Rilasciare il tasto **PTT** per ricevere.
- **O** Ripetere i punti  $\odot$ ,  $\odot$  e  $\odot$  per configurare la comunicazione.

## **NOZIONI PRELIMINARI**

## **TASTI E COMANDI**

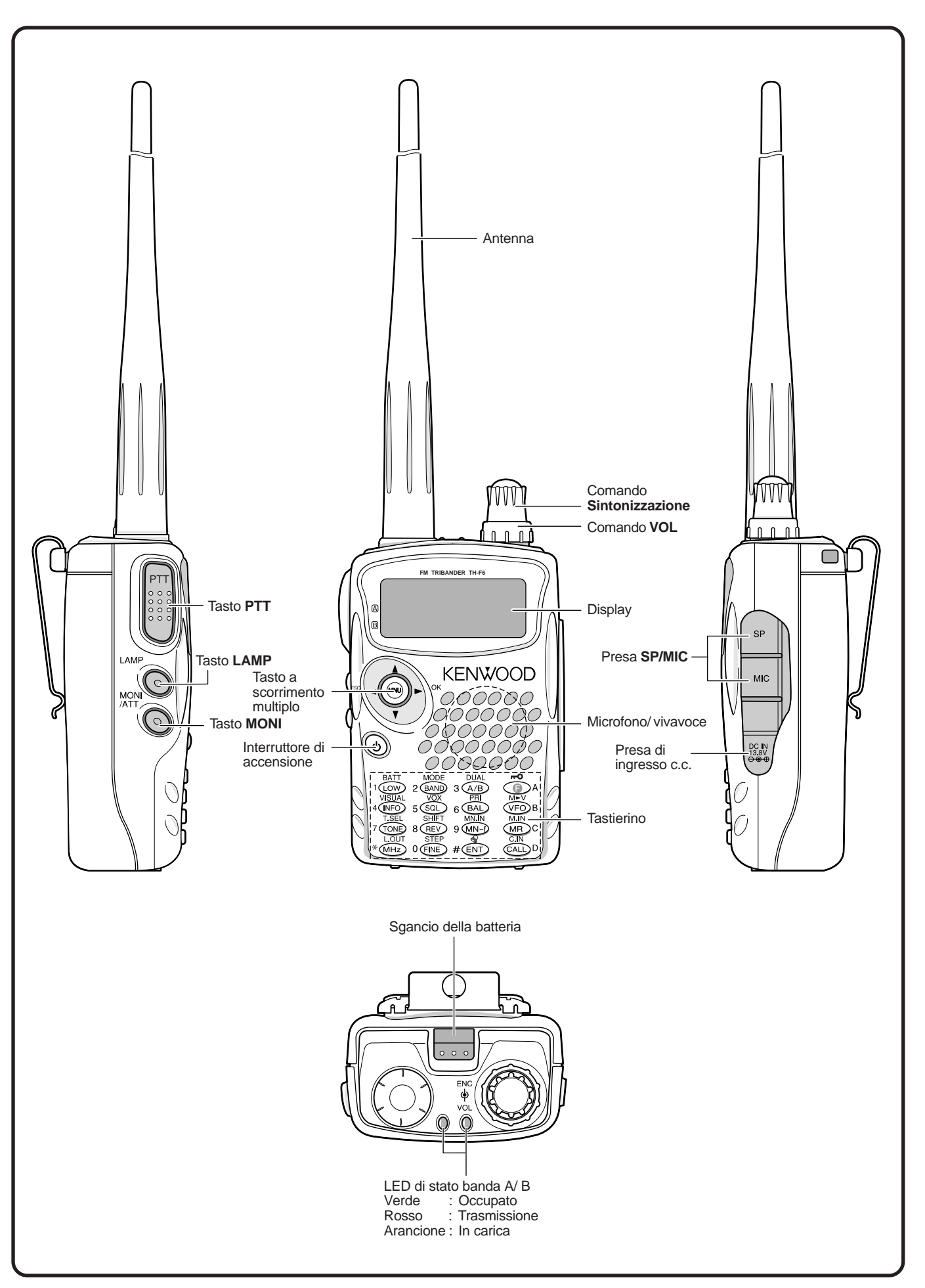

## **DISPLAY**

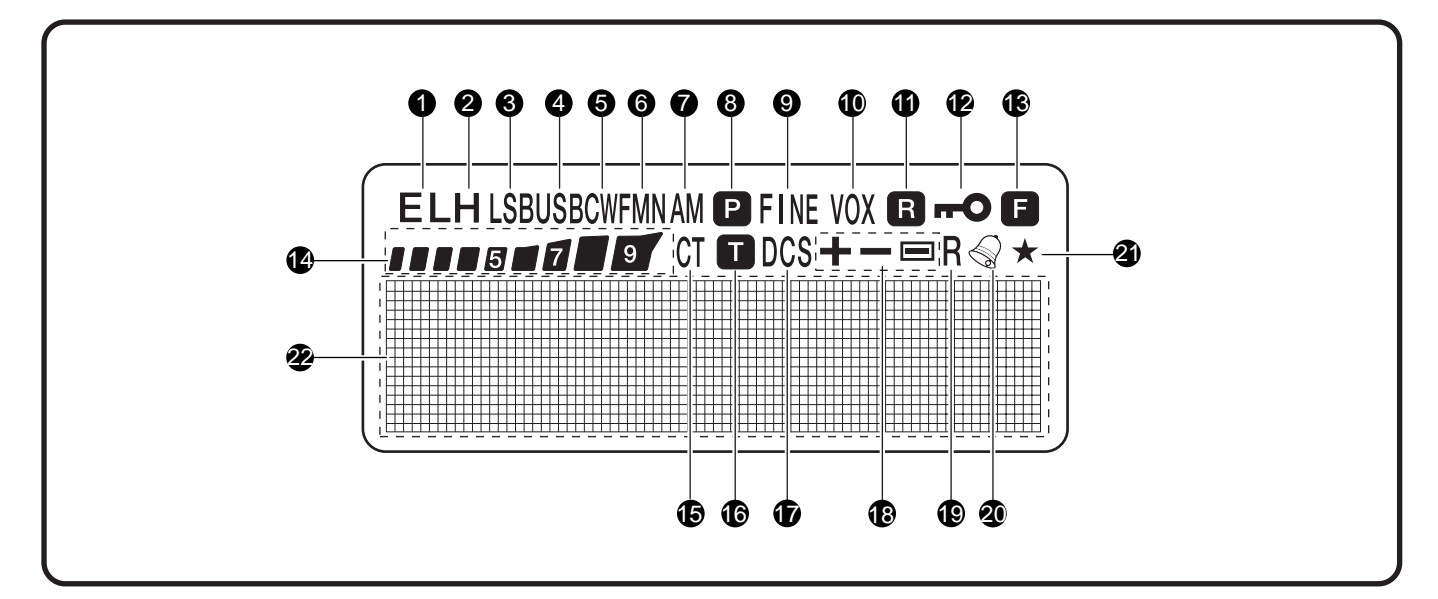

## q **EL**

Compare quando la potenza di uscita in trasmissione è impostata su Bassa ("L") o Risparmio ("EL") {pagine 7, 41}.

## **2** H

Compare quando la potenza di uscita in trasmissione è impostata su Alta ("H") {pagine 7, 41}.

## e **LSB**

Compare quando è selezionata la banda laterale inferiore (LSB) per la banda B {pagina 34}.

### **A** USB

Compare quando è selezionata la banda laterale superiore (USB) per la banda B {pagina 34}.

## 6 CW

Compare quando è selezionato CW per la banda B {pagina 34}.

## **6** WFMN

"WFM" compare quando è selezionato il modo FM {pagina 34}. "FM" compare quando è selezionato il modo FM normale. "FMN" compare quando è selezionato il modo FM stretto {pagina 39}.

## **QAM**

"AM" compare quando è selezionato il modo AM {pagina 34}.

## 8 **P**

Compare quando è attivata la Scansione Prioritaria {pagina 25}.

## o **FINE**

Compare quando è attivata la funzione di Sintonizzazione Fine {pagina 35}.

## !0 **VOX**

Compare quando è attivata la funzione VOX {pagina 41}.

## 0 B

Compare quando è attivato il Controllo Simplex Automatico (ASC) {pagina 14}.

### $2 - 0$

Compare quando è attivata la funzione Blocco {pagina 38}.

## $\bullet$  F

Compare quando si preme il tasto di funzione.

### !4

Indicatore S (RX) e relativo indicatore della potenza RF (TX).

### !5 **CT**

"CT" compare quando è attivata la funzione CTCSS  ${p}$ agina  $28$ .

## **16 17**

Compare quando è attivata la funzione Tono {pagina 13}. *<u>D* DCS</u>

Compare quando è attivata la funzione DCS {pagina 29}.

#### !8 **+/ –/**

Compare quando è attivata la funzione shift ripetitore {pagina 12}.

## !9 **R**

Compare quando è attivata la funzione Inversione {pagina 14}.

#### @0

Compare quando è attivata la funzione Avviso di Tono {pagina 40}.

#### **4**

Compare quando il canale di memoria visualizzato è stato escluso {pagina 27}.

@2 Display a matrice di punti

Display a matrice di punti (76 x 16 punti); visualizza diverse informazioni, ad esempio le frequenze operative, le impostazioni di menu e via dicendo.

## **3 NOZIONI PRELIMINARI**

## **FUNZIONAMENTO PRINCIPALE ACCENSIONE E SPEGNIMENTO**

- **1** Premere brevemente **[ ]** (ALIMENTAZIONE) per accendere il ricetrasmettitore.
	- All'accensione, viene generato un doppio segnale acustico intenso, seguito dalle frequenze e da altri indicatori.

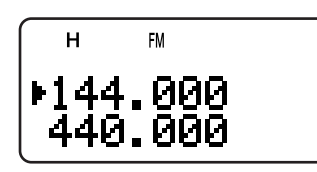

- **2** Per spegnere il ricetrasmettitore, premere nuovamente **[**  $\phi$  **]** (ALIMENTAZIONE).
	- Quando si spegne il ricetrasmettitore, viene generato un doppio segnale acustico debole.
	- Il ricetrasmettitore memorizza i parametri allo spegnimento e li richiama all'accensione successiva.

## **REGOLAZIONE DEL VOLUME**

Ruotare il comando **VOL** in senso orario per aumentare il volume; ruotarlo in senso antiorario per diminuirlo.

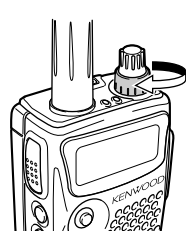

• Se non si riceve segnale, tenere premuto **[MONI]** per attivare l'audio dell'altoparlante, quindi ruotare il comando **VOL** per regolarlo su un volume adatto.

## **REGOLAZIONE DELLO SQUELCH**

La funzione dello Squelch consiste nel tacitare l'altoparlante in assenza di segnali. Se il livello di squelch è impostato correttamente, si udirà un bip alla ricezione dei segnali. Più alto è il livello di squelch selezionato, più i segnali ricevuti devono essere forti per poterli ricevere. L'impostazione appropriata di squelch dipende dalle condizioni di rumore di radiofrequenza nell'ambiente. È possibile configurare un livello di soglia dello squelch diverso per le bande A e B.

- **1** Premere **[SQL]**.
	- Apparirà il livello di squelch corrente.

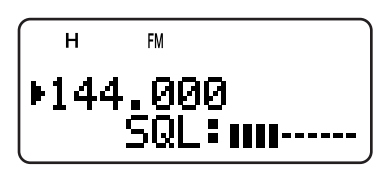

- **2** Per regolarlo, ruotare il comando **Sintonizzazione** oppure premere **[ ]**/ **[ ]**.
	- Selezionare il livello che basta ad eliminare il rumore di fondo in assenza di segnali.
	- Più alto è il livello, più i segnali ricevuti devono essere forti per poterli ricevere.
	- È possibile immettere uno di sei livelli diversi  $(- - - - - -$ : livello  $0 - || || || || ||$ : livello 5).

**3** Premere **[ ]** o **[MNU]** per memorizzare le nuove impostazioni, oppure premere **[ ]** per annullare le modifiche.

**Nota:** Durante l'uso nel modo USB, LSB e CW, lo squelch si apre fino al livello 2

## **SELEZIONE DI UNA BANDA**

Il display LCD visualizza per impostazione predefinita due frequenze; quella in alto è la banda A, mentre quella in basso è la banda B.

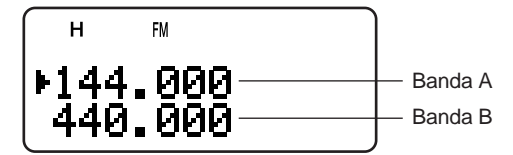

Premere **[A/B]** per selezionare la banda A o B da utilizzare. Ogni volta che si preme [A/B], l'icona " $\blacktriangleright$ " si sposta a indicare la banda di frequenza per l'operazione. Di norma, si consiglia selezionare la banda A come banda amatoriale e la banda B per ricevere diverse stazioni di trasmissione, quali AM, FM, TV (solo audio) o un'altra banda amatoriale {pagina 33}.

## **TASTI MENU/ CURSORE**

Questo ricetrasmettitore è munito di un tasto cursore a 4 direzioni con il tasto MENU ("MNU") al centro.

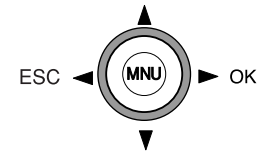

## Tasti A/

I tasti ∧/  $\blacktriangledown$  funzionano esattamente come il comando **Sintonizzazione** e servono per cambiare le frequenze, i canali di memoria o altre selezioni.

**Nota:** È possibile utilizzare il comando **Sintonizzazione** in luogo dei tasti  $\sqrt{r}$  per svolgere pressoché qualsiasi operazione.

## **Tasto ►/ OK**

Premerlo per passare alla fase successiva o per completare l'impostazione nei vari modi di selezione (ad esempio, Menu, selezione di frequenza CTCSS o selezione di codice DCS).

## Tasto </a>

Premerlo per tornare alla fase precedente o per annullare un'impostazione nei vari modi di selezione (ad esempio, Menu, selezione di frequenza CTCSS o immissione diretta della frequenza).

## **Tasto MNU**

Premerlo per attivare il modo Menu.

In questo modo operativo, è possibile selezionare il numero di menu desiderato ruotando il comando **Sintonizzazione** oppure premendo **[ ]**/ **[ ]** sul microfono. Funge inoltre da tasto **[OK]**.

## **TRASMISSIONE**

- **1** Quando si è pronti a trasmettere, tenere il ricetrasmettitore a circa 5 cm dalla bocca e tenere premuto il tasto **PTT** per parlare nel microfono con un tono di voce normale.
	- Il LED di stato del pannello superiore si accende in rosso e appare l'indicatore del grafico a barre.
	- Se si preme **[PTT]** al di fuori dell'area di copertura della trasmissione, viene generato un doppio segnale acustico intenso.

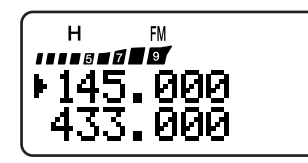

**2** Quando si è terminato di parlare, rilasciare il tasto **PTT**.

**Nota:** Se si trasmette ripetutamente per oltre 10 minuti, il temporizzatore interno del tempo limite genera un allarme acustico e interrompe la trasmissione. In questo caso, rilasciare il tasto **PTT**<sup>e</sup> lasciare raffreddare il ricetrasmettitore, quindi premere di nuovo il tasto **PTT** per riprendere la trasmissione {pagine 40, 51}.

## ■ **Selezione della Potenza di Uscita**

Si consiglia di selezionare una potenza di trasmissione bassa onde ridurre il consumo della batteria, a patto che ciò non pregiudichi l'affidabilità della comunicazione. È possibile configurare livelli diversi per la potenza di trasmissione {pagina 41}.

### Premere **[LOW]**.

• Ogni volta che si preme **[LOW]**, l'indicatore passa in rassegna le diciture "H" (alto), "L" (basso) e "EL" (risparmio).

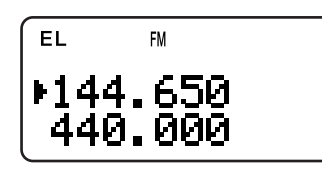

#### **Note:**

- È possibile memorizzare un'impostazione di potenza in uscita diversa per le bande A e B.
- Quando si cambia la potenza in uscita, questa viene attivata per tutte le bande amatoriali disponibili sulle bande A e B.

## **SELEZIONE DI UNA FREQUENZA**

## ■ **Modo VFO**

Modo operativo di base per cambiare frequenza. Ruotare il comando **Sintonizzazione** in senso orario per aumentare la frequenza. Ruotare il comando **Sintonizzazione** in senso antiorario per diminuirla. In alternativa, è possibile cambiare frequenza premendo **[ ]**/ **[ ]**.

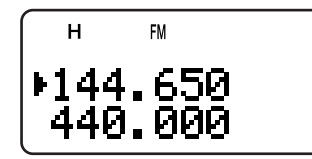

## ■ **Modo MHz**

Se la frequenza desiderata è lontana da quella corrente, il metodo più rapido consiste nell'uso del modo di sintonizzazione MHz.

Per regolare il MHz desiderato:

- **1** Premere **[MHz]**.
	- Una cifra MHz lampeggerà.
- **2** Per selezionare il valore MHz desiderato, ruotare il comando **Sintonizzazione** oppure premere **[ ]**/ **[ ]**.

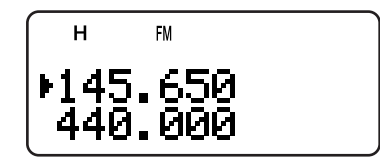

- **3** Una volta selezionato il valore MHz desiderato, premere **[MHz]** per riprendere il modo VFO normale {sopra}.
- **4** È possibile cambiare ulteriormente la frequenza mediante il comando **Sintonizzazione** o i tasti **[ ]**/ **[ ]**.

**Nota:** Il modo MHz non funziona nella banda AM.

## ■ **Immissione Diretta della Frequenza**

Esiste un altro modo per selezionare una frequenza, al di là dell'uso del comando **Sintonizzazione** oppure della pressione di **[ ]**/ **[ ]**. Se la frequenza desiderata non è vicina alla frequenza attuale, è possibile immetterla direttamente attraverso il tastierino numerico.

- **1** Premere **[VFO]**.
	- Il modo VFO deve essere attivo per poter immettere una frequenza diretta.
- **2** Premere **[ENT]**.
	- Apparirà " $-- ---$ ".

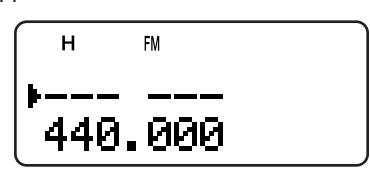

**3** Utilizzare i tasti numerici (**[0]** – **[9]**) per immettere la frequenza desiderata. Premere **[MHz]** per completare l'immissione.

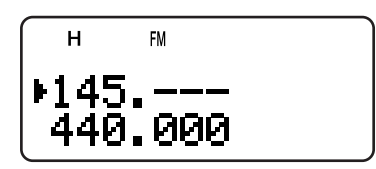

- Premere [ENT] per completare le cifre restanti (quelle non immesse direttamente) con "0" e terminare l'immissione.
- Ad esempio, per selezionare 145,000 MHz, premere **[1]**, **[4]**, **[5]**, quindi premere **[ENT]** per completare l'immissione.
- Per correggere solamente le cifre MHz, premere **[VFO]** al posto di **[ENT]**.

## **3 NOZIONI PRELIMINARI**

**Esempio 1 (100 MHz < f < 1000 MHz)**

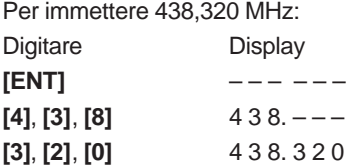

**Nota:** Non è necessario premere **[MHz]** quando si immette un valore MHz a 3 cifre.

#### **Esempio 2**

Per immettere 439,000 MHz:

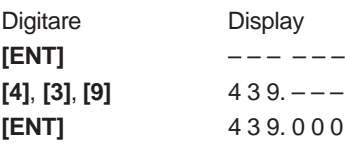

#### **Esempio 3**

Per correggere 144,650 MHz a 145,650 MHz:

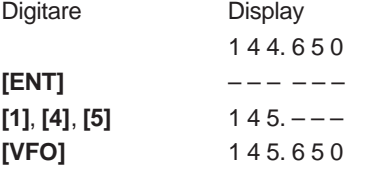

#### **Esempio 4 (f > 1000 MHz)**

Per immettere 1250,500 MHz (solo banda B):

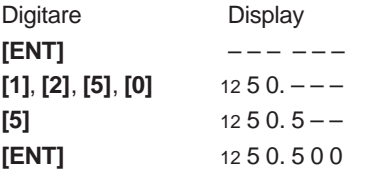

### **Esempio 5 (f < 100 MHz)**

Per immettere 10,500 MHz (solo banda B):

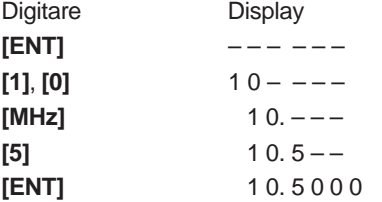

**Nota:** Quando si preme **[ENT]** per l'ultima volta, la funzione di Sintonizzazione Fine si attiva automaticamente per 10,5000 MHz.

## **Esempio 6**

Per immettere 810 kHz (solo banda B):

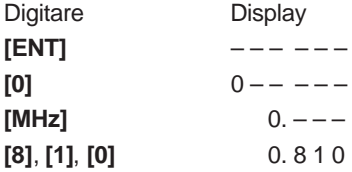

#### **Note:**

Se la frequenza immessa non combacia con il passo di frequenza corrente, verrà selezionata automaticamente la frequenza disponibile più vicina (arrotondamento per difetto).

- Se non è possibile immettere esattamente la frequenza desiderata, verificare se la funzione Sintonizzazione Fine è attivata {pagina 35} e confermare il passo di frequenza {pagina 37}.
- Alcune gamme di frequenza sono bloccate di legge. Consultare i dati tecnici {pagine 53 e 54} per la copertura TX/ RX.
- ◆ Se si ruota il comando **Sintonizzazione** o si preme **[ ]**/ **[ ]** mentre si immette la frequenza, il ricetrasmettitore azzera l'immissione e reimposta la frequenza e il modo operativo precedenti.

## **IMPOSTAZIONE DI MENU**

## **CHE COS'È UN MENU?**

Molte funzioni su questo ricetrasmettitore vengono selezionate o configurate attraverso un menu controllato da software, anziché dall'uso di comandi fisici sul ricetrasmettitore. Una volta acquisita una buona conoscenza con il sistema a menu, si apprezzerà appieno la versatilità che questo offre. È possibile personalizzare varie funzioni di temporizzazione, impostazioni e altre funzioni di programmazione del ricetrasmettitore a seconda delle proprie esigenze senza utilizzare molti comandi e interruttori.

## **ACCESSO AI MENU**

- **1** Premere **[MNU]**.
	- Il numero di Menu e l'impostazione appaiono sul display insieme a una spiegazione del Menu selezionato.
- **2** Per selezionare il numero di Menu, ruotare il comando **Sintonizzazione** oppure premere **[ ]**/ **[ ]**.
	- Ogni volta che si cambia numero di Menu, viene visualizza una breve spiegazione in merito alla selezione.
- **3** Premere **[ ]** o **[MNU]** per configurare il parametro del numero di Menu selezionato al momento.

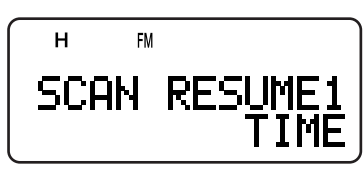

- **4** Per selezionare il parametro desiderato, ruotare il comando **Sintonizzazione** oppure premere **[ ]**/ **[ ]**.
- **5** Premere **[ ]** o **[MNU]** per memorizzare l'impostazione. Diversamente, premere **[ ]** o **[PTT]** per annullare.

## **SELEZIONE DI UNA LINGUA PER I MENU**

Le descrizioni di menu sono disponibili in inglese e giapponese (Katakana). Per cambiare lingua:

- **1** Premere **[MNU]**.
- **2** Ruotare il comando **Sintonizzazione** oppure premere **[ ]**/ **[ ]** per selezionare il Menu No. 27.
- **3** Premere **[ ]** o **[MNU]**.
- **4** Ruotare il comando **Sintonizzazione** oppure premere **[ ]**/ **[ ]** per selezionare "ENGLISH" o "JAPANESE".

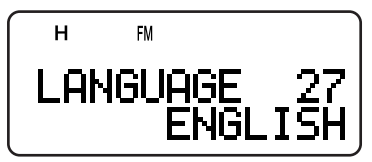

- **5** Premere **[ ]** o **[MNU]** per memorizzare l'impostazione. Diversamente, premere **[ ]** o **[PTT]** per annullare.
	- Quando si seleziona "JAPANESE" al punto 3 e si preme **[ ]** o **[MNU]**, le spiegazioni dei Menu appariranno in lingua giapponese (Katakana). Per tornare alla lingua inglese, ripetere i punti 1, 2 e 3 {sopra} e accedere al Menu No. 27, selezionare quindi "ENGLISH". Premere **[ ]** o **[MNU]** per visualizzare i Menu in inglese.

**Nota:** La selezione della lingua per i menu non ha ripercussioni sugli altri modi, quali il nome di memoria {pagina 17} o il nome DTMF {pagina 31}.

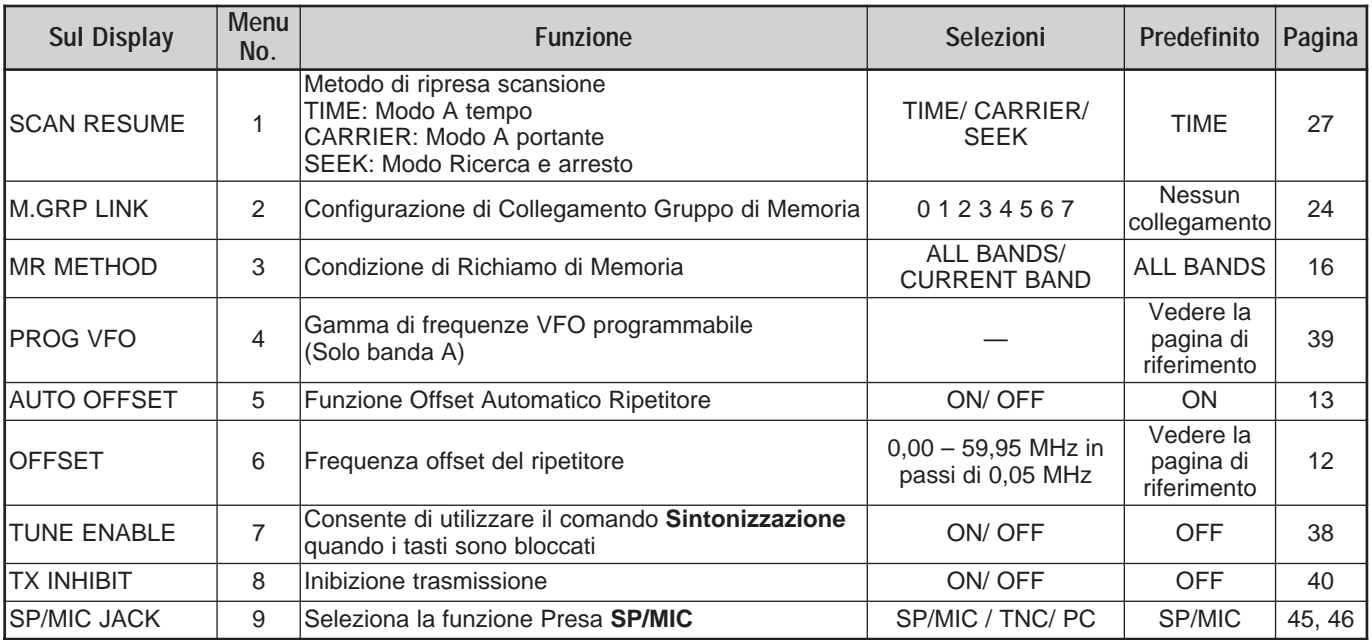

## **ELENCO DELLE FUNZIONI DI MENU**

## **4 IMPOSTAZIONE DI MENU**

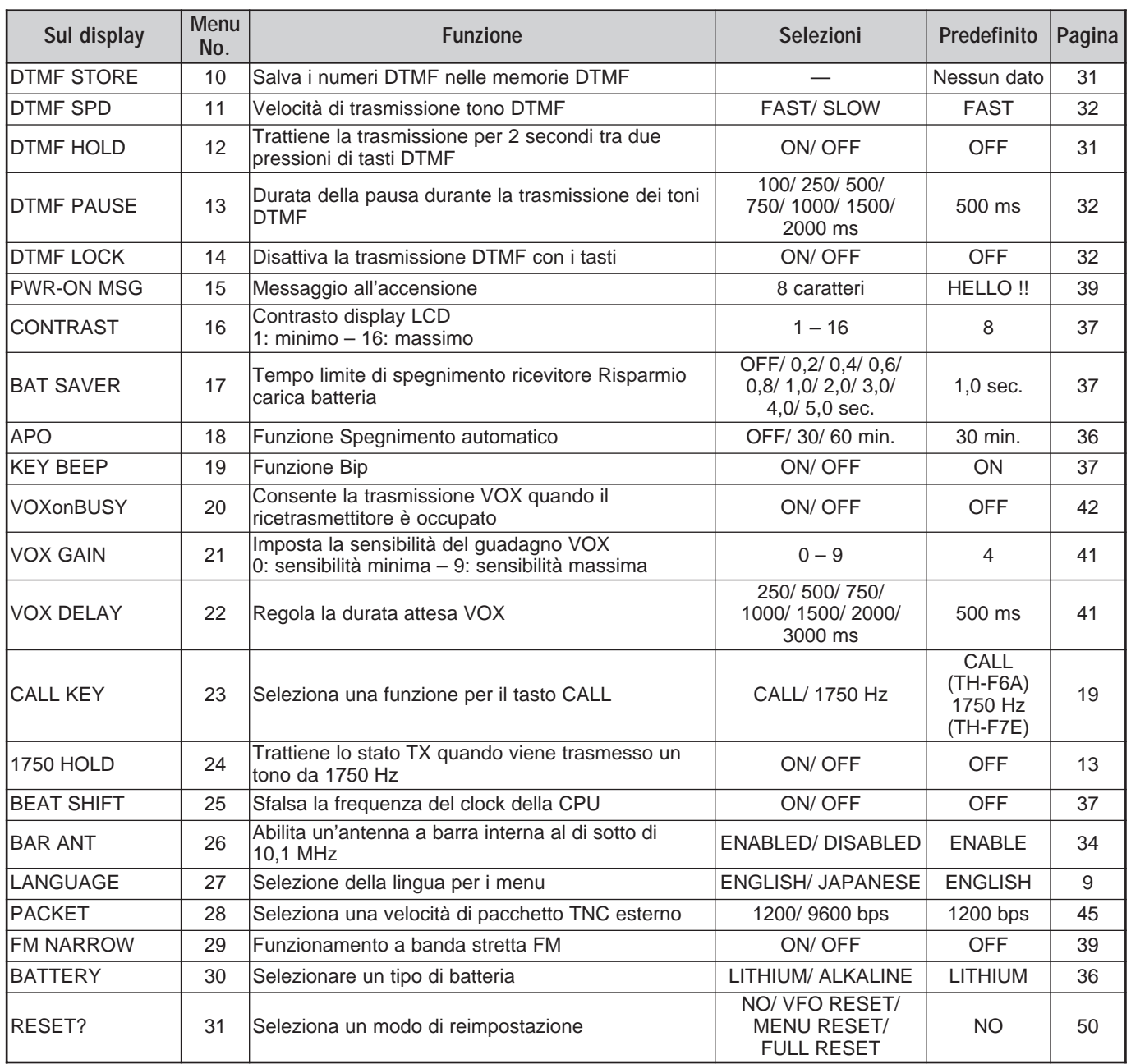

## **ELENCO ALFABETICO DELLE FUNZIONI**

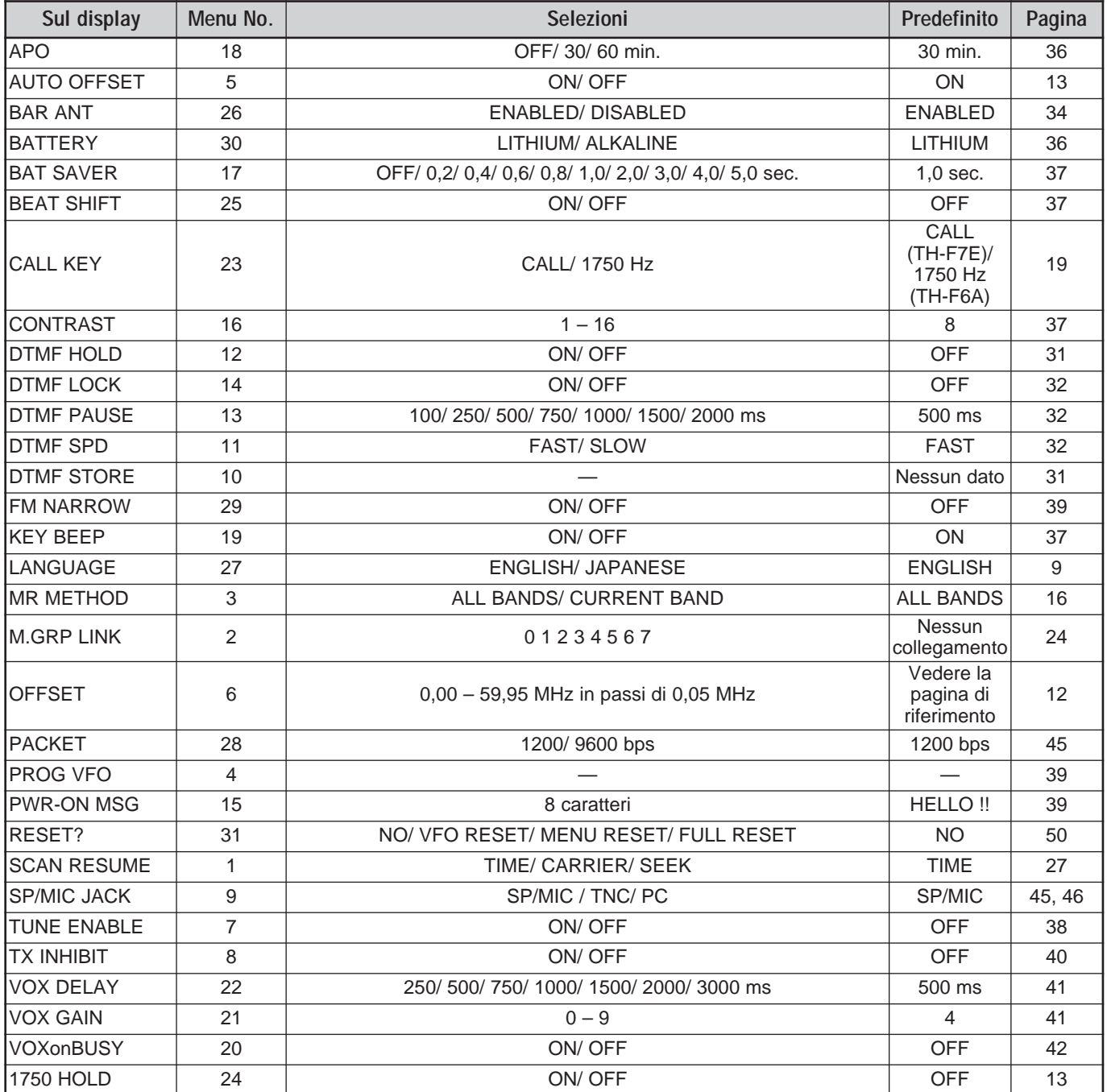

# **FUNZIONAMENTO MEDIANTE RIPETITORI**

I ripetitori, la cui installazione e manutenzione viene spesso eseguita da club di radioamatori, sono solitamente installati in posizioni elevate, quali le vette delle montagne. Spesso essi funzionano a una Potenza Irradiata Efficace (ERP) più alta di quella delle stazioni base normali. La combinazione di altitudine ed elevata ERP permette di comunicare a distanze considerevoli maggiori rispetto alle comunicazioni senza ripetitore.

La maggior parte dei ripetitori utilizzano una coppia di frequenze di trasmissione e ricezione con un offset di tipo non standard. Inoltre, prima di essere utilizzati, alcuni ripetitori potrebbero richiedere che il ricetrasmettitore trasmetta un tono. Fare riferimento al materiale relativo al ripetitore locale.

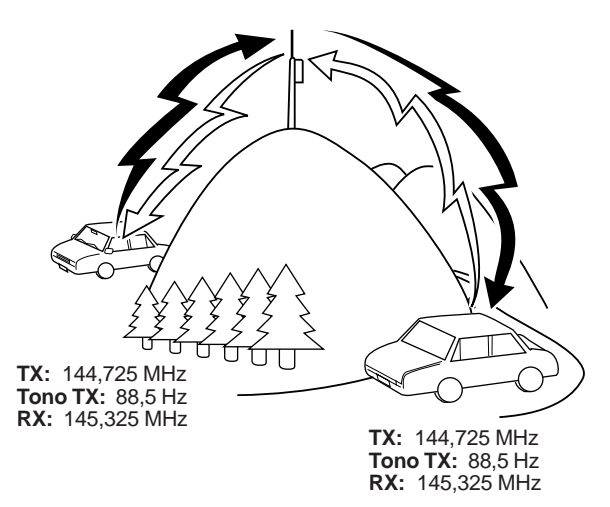

## **OFFSET DEL FLUSSO DI PROGRAMMAZIONE**

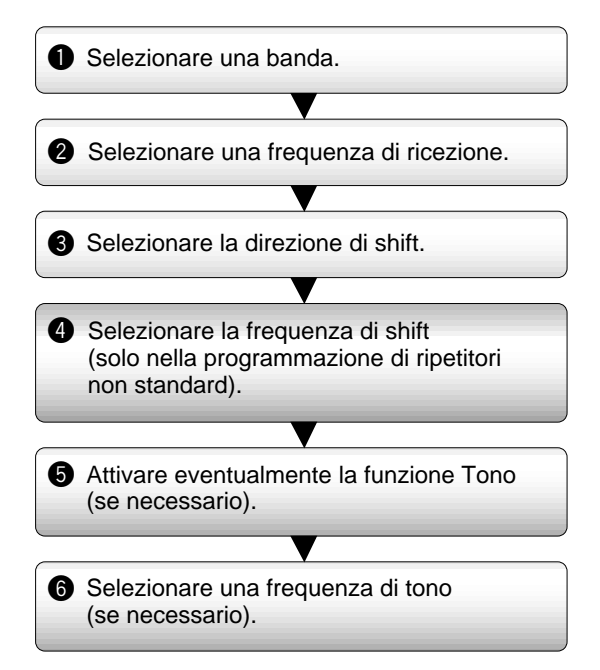

Se si memorizzano i dati summenzionati in un canale di memoria, non sarà necessario riprogrammarlo ogni volta. Vedere "CANALI DI MEMORIA" {pagina 15}.

## **OFFSET DI PROGRAMMAZIONE**

Selezionare anzitutto una frequenza di trasmissione del ripetitore sulla banda A o B, come descritto nella sezione "SELEZIONE DI UNA FREQUENZA" {pagina 7}.

## ■ **Selezione della Direzione di Offset**

Decidere se la frequenza di trasmissione deve essere più alta (+) o più bassa (–) della frequenza di ricezione.

Premere **[F]**, **[REV]** per selezionare la direzione di offset. • Il segno "+" o "–" apparirà a indicare la direzione di offset selezionata.

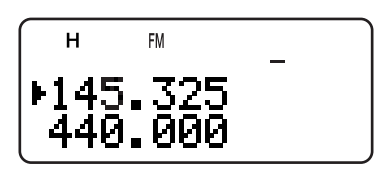

• Per programmare un offset di –7,6 MHz su TH-F7E (solo 430 MHz), premere ripetutamente **[F]**, **[REV]** finché non appare " $=$ ".

Se la frequenza di trasmissione con offset non rientra nell'intervallo ammissibile, la trasmissione verrà inibita e sarà necessario regolare la frequenza di ricezione in modo che quella di trasmissione rientri nei limiti di banda.

**Nota:** Quando si utilizza un canale di memoria a split non standard, non è possibile cambiare la direzione di offset.

## ■ Selezione della Frequenza di Offset

Per accedere a un ripetitore che richiede una coppia di frequenza a split non standard, cambiare il valore predefinito per l'offset di frequenza in uso su molti ripetitori. La frequenza di offset predefinita sulla banda da 2 m è di 600 kHz per tutti i modelli disponibili; quella predefinita sulla banda da 70 cm è di 5,0 MHz (TH-F6A) o di 1,6 MHz (TH-F7E); quella predefinita sulla banda da 1,25 m è di 1,6 MHz (TH-F6A).

- **1** Premere **[BAND]** per selezionare la banda amatoriale di cui cambiare la frequenza di offset.
- **2** Premere **[MNU]**.
- **3** Ruotare il comando **Sintonizzazione** oppure premere **[ ]**/ **[ ]** per selezionare il Menu No. 6 (OFFSET).

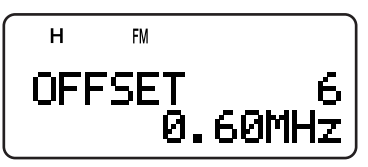

- **4** Premere **[ ]** o **[MNU]**.
- **5** Per selezionare la frequenza di offset desiderata, ruotare il comando **Sintonizzazione** oppure premere **[ ]**/ **[ ]**.
	- L'intervallo selezionabile va da 0,00 MHz a 59,95 MHz in passi di 50 kHz.
- **6** Premere **[ ]** o **[MNU]** per memorizzare l'impostazione. Diversamente, premere **[PTT]** per annullare.

**Solo TH-F7E:** Se si seleziona come direzione di offset " $\equiv$ ", non è possibile cambiare la frequenza di offset predefinita (–7,6 MHz).

**Nota:** Una volta modificata la frequenza di offset, la nuova frequenza verrà utilizzata anche per l'Offset Automatico del Ripetitore.

## **5 FUNZIONAMENTO MEDIANTE RIPETITORI**

## ■ **Attivazione della Funzione Tono**

Premere **[TONE]** per attivare o disattivare la funzione Tono.

• Quando la funzione è attiva, apparirà la dicitura " $\blacksquare$ ".

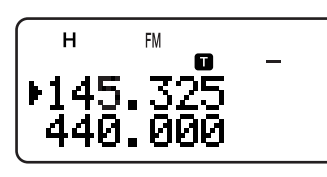

**Nota:** Non è possibile utilizzare contemporaneamente le funzioni Tono e CTCSS/ DCS. Se si attiva la funzione Tono dopo aver attivato CTCSS/ DCS, la funzione CTCSS/ DCS si disattiverà.

**Solo TH-F7E:** Quando si accede a un ripetitore che richiede toni a 1750 Hz, non è necessario attivare la funzione Tono. Premere **[CALL]** senza **PTT** per trasmettere un tono da 1750 Hz (impostazione predefinita).

### ■ **Selezione di una Frequenza di Tono**

- **1** Mentre la funzione Tono è disattiva, premere **[F]**, **[TONE]**.
- **2** Per selezionare il tono desiderato, ruotare il comando **Sintonizzazione** oppure premere **[ ]**/ **[ ]**.

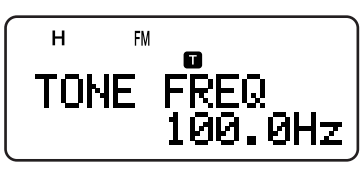

**3** Premere **[ ]** o **[MNU]** per completare l'impostazione. Diversamente, premere **[PTT]** per annullare.

#### **Frequenze di Tono Disponibili**

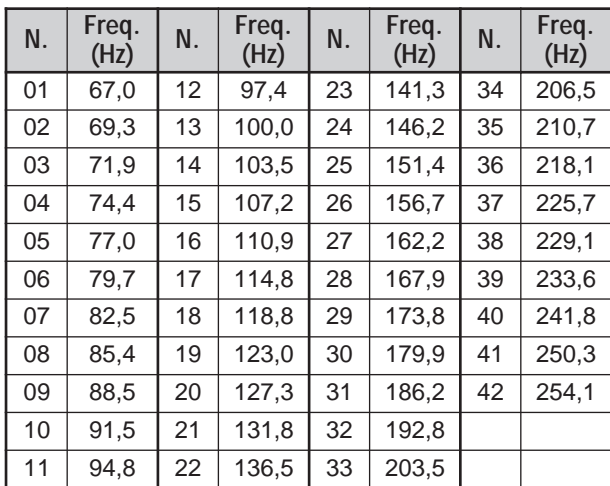

**Nota:** Sono disponibili 42 toni diversi per l'uso con il ricetrasmettitore. Questi 42 includono 37 toni standard EIA e 5 non standard.

#### **Solo TH-F7E:**

- Per trasmettere un tono a 1750 Hz, premere [CALL] senza **PTT** (impostazione predefinita). Rilasciare **[CALL]** per interrompere la trasmissione. È anche possibile far in modo che il ricetrasmettitore resti nel modo di trasmissione per 2 secondi dopo aver rilasciato **[CALL]**; il tono a 1750 Hz non viene trasmesso continuamente. Accedere al Menu No. 24 (1750 HOLD) e selezionare "ON".
- Per assegnare **[CALL]** alla richiamata del canale di Chiamata anziché trasmettere il tono a 1750 Hz, accedere al Menu No. 23 (CALL KEY) e selezionare "CALL".

## **OFFSET AUTOMATICO DEL RIPETITORE**

Questa funzione seleziona automaticamente una direzione di offset a seconda della frequenza selezionata sulle bande da 2 m e 1,25 m (solo TH-F6A). Il ricetrasmettitore viene programmato per la direzione di offset mostrata di seguito. Per ottenere un piano di banda aggiornato sulla direzione di offset dei ripetitori, rivolgersi all'associazione Radioamatori nazionale.

#### **TH-F6A (U.S.A. e Canada)**

Questo è conforme al piano di banda ARRL standard.

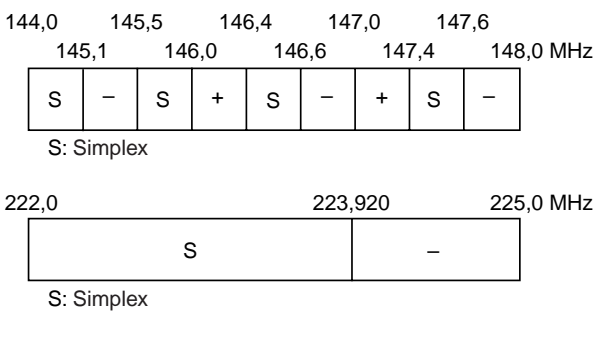

#### **TH-F7E (Europa/ altri paesi)**

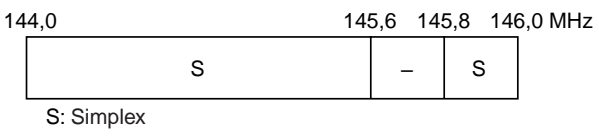

**Nota:** La funzione di Offset Automatico del Ripetitore non è operativa se l'inversione è attiva. Tuttavia, se si preme **[REV]** dopo che l'Offset Automatico del Ripetitore ha selezionato una condizione di offset (split), si scambiano le frequenze di ricezione e trasmissione.

- **1** Premere **[MNU]**.
- **2** Ruotare il comando **Sintonizzazione** oppure premere **[ ]**/ **[ ]** per selezionare il Menu No. 5 (AUTO OFFSET).
- **3** Premere **[ ]** o **[MNU]**.
- **4** Ruotare il comando **Sintonizzazione** oppure premere **[ ]**/ **[ ]** per attivare o disattivare la funzione.

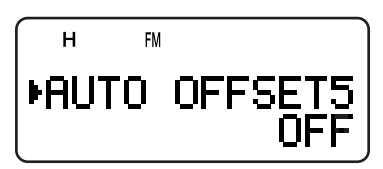

**5** Premere **[ ]** o **[MNU]** per memorizzare l'impostazione. Diversamente, premere **[PTT]** per annullare.

**Nota:** Se si è selezionata una frequenza entro la banda amatoriale della banda B, la funzione di Offset Automatico del Ripetitore sarà attivata per tutti i modi.

## **5 FUNZIONAMENTO MEDIANTE RIPETITORI**

## **FUNZIONE INVERSIONE**

La funzione di inversione scambia una frequenza di ricezione e trasmissione separata. Quando si usa un ripetitore, è possibile controllare manualmente la potenza del segnale ricevuto direttamente dall'altra stazione. Se il segnale della stazione è potente, ambedue le stazioni passano a una frequenza simplex per lasciare libero il ripetitore.

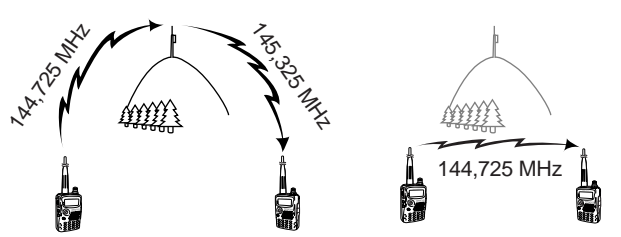

TX: 144,725 MHz TX: 144,725 MHz TX: 144,725 MHz TX: 145,325 MHz RX: 145,325 MHz RX: 145,325 MHz RX: 145,325 MHz RX: 144,725 MHz

Per scambiare le frequenze di trasmissione e ricezione: Premere **[REV]** per attivare e disattivare la funzione Inversione.

• Quando la funzione è attiva, appare la dicitura "R".

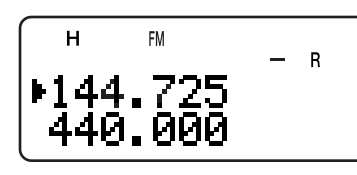

**Nota:** È possibile attivare la funzione Inversione solo nel modo operativa Simplex. La frequenza TX/ RX tuttavia non cambia.

## **CONTROLLO SIMPLEX AUTOMATICO (ASC)**

Durante l'uso di un ripetitore, la funzione ASC controlla periodicamente la potenza del segnale ricevuto direttamente dall'altra stazione. Se il segnale della stazione è sufficientemente potente da consentire il contatto diretto senza il ripetitore, l'indicatore "**E** sul display inizia a lampeggiare.

Premere **[REV] (1 s)** per attivare la funzione.

Quando la funzione è attiva, apparirà la dicitura "**B**".

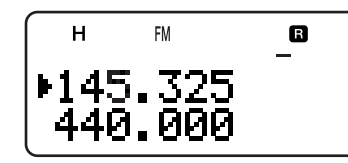

- Se è possibile un contatto diretto, "**B**" inizia a lampeggiare.
- Per chiudere la funzione, premere brevemente **[REV]**.

#### **Note:**

- Premere PTT per interrompere il lampeggiamento dell'indicatore  $"B"$ .
- $\dot{E}$  possibile attivare ASC durante le operazioni nel modo Simplex. Le frequenze TX/ RX tuttavia non cambiano.
- ASC non funziona durante la scansione.
- L'attivazione di ASC se si usa l'Inversione disattiva quest'ultima.
- Se si richiama un canale di memoria o il canale di Chiamata presenta lo stato di Inversione come attivo, ASC verrà disattivato.
- A causa di ASC, l'audio ricevuto sarà intermittente ogni 3 secondi.
- ASC non funziona se non è stata selezionata una banda per le operazioni.

## **SCANSIONE ID FREQUENZA TONO**

Questa funzione esegue una scansione di tutte le frequenze di tono per identificare quella d'ingresso su un segnale in ricezione. Usare questa funzione per individuare la frequenza di tono richiesta per l'accesso al ripetitore locale.

- **1** Mentre la funzione Tono è disattiva, premere **[F]**, **[TONE] (1 s)** per avviare la Scansione ID Frequenza Tono.
	- Quando il ricetrasmettitore riceve il segnale, la scansione ha inizio.

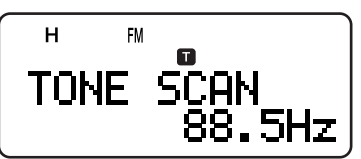

- Per invertire la direzione di scansione, ruotare il comando **Sintonizzazione** o premere **[ ]**/ **[ ]**.
- Per chiudere la funzione, premere **[PTT]** o **[ ]**.
- Quando la frequenza di tono viene identificata, scatta un segnale acustico e la frequenza identifica compare.
- **2** Premere **[ ]** per programmare la frequenza identificata in luogo di quella impostata al momento.
	- Premere **[ ]** per non programmare la frequenza identificata.
	- Premere **[ ]**/ **[ ]** mentre lampeggia la frequenza identificata per riprendere la scansione.

**Nota:** Alcuni ripetitori non ritrasmettono il tono di accesso nel segnale di trasmissione. In questo caso, verificare il segnale di ricezione della stazione per rilevare il tono di accesso del ripetitore.

## **CANALI DI MEMORIA**

I canali di memoria consentono di memorizzare le frequenze e i relativi dati di uso frequente. In questo modo, non sarà necessario riprogrammare continuamente gli stessi dati, ma sarà possibile richiamare rapidamente i canali desiderati. Sono disponibili un totale di 400 canali di memoria per memorizzare le frequenze, le modalità e altre condizioni operative delle bande A e B.

## **SIMPLEX E RIPETITORE OPPURE CANALE DI MEMORIA A SPLIT NON STANDARD?**

È possibile utilizzare ciascun canale di memoria come canale simplex e ripetitore oppure a split non standard. Utilizzare un canale simplex e ripetitore per memorizzare una sola frequenza, diversamente, utilizzare un canale a split non standard per memorizzare due frequenze distinte. Decidere l'uso di ciascun canale a seconda delle operazioni che si intende svolgere.

I canali simplex e ripetitore consentono:

- Un funzionamento a frequenza simplex
- Un funzionamento del ripetitore con offset standard (se la direzione di offset è stata memorizzata)

I canali a split non standard consentono:

• Un funzionamento del ripetitore con offset non standard

**Nota:** Non solo è possibile memorizzare i dati nei canali di memoria, ma è anche possibile sovrascrivere i dati esistenti con altri nuovi.

È possibile memorizzare in ciascun canale di memoria i dati presentati di seguito:

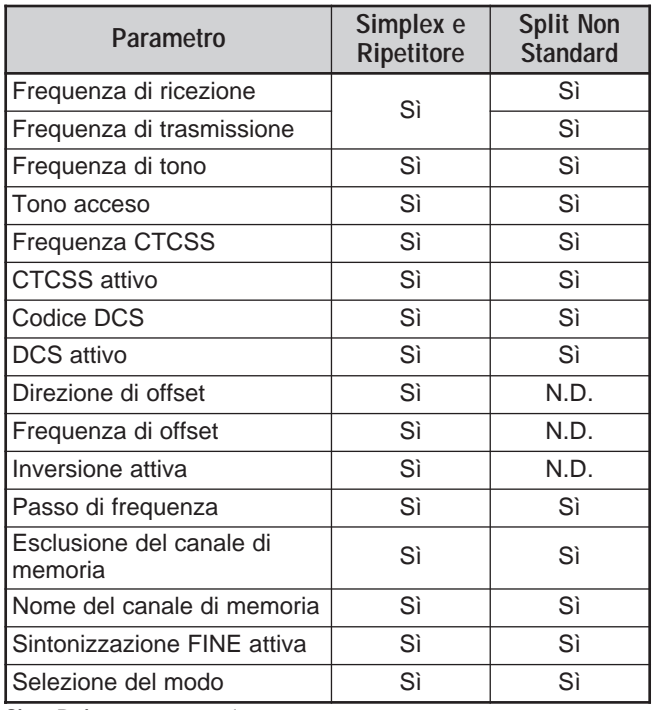

Sì: Può essere memorizzato. N.D.: Non può essere memorizzato.

**Nota:** La frequenza di trasmissione deve essere sulla stessa banda della frequenza di ricezione (canale a split non Standard).

## **MEMORIZZAZIONE DELLE FREQUENZE SIMPLEX O DELLE FREQUENZE DI RIPETITORE STANDARD**

- **1** Premere **[VFO]**.
- **2** Per selezionare il tono desiderato nelle bande radio, ruotare il comando **Sintonizzazione** oppure premere **[ ]**/ **[ ]**.
	- È anche possibile immettere direttamente la frequenza desiderata attraverso il tastierino {pagina 7}.
- **3** Se si memorizza una frequenza di ripetitore standard, selezionare i dati seguenti:
	- Direzione di offset {pagina 12}
	- Funzione Tono, se necessario {pagina 13}
	- Funzione CTCSS/ DCS, se necessario {pagine 28 e 29}

Se si memorizza una frequenza simplex, sono anche disponibili altri dati correlati (impostazioni CTCSS, DCS, ecc.).

**4** Premere **[F]**.

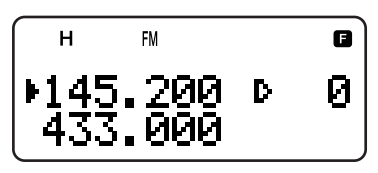

- Un numero di canale di memoria apparirà lampeggiante.
- " " indica che il canale corrente è vuoto; se il canale contiene dati viene invece visualizzato " $\blacksquare$ ".
- I canali di memoria L0/U0 L9/U9 {pagina 23},  $I=0 - I=9$  {pagina 20} e Pr1 e Pr2 {pagina 25} sono riservati per altre funzioni.
- **5** Per selezionare il canale di memoria in cui salvare i dati, ruotare il comando **Sintonizzazione** oppure premere **[ ]**/ **[ ]**.
- **6** Premere **[MR]** (**[ ]** o **[MNU]**) per memorizzare i dati nel canale.

## **MEMORIZZAZIONE DELLE FREQUENZE A SPLIT NON STANDARD**

Alcuni ripetitori utilizzano una coppia di frequenze di trasmissione e ricezione con un offset di tipo non standard. Se si memorizzano due frequenze distinte in un canale di memoria, sarà possibile utilizzare i ripetitori senza programmare la frequenza e la direzione di offset.

- **1** Memorizzare la frequenza di ricezione desiderata e i relativi dati servendosi della procedura per le frequenze di ripetitore simplex o standard {più sopra}.
- **2** Per selezionare la frequenza di trasmissione desiderata, ruotare il comando **Sintonizzazione** oppure premere **[ ]**/ **[ ]** sul microfono.
- **3** Premere **[F]**.
- **4** Per selezionare il canale di memoria programmato al punto 1, ruotare il comando **Sintonizzazione** oppure premere **[ ]**/ **[ ]**.
- **5** Premere **[PTT]+[MR]** (**[PTT]**+**[ ]** o **[PTT]**+**[MNU]**).
	- La frequenza di trasmissione verrà memorizzata nel canale di memoria.

- Quando si richiama un canale di memoria a split non standard, sul display appariranno i segni "+" e "–". Per confermare la frequenza di trasmissione, premere **[REV]**.
- Quando si esamina solo la frequenza di trasmissione del canale a split non standard, il passo di frequenza deve coincidere a quello dei dati originali nella memoria del canale.

## **6 CANALI DI MEMORIA**

## **RICHIAMO DEI CANALI DI MEMORIA**

Esistono 2 modi per richiamare il canale di memoria desiderato:

- Utilizzo del Comando Sintonizzazione Oppure dei **Tasti A/**  $\blacktriangledown$ 
	- **1** Premere **[MR]** per attivare il modo Richiamo di Memoria.
		- Verrà richiamato l'ultimo canale di memoria utilizzato.

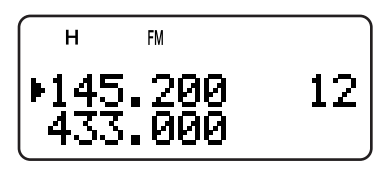

- **2** Per selezionare il canale di memoria desiderato, ruotare il comando **Sintonizzazione** oppure premere **[ ]**/ **[ ]**.
	- Non è possibile richiamare canali di memoria vuoti.
	- Per ripristinare il modo VFO, premere **[VFO]**.

**Nota:** Se è stata selezionata "CURRENT BAND" nel Menu No. 3 (MR METHOD), saranno richiamati soltanto i canali di memoria aventi gli stessi dati {più avanti}.

#### ■ **Utilizzo del Tastierino Numerico**

È anche possibile richiamare un canale di memoria immettendo il numero di canale desiderato dal tastierino.

- **1** Premere **[MR]** per attivare il modo Richiamo di Memoria.
- **2** Premere **[ENT]** per immettere il numero di canale con 3 cifre.
	- Ad esempio, per richiamare il canale 12, immettere **[ENT]**, **[0]**, **[1]**, **[2]**.
	- È anche possibile accorciare la voce dei canali di memoria inferiori a 100, premendo **[ENT]** dopo aver immesso il numero di canale. Ad esempio, per richiamare il canale 9, immettere **[ENT]**, **[9]**, **[ENT]**.

#### **Note:**

- Non è possibile richiamare canali di memoria vuoti. Si udirà un bip di errore.
- Non è possibile richiamare dal tastierino numerico i canali di memoria per la Scansione di Programma (L0/U0 – L9/U9), i Canali Prioritari (Pr1 e Pr2) e i Canali di Informazioni  $(I - 0 - I - 9)$ .
- Quando si richiama un canale di memoria a split non standard, sul display appariranno i segni "+" e "-". Premere **[REV]** per visualizzare la frequenza di trasmissione.
- Dopo aver richiamato un canale di memoria, è possibile modificare i dati, quali Tono o CTCSS. Queste impostazioni, tuttavia, vengono annullate quando si seleziona un canale diverso o il modo VFO. Per memorizzare permanentemente i dati, sovrascrivere il contenuto del canale {pagina 15}.

## **CANCELLAZIONE DEI CANALI DI MEMORIA**

Per cancellare un canale di memoria:

- **1** Richiamare il canale da cancellare.
- **2** Tenere premuto [  $\phi$  ] (ALIMENTAZIONE) per spegnere il ricetrasmettitore.
- **3** Premere **[MR]+[ ]** (ALIMENTAZIONE).
	- Apparirà un messaggio di conferma della cancellazione.

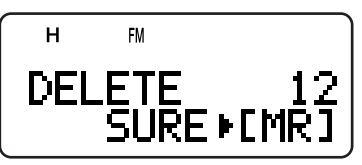

- **4** Premere **[MR]** (**[ ]** o **[MNU]**) per cancellare i dati dal canale.
	- Il contenuto del canale di memoria selezionato verrà cancellato.
	- Per interrompere il processo di cancellazione, premere un tasto qualsiasi tranne **[MR]**, **[ ]** e **[MNU]**.

#### **Note:**

- Se si cancellano i dati da un canale, questo sarà riportato ai valori predefiniti in fabbrica.
- $\dot{E}$  anche possibile cancellare i dati dal canale prioritario e L0/U0 – L9/U9.
- Per azzerare il contenuto di tutti i canali di memoria, procedere a una Reimpostazione Totale {pagina 50}.

## **MODO RICHIAMO DI MEMORIA**

Dato che il ricetrasmettitore ha più di 400 canali di memoria, la ricerca del canale desiderato potrebbe richiedere a volte diverso tempo. Per impostazione predefinita, il ricetrasmettitore può richiamare tutti i canali di memoria quando si preme **[MR]**, a prescindere dalla banda operativa. È possibile comunque configurare il ricetrasmettitore per il richiamo dei soli canali contenenti dati di banda. Ad esempio, quando si utilizza la banda da 2 m band nel modo VFO, la pressione di **[MR]** richiama soltanto i canali di memoria con dati di banda per 2 m. Per cambiare il modo di richiamo dei canali di memoria:

- **1** Premere **[MNU]**.
- **2** Ruotare il comando **Sintonizzazione** oppure premere **[ ]**/ **[ ]** per selezionare il Menu No. 3 (MR METHOD).
- **3** Premere **[ ]** o **[MNU]**.
- **4** Ruotare il comando **Sintonizzazione** oppure premere **[ ]**/ **[ ]** per selezionare "CURRENT BAND".
- **5** Premere **[ ]** o **[MNU]** per memorizzare l'impostazione. Diversamente, premere **[ ]** o **[PTT]** per annullare.

Quando si preme **[MR]** nel modo VFO, sono richiamati soltanto i canali di memoria aventi gli stessi dati di banda. Per tornare al modo di richiamo predefinito, ripetere i punti 1 e 5 {sopra} e selezionare "ALL BANDS" al punto 4.

- Tutti i canali di informazioni sono richiamati a prescindere dalla selezione del modo Richiamo di Memoria.
- Il modo Richiamo di Memoria selezionato non cambia i canali di scansione del Gruppo di Memoria {pagina 24}.

## **ASSEGNAZIONE DI NOMI AI CANALI DI MEMORIA**

Il nome assegnabile a un canale di memoria accetta al massimo 8 caratteri. Quando si richiama un canale di memoria, il suo nome apparirà sul display in luogo della frequenza memorizzata. Il nome può riferirsi a un'abbreviazione, un ripetitore, una città, una persona, ecc.

**1** Premere **[MR]** per richiamare l'immagine desiderata.

- **2** Premere **[F]**, **[MN<->f]** per attivare il modo di immissione del nome per la memoria.
	- Apparirà un cursore per l'immissione.

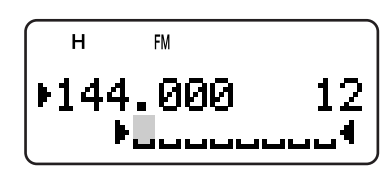

- **3** Per selezionare il primo carattere, ruotare il comando **Sintonizzazione** oppure premere **[ ]**/ **[ ]**.
	- Sono ammessi i caratteri alfanumerici e i caratteri speciali del codice ASCII. Consultare la tabella seguente, che elenca i caratteri disponibili.
	- Premere **[MONI]** per cancellare il carattere alla posizione del cursore.
	- È anche possibile immettere manualmente i caratteri avvalendosi del tastierino (i caratteri ASCII estesi non sono disponibili). Ad esempio, ciascuna pressione di **[2]** cambia le voci in a, b, c, 2, A, B, C, quindi torna ad a.
	- Mentre si tiene premuto **[LAMP]**, ruotare il comando **Sintonizzazione** per passare direttamente al primo carattere di ciascun gruppo ASCII.
- **4** Premere **[ ]**.
	- Il cursore passa alla cifra successiva.
- **5** Ripetere i punti 3 e 4 per immettere fino a 8 cifre.
	- Premere **[ ]** dopo aver selezionato l'ottava cifra per completare la programmazione.
	- Per completare la programmazione prima di aver immesso 8 cifre, premere **[MNU]** oppure premere due volte **[ ]**.
	- Premere **[ ]** per portare indietro il cursore.
	- Premere **[PTT]** (**[F]**, **[VFO]**, **[MR]** o **[CALL]**) per annullare l'immissione.

Dopo aver memorizzato un nome di memoria, premere **[MN<->f]** per passare dal nome alla frequenza di memoria.

#### **Note:**

- ◆ È possibile assegnare un nome ai canali di memoria DTMF {pagina 31} e ai Canali Informazioni {pagina 20}, ma non al canale di Chiamata {pagina 19}.
- Non è possibile assegnare un nome a un canale di memoria senza dati.
- I nomi memorizzati possono essere sovrascritti ripetendo i punti da 1 a 5.
- Il nome memorizzato verrà eliminato quando si cancellano i dati dal canale di memoria.

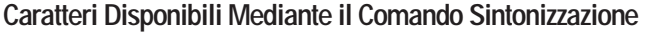

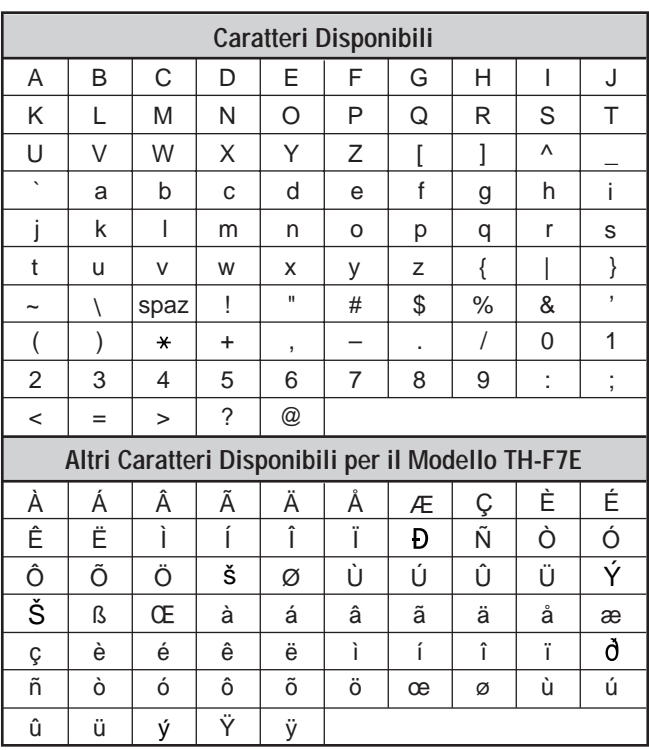

## **Caratteri Disponibili Mediante il Tastierino Numerico**

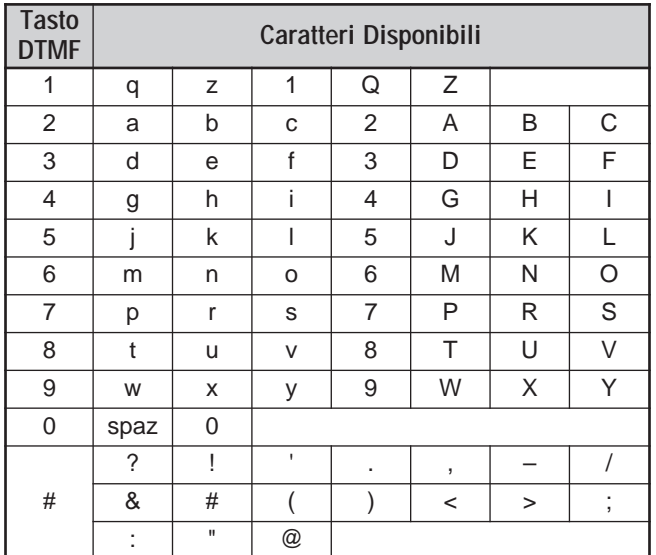

## **6 CANALI DI MEMORIA**

## **GRUPPI DEI CANALI DI MEMORIA**

I 400 canali di memoria sono stati suddivisi in 8 gruppi di 50 canali. Il gruppo 0 contiene i canali 0 – 49, il gruppo 1 i canali 50 – 99, il gruppo 2 i canali 100 – 149 e via dicendo. È possibile classificare ciascun gruppo per la memorizzazione di dati simili, delle bande di frequenza simili e degli stessi modi per l'uso.

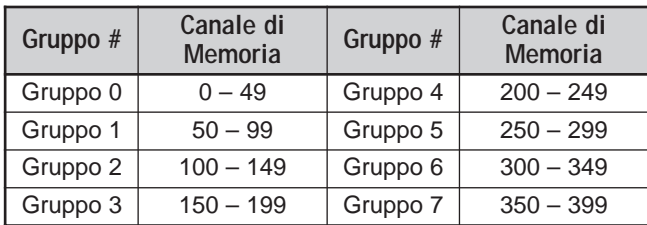

## **RICHIAMO DEI CANALI DI MEMORIA MEDIANTE LA FUNZIONE GRUPPO DI MEMORIA**

Lo scorrimento sequenziale di 400 canali di memoria può risultare tedioso, per questo la funzione di richiamo di una memoria di gruppo consente di accedere ai numeri di canale desiderati più rapidamente.

- **1** Premere **[MR]** per attivare il modo Richiamo di Memoria.
- **2** Mentre si tiene premuto **[LAMP]**, ruotare il comando **Sintonizzazione** per selezionare un gruppo.
	- A ciascuno scatto del comando, viene richiamato il numero di memoria più basso del gruppo. Ad esempio, se i canali di memoria seguenti contengono dati:

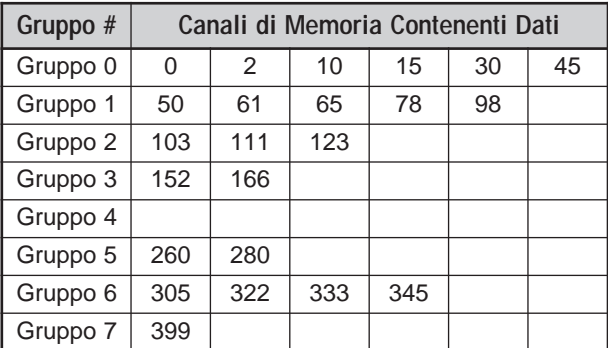

I canali di memoria 0, 50, 103, 152, 260, 305, 399 e infine 0 sono richiamati in sequenza mentre si tiene premuto **[LAMP]**.

**3** Rilasciare **[LAMP]** e ruotare il comando **Sintonizzazione** per selezionare i canali di memoria desiderati nel gruppo selezionato.

**Nota:** Se il Menu No. 3 (MR METHOD) è stato configurato come "CURRENT BAND" {pagina 16}, saranno richiamati soltanto i canali di memoria con la medesima banda di frequenza.

## **CANCELLAZIONE DEI CANALI DI MEMORIA MEDIANTE LA FUNZIONE ELIMINA GRUPPO DI MEMORIA**

Anziché cancellare uno per volta i canali superflui, è possibile cancellare un intero gruppo di canali in una sola azione. Ad esempio, se si cancellano i canali del gruppo 2, tutti i dati nei canali di memoria 100 – 149 saranno cancellati.

#### **1** Premere **[MR]**.

- Ruotare il comando **Sintonizzazione** oppure premere **[ ]**/ **[ ]** per selezionare un canale di memoria nel gruppo da cancellare (ad esempio, canale No. 111 nel gruppo 2).
- **2** Premere **[ ]** (ALIMENTAZIONE) per spegnere il ricetrasmettitore.
- **3** Premere **[MHz]**+**[ ]** (ALIMENTAZIONE).
	- Apparirà un messaggio di conferma della cancellazione.

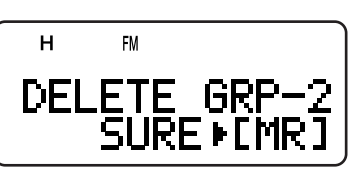

**4** Premere **[MR]** (**[ ]** o **[MNU]**) per continuare. Diversamente, premere un tasto qualsiasi per annullare la procedura di cancellazione.

## **TRASFERIMENTO CANALE DI MEMORIA Trasferimento Memoria** \ **VFO**

Dopo aver richiamato le frequenze e i dati associati nel modo Richiamo di memoria, è possibile copiare i dati nella banda VFO. Questa funzione è ad esempio utile nei casi in cui la frequenza a monitorizzare è vicina alla frequenza memorizzata in un canale.

- **1** Premere **[MR]**, quindi ruotare il comando **Sintonizzazione** per richiamare il canale di memoria desiderato.
- **2** Premere **[F]**, **[VFO]** per copiare i dati del canale di memoria a VFO.

#### **Note:**

- Per copiare i dati di un canale a split non standard {pagina 15}, attivare la funzione Inversione {pagina 14} prima del trasferimento.
- È anche possibile trasferire a VFO i canali di memoria per la Scansione di Programma (L0/U0 – L9/U9), i Canali Prioritari (Pr1 e Pr2) e i Canali di Informazioni (I–0 – I–9).

## **Trasferimento Canale** \ **Canale**

È anche possibile copiare i dati di canale da un canale di memoria in un altro. Questa funzione è utile per memorizzare le frequenze e i dati associati che sono stati cambiati temporaneamente nel modo Richiamo di memoria.

- **1** Premere **[MR]**, quindi ruotare il comando **Sintonizzazione** per richiamare il canale di memoria desiderato.
- **2** Premere **[F]**.
- **3** Selezionare il canale di memoria nel quale copiare i dati mediante il comando **Sintonizzazione**.
- **4** Premere **[MR]** (**[ ]** o **[MNU]**).

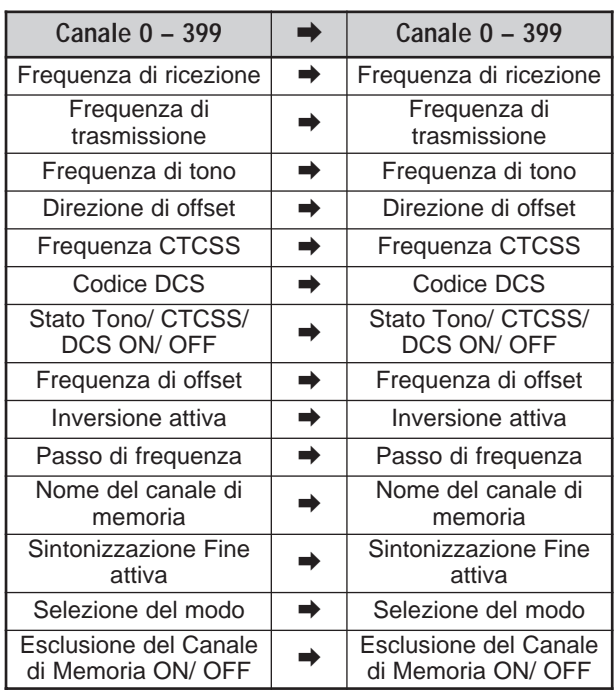

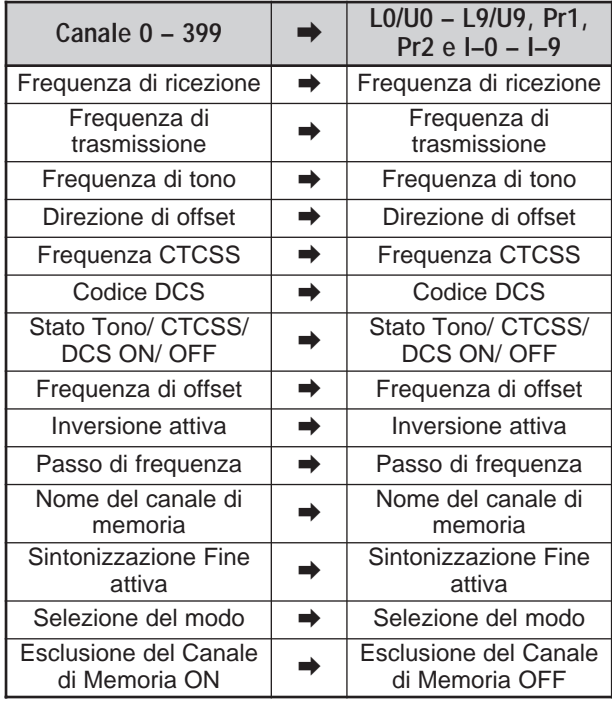

Le tabelle precedenti illustrano il trasferimento dei dati tra canali di memoria.

**Nota:** Quando si trasferisce un canale a split non standard, lo stato Inversione, la direzione e la frequenza di Offset non sono trasferiti {pagina 15}.

## **CANALE DI CHIAMATA**

È possibile richiamare istantaneamente il canale di Chiamata a prescindere dalla frequenza attiva sul ricetrasmettitore. Ad esempio, potrebbe anche essere utile dedicare il canale di Chiamata come canale di emergenza all'interno del proprio gruppo. In questo caso, avvalersi della funzione Scansione di Chiamata {pagina 25}.

Le frequenze del canale di Chiamata predefinite sono 144,000 MHz per la banda da 2 m, 223,000 MHz per la banda da 1,25 m (TH-F6A), 430,000 MHz (TH-F7E)/ 440,000 MHz (TH-F6A) per la banda da 70 cm. È possibile riprogrammare ciascun canale di Chiamata con una frequenza simplex o split non standard.

**Nota:** Diversamente dai canali di memoria 0 – 399, il canale di Chiamata non può essere cancellato. La cancellazione del canale di Chiamata lo reimposta sui valori predefiniti in fabbrica.

## **RICHIAMO DEL CANALE DI CHIAMATA**

- **1** Premere **[BAND]** per selezionare una banda radio.
- **2** Premere **[CALL]** per richiamare il canale di Chiamata della banda operativa.
	- Appariranno la frequenza del canale di Chiamata e la dicitura "C".

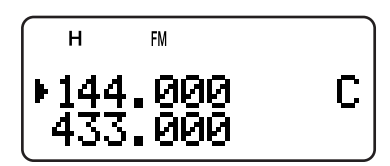

Per ripristinare la frequenza precedente, premere nuovamente **[CALL]**.

## **RIPROGRAMMAZIONE DEL CANALE DI CHIAMATA**

- **1** Premere **[BAND]** per selezionare la banda amatoriale desiderata.
- **2** Selezionare la frequenza desiderata e i dati relativi (Tono, CTCSS, DCS, direzione di offset, ecc.).
	- Se si programma il canale di Chiamata come tipo split non standard, selezionare prima la frequenza di ricezione.
- **3** Premere **[F]**, **[CALL]**.
	- La frequenza selezionata e i dati relativi verranno memorizzati nel canale di Chiamata della banda selezionata.

Per memorizzare anche una frequenza di trasmissione distinta, avanzare ai punti successivi.

- **4** Selezionare la frequenza di trasmissione desiderata.
- **5** Premere **[F]**.
- **6** Premere **[PTT]+[CALL]**.
	- La frequenza di trasmissione distinta verrà memorizzata nel canale di Chiamata.

- La frequenza di trasmissione deve essere sulla stessa banda della frequenza di ricezione.
- I dati del canale di Chiamata sono condivisi tra le bande A e B.
- Non è possibile memorizzare in un canale di Chiamata lo stato Inversione.
- Quando si richiama un canale di chiamata a split non standard, sul display appariranno i segni "+" e "-".
- ◆ Le condizioni Trasmissione con offset e Inversione non vengono memorizzate in un canale di Chiamata split non standard.
- Quando si esamina solo la frequenza di trasmissione del canale di Chiamata a split non standard, il passo di frequenza deve coincidere a quello dei dati originali nella memoria del canale di Chiamata.

## **6 CANALI DI MEMORIA**

## **CANALI DI INFORMAZIONI**

Sono disponibili 10 canali di informazioni nei quali memorizzare le frequenze di servizio per le trasmissioni radio, quali stazioni meteorologiche e stazioni FM della comunità. Per comodità, la pressione di **[INFO]** richiama istantaneamente il canale informazioni nella banda B. I seguenti dati di frequenza sono memorizzati per impostazione predefinita.

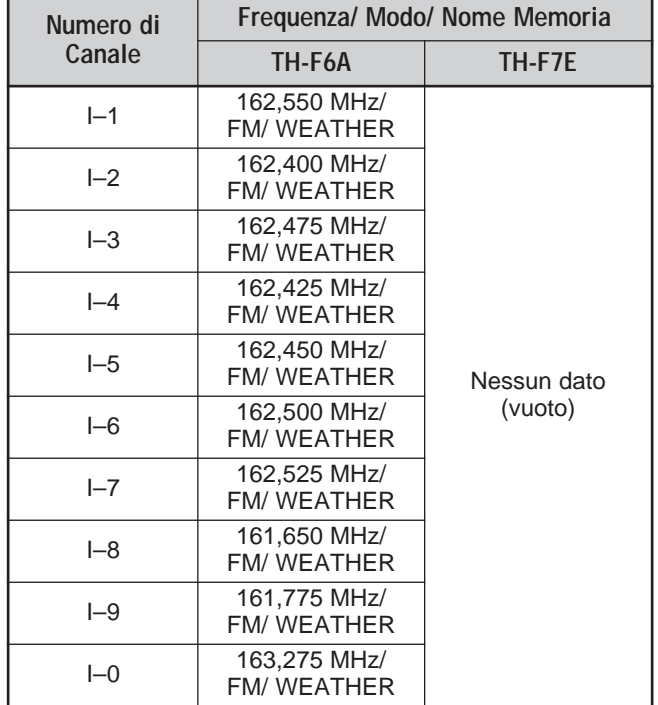

È possibile rivedere i dati del canale di memoria, per esempio le frequenze di ricezione, i modi e i nomi delle memorie.

## **RICHIAMO DI UN CANALE INFORMAZIONI**

Premere **[INFO]** per richiamare il canale Informazioni.

• Viene visualizzata la dicitura "I–n", dove "n" indica il numero del canale Informazioni ("0" – "9").

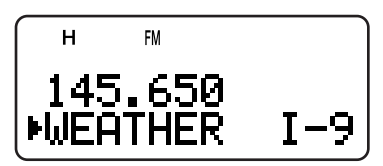

- Se è stata selezionata la banda B, è possibile ruotare il comando **Sintonizzazione** o premere **[ ]**/ **[ ]** per selezionare altri canali di Informazioni. Se è stata selezionata la banda A, premere **[A/B]** per portare la banda operativa nella banda B e selezionare un canale di informazioni diverso.
- Per uscire dal modo Canale Informazioni, premere **[A/B]** e selezionare la banda B, quindi premere **[VFO]** oppure **[MR]**.

**Nota:** Se si preme **[MN<->f]**, è possibile visualizzare la frequenza di ricezione in luogo del nome della memoria.

**Solo TH-F7E:** Per impostazione predefinita, i dati di frequenza non sono memorizzati nel canale di Informazioni. Memorizzare i dati di frequenza prima di utilizzare i canali di Informazioni, altrimenti si udirà un bip di errore.

## **RIPROGRAMMAZIONE DEL CANALE INFORMAZIONI**

- **1** Premere **[VFO]**.
- **2** Selezionare la frequenza desiderata e il modo.
- **3** Premere **[F]**.
- **4** Per selezionare il canale di memoria (I–0 I–9) in cui salvare i dati, ruotare il comando **Sintonizzazione** oppure premere **[ ]**/ **[ ]**.
- **5** Premere **[MR]** (**[ ]** o **[MNU]**).
	- Si avvertirà un segnale acustico persistente a conferma dei dati del canale Informazioni.

- Quando si esegue una reimpostazione Totale {pagina 50}, tutti i canali di informazioni si riportano ai valori predefiniti in fabbrica.
- Se si cancellano i dati da un Canale di informazioni {pagina 16}, questo sarà riportato ai valori predefiniti in fabbrica.
- È anche possibile trasferire i dati di canale di un Canale di Informazioni a VFO o ad un altro canale memoria.

## **DISPLAY A CANALE**

Quando questo modo è attivo, il ricetrasmettitore visualizza solo i numeri dei canali di memoria (o i nomi, se memorizzati) e non le frequenze.

- **1** Premere [A/B]+[  $\uplus$  ] (ALIMENTAZIONE).
	- Il ricetrasmettitore visualizza il numero del canale di memoria in luogo delle frequenze operative.

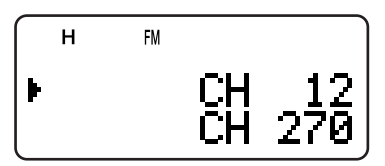

**2** Per selezionare il numero di canale di memoria desiderato, ruotare il comando **Sintonizzazione** oppure premere **[ ]**/ **[ ]**.

Mentre è attivo il modo Display Canale, è disponibile utilizzare solamente i tasti seguenti.

#### **[TASTO]**

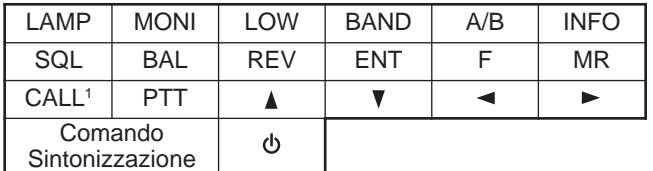

Quando è selezionato "1750" per il tasto CALL.

### **[F]** quindi

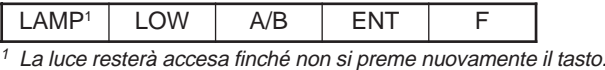

#### **[TASTO] (1 s)**

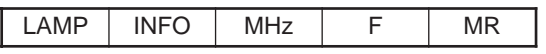

Durante la trasmissione:

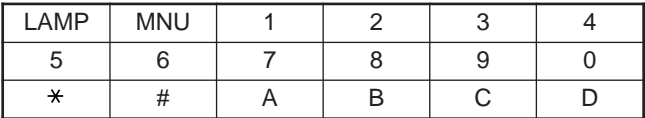

Quando il ricetrasmettitore è spento, [  $\Phi$  ] (ALIMENTAZIONE) e

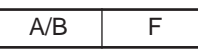

Per riprendere il funzionamento normale, spegnere il ricetrasmettitore e premere nuovamente **[A/B]+[**  $\Phi$  **]** (ALIMENTAZIONE).

1

- ◆ È necessario che almeno un canale di memoria contenga i dati per attivare il modo Display a Canale.
- Se il canale di memoria contiene il nome della memoria, questo viene visualizzato in luogo dei caratteri "CH".

## **SCANSIONE**

La scansione è una funzione utile per il monitoraggio a mani libere delle frequenze preferite. Via via che si acquista familiarità con ogni tipo di Scansione, l'efficacia operativa sarà maggiore.

Questo ricetrasmettitore offre i seguenti tipi di scansione:

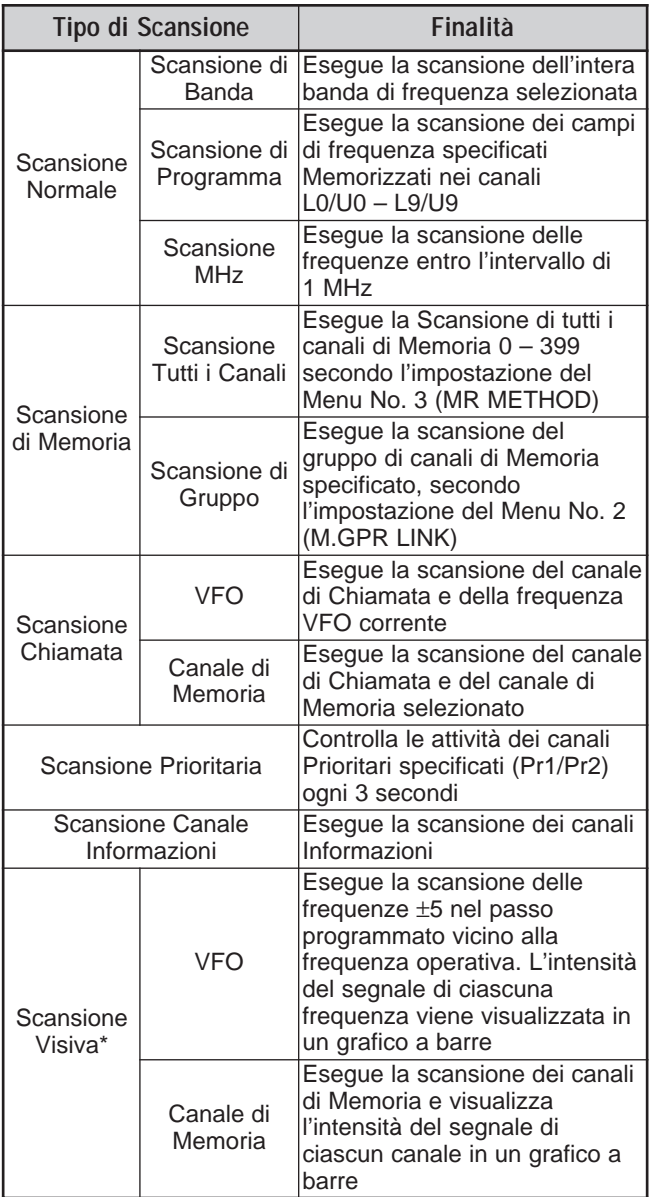

**\*** La Scansione Visiva indica il grado di attività delle frequenze entro un campo specifico.

#### **Note:**

- Se si è attivata la funzione CTCSS o DCS, il ricetrasmettitore si arresta alla frequenza occupata e decodifica il tono CTCSS o il codice DCS. Se il tono o il codice non corrisponde, il ricetrasmettitore riattiva l'audio. In caso contrario, riprende la scansione.
- Tenere premuto [MONI] per mettere in pausa la Scansione e monitorare la frequenza di scansione. Rilasciare **[MONI]** per riprendere la scansione.
- Se si tiene premuto **[PTT]**, la scansione si arresta (ad eccezione della scansione Prioritaria e di quella Visiva).
- Premere **[MNU]** per arrestare la Scansione, tranne la Scansione Visiva.
- L'avvio della scansione disattiva il Controllo Simplex Automatico (ASC) {pagina 14}.
- Se si preme un tasto qualsiasi ad eccezione dei seguenti durante la scansione, il ricetrasmettitore disattiva la Scansione (ma non quella Prioritaria né quella Visiva). La scansione prioritaria si arresta mentre lampeggia la dicitura "Pr1" o "Pr2". **[F]**, **[F] (1 s)**, **[LAMP]**, **[MONI]**, **[SQL]**, **[BAL]**, **[A/B]**, comando **Sintonizzazione**, **[ ]**/ **[ ]**, **[F]** quindi **[SQL]** e **[F]** quindi **[LOW]**.

## **SCANSIONE NORMALE**

Quando si utilizza il ricetrasmettitore nel modo VFO, sono disponibili 3 tipi di scansione: Scansione di Banda, Scansione di Programma e Scansione MHz.

## **SCANSIONE DI BANDA**

Il ricetrasmettitore esegue la scansione dell'intera banda di frequenza selezionata; Ad esempio, se si trasmette e riceve a 144,525 MHz sulla banda A, la scansione terrà in conto tutte le frequenze disponibili per la banda da 2 m. (Fare riferimento al campo di frequenza VFO del ricevitore nella sezione dei dati tecnici {pagina 54}.) Se la frequenza di ricezione VFO corrente è esterna al campo di frequenza della scansione di programma {pagina 23}, il ricetrasmettitore effettua la scansione dell'intero campo di frequenza disponibile per la banda VFO corrente.

- **1** Premere **[VFO]**.
- **2** Premere **[BAND]** per selezionare la banda desiderata.
- **3** Per selezionare la frequenza esterna al campo di Scansione di programma, ruotare il comando **Sintonizzazione** oppure premere **[ ]**/ **[ ]** {pagina 23}.
- **4** Premere **[VFO] (1 s)** per avviare la Scansione di Banda.
- **5** Per arrestare la Scansione di Banda, premere **[VFO]** o **[PTT]**.

- Durante la scansione, è possibile cambiare la direzione della frequenza di scansione ruotando il comando **Sintonizzazione**<sup>o</sup> premendo **[ ]**/ **[ ]**.
- Il ricetrasmettitore sottopone a scansione il campo di frequenza memorizzato nel Menu No. 4 (PROG VFO) {pagina 39} sulla banda A.
- Se si seleziona una frequenza entro il campo L0/U0 L9/U9 al punto 3, si avvia la Scansione di Programma {pagina 23}.
- Se si preme **[MONI]**, la Scansione di Banda si interrompe temporaneamente. Rilasciare **[MONI]** per riprendere la scansione.
- Il ricetrasmettitore arresta la scansione in tutti i modi quando rileva un segnale.
- Se si è attivata la funzione Sintonizzazione Fine, la scansione non si arresta ai canali occupati.

## **SCANSIONE DI PROGRAMMA**

È possibile limitare il campo di frequenza per la scansione. Sono disponibili 10 coppie di canali di memoria (L0/U0 – L9/U9) con i quali specificare le frequenze di inizio e fine scansione. La scansione monitora il campo tra la frequenza iniziale e quella finale memorizzate nei canali L0/U0 – L9/U9. Prima di eseguire una Scansione di Programma, memorizzare il campo di frequenza in una delle coppie di canali L0/U0 – L9/U9.

### ■ Memorizzare del Campo di Frequenza per la **Scansione di Programma**

- **1** Premere **[VFO]**.
- **2** Premere **[BAND]** per selezionare la banda desiderata.
- **3** Per selezionare la frequenza iniziale, ruotare il comando **Sintonizzazione** oppure premere **[ ]**/ **[ ]**.
- **4** Premere **[F]**, ruotare il comando **Sintonizzazione** oppure premere **[ ]**/ **[ ]** per selezionare un canale di memoria L0 - L9.

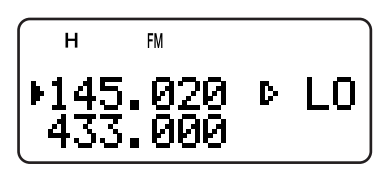

- **5** Premere **[MR]** (**[ ]** o **[MNU]**) per memorizzare la frequenza iniziale nel canale di memoria.
- **6** Per selezionare la frequenza finale, ruotare il comando **Sintonizzazione** oppure premere **[ ]**/ **[ ]**.
- **7** Premere **[F]**, ruotare il comando **Sintonizzazione** oppure premere **[ ]**/ **[ ]** per selezionare il canale corrispondente nel campo U0 – U9 (deve essere selezionato lo stesso valore numerico del punto 4).
	- Ad esempio, se si è selezionato L0 al punto 4, selezionare U0.

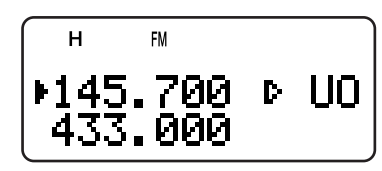

**8** Premere **[MR]** (**[ ]** o **[MNU]**) per memorizzare la frequenza finale nel canale di memoria.

## ■ **Esecuzione della Scansione di Programma**

- **1** Premere **[VFO]**.
- **2** Per selezionare la frequenza entro il campo L0/U0 – L9/U9, ruotare il comando **Sintonizzazione** oppure premere **[ ]**/ **[ ]**.
- **3** Premere **[VFO] (1 s)** per avviare la Scansione di Programma.
- **4** Per arrestare la Scansione di Programma, premere **[VFO]** o **[PTT]**.

#### **Note:**

- Se si preme [MONI], la Scansione di Programma si interrompe temporaneamente. Rilasciare **[MONI]** per riprendere la scansione.
- Se si è attivata la funzione Sintonizzazione Fine, la scansione non si arresta ai canali occupati.
- Il ricetrasmettitore arresta la scansione in tutti i modi quando rileva un segnale.
- Se si sono memorizzati oltre due coppie di canali di Scansione di Programma ed i campi di frequenza delle due coppie si sovrappongono, il numero di canale più piccolo avrà la precedenza.
- Per eseguire la Scansione di Programma, è necessario soddisfare le condizioni seguenti. Diversamente, si avvia la scansione di Banda {pagina 22}.
	- Le frequenze limite superiore e inferiore devono essere comprese nella medesima banda.
	- Ln < Un (dove "n" è il numero del canale di Scansione di Programma).

## **SCANSIONE MHz**

La Scansione MHz consente di esaminare l'intero campo della frequenza a 1 MHz entro la frequenza VFO corrente.

- **1** Premere **[VFO]**.
- **2** Per selezionare una frequenza su cui eseguire la Scansione MHz, ruotare il comando **Sintonizzazione** oppure premere **[ ]**/ **[ ]**. Per eseguire la scansione dell'intera frequenza a 145 MHz, selezionare una frequenza tra 145,000 MHz e 149,995 MHz (p. es., 145,650 MHz). La Scansione sarà operativa tra 145,000 MHz e 145,999 MHz.
- **3** Premere **[MHz] (1 s)** per avviare la Scansione MHz.
- **4** Per arrestare la Scansione MHz, premere **[MHz]** o **[PTT]**.

- ◆ Se si è attivata la funzione Sintonizzazione Fine, non è possibile eseguire la Scansione MHz.
- Se si preme **[MONI]**, la Scansione MHz si interrompe temporaneamente. Rilasciare **[MONI]** per riprendere la scansione.

## **7 SCANSIONE**

## **SCANSIONE DI MEMORIA**

La scansione di memoria monitorizza tutti i canali di memoria nei quali sono state memorizzate le frequenze (Scansione Tutti i Canali) o soltanto il gruppo dei canali di memoria (Scansione di Gruppo).

## **SCANSIONE TUTTI I CANALI**

Il ricetrasmettitore esegue la scansione di tutti i canali di memoria nei quali sono state memorizzate le frequenze.

- **1** Premere **[MR] (1 s)**.
	- La scansione parte dall'ultimo numero di canale e passa automaticamente ad ogni canale successivo in ordine crescente (predefinito). Per cambiare la direzione di scansione, ruotare il comando **Sintonizzazione** oppure premere **[ ]**/ **[ ]**.
	- Per avanzare rapidamente al canale desiderato durante la scansione, ruotare velocemente il comando **Sintonizzazione**.
- **2** Per arrestare la Scansione di Tutti i Canali, premere **[MR]** o **[PTT]**.

#### **Note:**

- È necessario che almeno due canali di memoria contengano i dati, tranne che per i canali di memoria dalle funzioni speciali.
- Se è stata selezionata "CURRENT BAND" nel Menu No. 3 (MR METHOD), saranno sottoposti a scansione soltanto i canali di memoria aventi gli stessi dati nella banda di frequenza.
- Il ricetrasmettitore arresta la scansione in tutti i modi quando rileva un segnale.

## **SCANSIONE DI GRUPPO**

Per una più facile gestione, i 400 canali di memoria sono raccolti in 8 gruppi {pagina 18}. Ai fini della Scansione di Gruppo, è possibile selezionare un particolare gruppo di memoria da esaminare, a seconda della situazione. Con l'uso della funzione Collegamento Gruppo di Memoria {più avanti}, è possibile sottoporre a scansione tutti i gruppi di memoria collegati.

- **1** Premere **[MR]**.
- **2** Per selezionare un canale di memoria nel gruppo su cui eseguire la scansione, ruotare il comando **Sintonizzazione** oppure premere **[ ]**/ **[ ]**. Ad esempio per eseguire la scansione nei canali di memoria del gruppo 0, richiamare il canale 12 (il gruppo 0 contiene i canali di memoria  $0 - 49$ ).

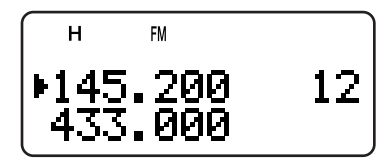

- **3** Premere **[MHz] (1 s)**.
	- I canali di memoria del gruppo selezionato sono sottoposti a scansione.
	- Se il gruppo è collegato ad altri gruppi {più avanti}, saranno sottoposti a scansione anche i gruppi collegati.
- **4** Per arrestare la Scansione di Gruppo, premere **[MHz]** o **[PTT]**.

#### **Note:**

- È necessario che almeno due canali di memoria contengano i dati, tranne che per i canali di memoria dalle funzioni speciali.
- La Scansione di Gruppo riguarda tutti i canali di memoria disponibili, a prescindere dall'impostazione del Menu No. 3 (MR METHOD) {pagina 16}.
- Il ricetrasmettitore arresta la scansione in tutti i modi quando rileva un segnale.

## ■ **Collegamento Gruppo di Memoria**

Sebbene i 400 canali di memoria siano raccolti in 8 gruppi {pagina 18}, può capitare a volte che la scansione debba riguardare due o più gruppi. In questo caso, è disponibile la funzione Collegamento Gruppo di Memoria.

- **1** Premere **[MNU]** per attivare il modo Menu.
- **2** Ruotare il comando **Sintonizzazione** oppure premere **[ ]**/ **[ ]** per selezionare il Menu No. 2 (M.GRP LINK).
- **3** Premere **[ ]** o **[MNU]**.
	- Appariranno i numeri dei gruppi di memoria.

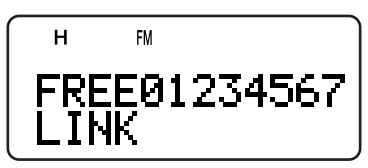

- **4** Spostare il cursore con i tasti **[ ]**/ **[ ]**, quindi ruotare il comando **Sintonizzazione** o premere **[ ]**/ **[ ]** per selezionare o deselezionare il gruppo da collegare.
	- I gruppi collegati appaiono in fondo al display (nell'esempio sottostante, sono collegati i gruppi 0, 1, 3 e 5).

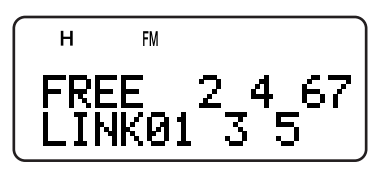

- **5** Premere **[ ]** o **[MNU]** per memorizzare l'impostazione. Diversamente, premere **[ ]** o **[PTT]** per annullare.
	- È possibile premere **[MONI]** per annullare contemporaneamente tutti i collegamenti.
	- Alternativamente, premere **[0] [7]** per selezionare o deselezionare il gruppo da collegare.

## **SCANSIONE CHIAMATA**

Si può memorizzare un canale di Chiamata per ciascuna banda amatoriale da 2 m, 70 cm e 1,25 m (solo TH-F6A) {pagina 19}. È possibile monitorizzare uno dei canali di Chiamata seguenti e la frequenza operativa corrente in modo alternato.

- **1** Selezionare la frequenza da monitorare (modo VFO, Richiamo di Memoria o Canale di Informazioni).
	- Nel modo VFO, premere **[A/B]** per selezionare la banda A o B. Quindi, per selezionare la frequenza desiderata, ruotare il comando **Sintonizzazione** oppure premere **[ ]**/ **[ ]**.
	- Nel modo Richiamo di Memoria, ruotare il comando **Sintonizzazione** oppure premere **[ ]**/ **[ ]** per selezionare un canale di memoria da monitorare.
	- Premere **[INFO]** per richiamare l'ultimo canale di Informazioni monitorato.
- **2** Premere **[CALL] (1 s)** per avviare la Scansione di Chiamata.
- **3** Il canale di Chiamata della banda e la frequenza VFO selezionata, il canale di Memoria o Canale di Informazioni sono monitorati alternatamente.
- **4** Per arrestare la Scansione di Chiamata, premere **[PTT]** o **[CALL]**.

#### **Note:**

- Il ricetrasmettitore arresta la scansione in tutti i modi quando rileva un segnale.
- È possibile eseguire la Scansione di Chiamata anche se il canale di memoria o il canale di Informazioni richiamato è stato escluso {pagina 27}.
- Se il canale di Chiamata non è disponibile per la frequenza operativa corrente, verrà emessa una segnalazione acustica di errore.

## **SCANSIONE PRIORITARIA**

Talvolta potrebbe essere utile controllare le attività sulla frequenza preferita su una banda mentre è attivo il monitoraggio delle bande A e B. In questo caso, utilizzare la funzione Scansione Prioritaria, che controlla le attività dei canali Pr1 e Pr2 ogni 3 secondi in maniera alternata, attraverso il ricevitore della banda B. Se il ricetrasmettitore rileva un segnale sul canale Pr1 o Pr2, ne richiama la frequenza sul ricevitore della banda B.

**Nota:** Se non si agisce mediante un comando o un tasto entro 3 secondi dalla cessazione del segnale, il ricetrasmettitore ritorna alla frequenza originale e riprende la Scansione Prioritaria.

#### **PROGRAMMAZIONE DEI CANALI PRIORITARI**

- **1** Premere **[VFO]**.
- **2** Per selezionare la frequenza del canale prioritario desiderato, ruotare il comando **Sintonizzazione** oppure premere **[ ]**/ **[ ]**.
- **3** Selezionare il modo ed eventualmente le funzioni di chiamata selettiva.
- **4** Premere **[F]**.
	- Apparirà il numero di canale di memoria.
- **5** Ruotare il comando **Sintonizzazione** oppure premere **[ ]**/ **[ ]** per selezionare "Pr1".

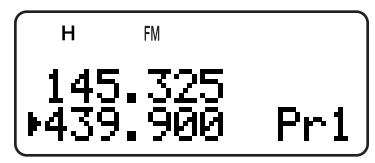

- **6** Premere **[MR]** (**[ ]** o **[MNU]**) per memorizzare i dati nel canale prioritario.
	- Per memorizzare un secondo canale prioritario, ripetere i punti 1 – 6 e selezionare "Pr2" al punto 5.

**Nota:** È possibile programmare come canale prioritario una frequenza disponibile sulla banda B.

## **USO DELLA SCANSIONE PRIORITARIA**

**1** Premere **[F]**, **[BAL]**.

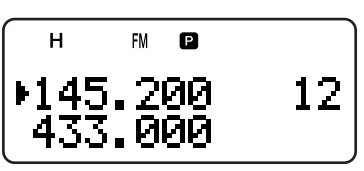

- Apparirà la dicitura "**P**".
- Ogni 3 secondi, il ricetrasmettitore controlla alternatamente i canali Pr1 e Pr2 per rilevare la presenza di un segnale.
- Una volta rilevato il segnale sul canale prioritario, la dicitura "Pr1" o "Pr2" lampeggia e la frequenza di banda B passa al canale prioritario.
- Se non si agisce mediante un comando o un tasto entro 3 secondi dalla cessazione del segnale, il ricetrasmettitore ritorna alla frequenza originale e riprende la scansione prioritaria.
- **2** Premere nuovamente **[F]**, **[BAL]** per uscire dalla Scansione Prioritaria.

## **7 SCANSIONE**

#### **Note:**

- Il segnale in ricezione sulla banda B può diventare intermittente dato che la Scansione Prioritaria utilizza il ricevitore della banda B per controllare le attività di uno o più canali prioritari.
- ◆ Quando si riceve un segnale sul canale Prioritario con un tono CTCSS o un codice DCS programmato, tale canale viene richiamato anche se è stato rilevato un tono o un codice selettivo diverso. Tuttavia, il ricetrasmettitore riattiva l'audio soltanto se il segnale contiene lo stesso tono CTCSS o lo stesso codice DCS.
- Se la funzione Tono di Avviso {pagina 40} è attivata per la banda B, questa esclude la funzione Scansione Prioritaria. Ciò significa che non è possibile monitorare il segnale ricevuto sul Canale Prioritario né trasmettere sui Canali Prioritari.
- Tenere premuto *[MONI]* per sospendere la Scansione Prioritaria quando sul ricetrasmettitore non è visualizzato un canale prioritario. Rilasciare **[MONI]** per riprendere la Scansione Prioritaria.
- Se si azzerano i Canali Prioritari {pagina 16}, la Scansione Prioritaria si arresta.
- Se si preme un tasto qualsiasi tranne i seguenti mentre la dicitura "Pr1" o "Pr2" lampeggia, il ricetrasmettitore disattiva la Scansione Prioritaria: **[LAMP]**, **[MONI]**, **[A/B]**, **[SQL]**, **[BAL]**, **[F] (1 s)**<sup>e</sup> **[PTT]**.
- Se si esegue la Scansione Visiva {più avanti} mentre è attivata la Scansione Prioritaria, quest'ultima si mette in pausa.

## **SCANSIONE CANALE INFORMAZIONI**

La Scansione del Canale Informazioni è simile alla Scansione di Gruppo, ma viene eseguita soltanto sui canali di Informazioni.

- **1** Premere **[INFO]**.
	- Verrà richiamato l'ultimo canale Informazioni utilizzato.
- **2** Premere **[INFO] (1 s)** per avviare la Scansione Canale Informazioni.
- **3** Per arrestare la Scansione del Canale Informazioni, premere **[INFO]**.
	- Se necessario, premere **[A/B]** e selezionare la banda B, quindi premere **[VFO]** oppure **[MR]** per selezionare un altro canale per la banda B.

**Nota:** Il ricetrasmettitore arresta la scansione in tutti i modi quando rileva un segnale.

## **SCANSIONE VISIVA**

Durante la ricezione, la Scansione Visiva consente di monitorizzare l'attività delle frequenze vicine a quella attualmente operativa. La Scansione Visiva indica il grado di attività di tutte le frequenze entro un campo specifico. Sono visualizzati 6 livelli diversi nel grafico a barre per ciascun punto di frequenza (canale) che rappresentano i relativi livelli dell'indicatore S.

La Scansione Visiva monitora ±5 canali (frequenze) partendo dal centro del canale corrente (frequenza). In questo modo, appaiono sul display gli stati dell'intensità del segnale di 11 canali (frequenze).

#### **Note:**

- Durante la Scansione Visiva sulla banda A il ricetrasmettitore è in grado di emettere l'audio. Al contrario, durante la Scansione Visiva sulla banda B l'audio è tacitato. L'indicatore S non mostra neppure l'intensità dei segnali ricevuti.
- Se si è attivata la funzione VOX, non è possibile eseguire la Scansione Visiva.
- Se è in corso la Scansione Visiva, non è possibile attivare altre funzioni di scansione.

## **USO DELLA SCANSIONE VISIVA (VFO)**

- **1** Selezionare la banda desiderata per la Scansione Visiva.
- **2** Premere **[VFO]**.
- **3** Per selezionare la frequenza centrale desiderata, ruotare il comando **Sintonizzazione** oppure premere **[ ]**/ **[ ]**.
	- Il ricetrasmettitore esamina le 5 frequenze superiori e 5 inferiori mediante il passo di frequenza VFO corrente {pagina 37}.
- **4** Premere **[F]**, **[INFO]** per avviare la Scansione Visiva (VFO).

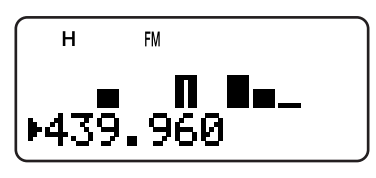

- La frequenza di scansione compare sulla banda operativa corrente e il corrispondente livello dell'indicatore S di ciascuna frequenza viene visualizzato sul display della banda.
- Per sospendere la Scansione, tenere premuto **[MONI]**. Se la Scansione Visiva è in pausa, il grafico a barre della frequenza centrale lampeggia ed è possibile controllare la frequenza sospesa. Rilasciare **[MONI]** per riprendere la Scansione Visiva.
- **5** Per cambiare la frequenza in scansione al momento, ruotare il comando **Sintonizzazione** o premere **[ ]**/ **[ ]**.
	- La frequenza visualizzata cambia e il cursore si sposta.
- **6** Per arrestare la Scansione Visiva, premere **[F]**, **[INFO]**.

- ◆ È possibile premere **[PTT]** (o **[CALL]** con programmazione di 1750 Hz) per trasmettere durante la scansione se la frequenza è compresa nel campo della frequenza di trasmissione. Il grafico a barre centrale lampeggia mentre la trasmissione è in corso.
- Se la funzione Sintonizzazione Fine è attiva, la Scansione Visiva la annulla e regola automaticamente la frequenza su quella successiva disponibile.

## **USO DELLA SCANSIONE VISIVA (CANALE DI MEMORIA)**

- **1** Premere **[MR]** per attivare il modo Richiamo di Memoria.
- **2** Per selezionare il canale di memoria centrale desiderato, ruotare il comando **Sintonizzazione** oppure premere **[ ]**/ **[ ]**.
- **3** Premere **[F]**, **[INFO]** per avviare la Scansione Visiva.

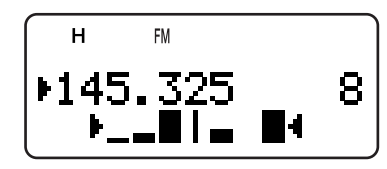

- **•** Il ricetrasmettitore avvia la scansione dei 5 canali di memoria superiori e inferiori, utilizzando il canale di memoria selezionato come posizione centrale.
- Il numero del canale di memoria in scansione al momento e la relativa frequenza appaiono nella banda operativa attuale. Sull'altra banda, viene visualizzato il livello dell'indicatore S di ciascun canale di frequenza.
- Per sospendere la Scansione, tenere premuto **[MONI]**. Se la Scansione Visiva è in pausa, il grafico a barre della frequenza centrale lampeggia ed è possibile controllare la frequenza sospesa. Premere nuovamente **[MONI]** per riprendere la Scansione Visiva.
- **4** Per cambiare il canale in scansione al momento, ruotare il comando **Sintonizzazione** o premere **[ ]**/ **[ ]**.
- **5** Per arrestare la Scansione Visiva, premere **[F]**, **[INFO]**.

#### **Note:**

- ◆ È possibile premere **[PTT]** (o **[CALL]** con programmazione di 1750 Hz) per trasmettere durante la scansione se la frequenza è compresa nel campo della frequenza di trasmissione. Il grafico a barre centrale lampeggia mentre la trasmissione è in corso.
- ◆ Se 11 o più canali di memoria sono memorizzati, sul display non<br>compaiono le diciture "▶" e "◀".
- La Scansione Visiva (Canale di Memoria) si avvia anche qualora si sia attivata la funzione Sintonizzazione Fine nei canali di memoria.

## **ESCLUSIONE CANALE MEMORIA**

È possibile escludere i canali di memoria che si preferisce non monitorizzare durante la Scansione di Memoria.

- **1** Premere **[MR]** per attivare il modo Richiamo di Memoria.
- **2** Per selezionare il canale di memoria da escludere, ruotare il comando **Sintonizzazione** oppure premere **[ ]**/ **[ ]**.
- **3** Premere **[F]**, **[MHz]**.
	- La dicitura "\*" viene visualizzata nella parte superiore destra del numero del canale di memoria, a indicare che il canale è bloccato.

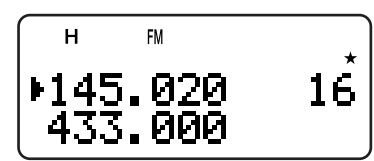

- **4** Per sbloccare il canale di memoria, ripetere i punti 1 3.
	- Si visualizza la dicitura " $\star$ ".

#### **Note:**

- Le memorie di Scansione di Programma (L0/U0 L9/U9) e i canali Prioritari (Pr1 e Pr2) non possono essere esclusi.
- È possibile eseguire la Scansione di Chiamata {pagina 25} tra canale di Chiamata e canale di memoria anche se un canale di memoria è stato escluso.
- Se si richiama lo stesso canale di memoria nelle bande A e B, tale canale non potrà essere escluso.

## **METODO DI RIPRESA DELLA SCANSIONE**

Il ricetrasmettitore interrompe la scansione a una frequenza (o canale di memoria) sulla quale viene rilevato il segnale. Quindi, continua o arresta la scansione in base al metodo di ripresa prescelto.

#### **• Modo A Tempo (predefinito)**

Il ricetrasmettitore rimane su una frequenza (o canale di memoria) occupata per 5 secondi circa, dopodiché riprende la scansione anche se il segnale è ancora presente.

#### **• Modo A Portante**

Il ricetrasmettitore rimane su una frequenza (o canale di memoria) occupata fino a quando cessa il segnale. Alla caduta del segnale, la scansione riprende con un ritardo di 2 secondi.

#### **• Scansione di Ricerca**

Il ricetrasmettitore si sposta su una frequenza o un canale di memoria in cui è presente un segnale e qui si ferma.

Per cambiare il metodo di ripresa scansione:

- **1** Premere **[MNU]**.
- **2** Ruotare il comando **Sintonizzazione** oppure premere **[ ]**/ **[ ]** per selezionare il Menu No. 1 (SCAN RESUME).

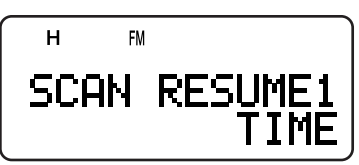

- **3** Premere **[ ]** o **[MNU]**.
- **4** Ruotare il comando **Sintonizzazione** oppure premere **[ ]**/ **[ ]** per selezionare "TIME" (modo A Tempo), "CARRIER" (modo A Portante) oppure "SEEK" (Scansione di Ricerca).
- **5** Premere **[ ]** o **[MNU]** per memorizzare l'impostazione. Diversamente, premere **[ ]** o **[PTT]** per annullare.

# **CHIAMATA SELETTIVA**

## **CTCSS e DCS**

È possibile a volte ricevere i segnali solo da alcune stazioni o gruppi specifici. In questo caso, utilizzare la funzione Chiamata selettiva. Questo ricetrasmettitore è munito di CTCSS (sistema squelch con codice a tono continuo) e di DCS (squelch codificato digitale). Tali chiamate selettive consentono di respingere i segnali provenienti da stazioni che non si desidera ricevere, ma che utilizzano la stessa frequenza. Il ricetrasmettitore riattiva l'audio soltanto se riceve il segnale avente lo stesso tono CTCSS o lo stesso codice DCS.

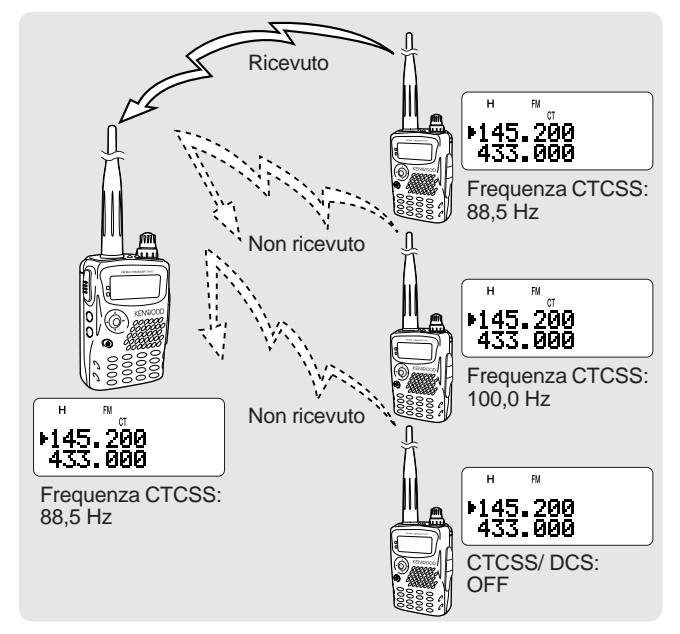

#### **Note:**

- CTCSS e DCS non rendono privata una conversazione né la codificano, ma respingono solamente le conversazione indesiderate.
- CTCSS e DCS sono operativi solo in modo FM.

## **CTCSS**

Un tono CTCSS è un tono subaudio è selezionabile fra 42 frequenze di tono elencate nella tabella alla pagina sequente. L'elenco include 37 toni standard EIA e 5 non standard. È possibile selezionare uno dei toni per utilizzarlo come tono CTCSS.

## **USO DI CTCSS**

- **1** Premere **[TONE]** fino a visualizzare la dicitura "CT".
	- Ad ogni pressione di [TONE], l'icona si alterna nella sequenza indicata: " $\blacksquare$ " (TONE)  $\rightarrow$  "CT" (CTCSS)  $\rightarrow$ "DCS" (DCS)  $\rightarrow$  "  $\blacksquare$ " (OFF)  $\rightarrow$  " $\blacksquare$ " (TONE).

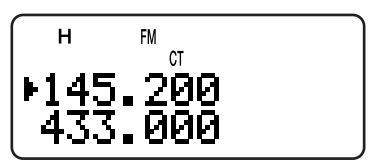

Quando la funzione CTCSS è attiva, si potranno udire le chiamate solo quando si riceve il tono CTCSS selezionato. Per rispondere a una chiamata, tenere premuto il tasto **PTT** e parlare nel microfono.

#### **Note:**

- Non è possibile utilizzare simultaneamente le funzioni CTCSS e Tono/ DCS. Se si attiva la funzione CTCSS dopo aver attivato le funzioni Tono/ DCS, queste ultime si disattiveranno.
- Se si seleziona una frequenza CTCSS alta, la ricezione di audio o rumore contenente le stesse parti di frequenza potrebbe provocare un malfunzionamento di CTCSS. Onde evitare che il rumore causi questo problema, selezionare un livello di squelch adeguato {pagina 6}.
- Mentre è in atto la trasmissione del tono a 1750 Hz dopo aver premuto **[CALL]** {pagina 13}, il ricetrasmettitore non trasmette il tono CTCSS.

## **SELEZIONE DI UNA FREQUENZA CTCSS**

- **1** Nel modo CTCSS {più sopra}, premere **[F]**, **[TONE]**.
	- Apparirà la frequenza CTCSS corrente.

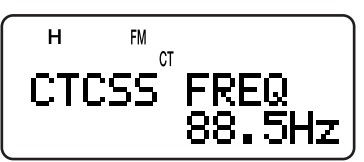

- **2** Per selezionare la frequenza CTCSS desiderata, ruotare il comando **Sintonizzazione** oppure premere **[ ]**/ **[ ]**.
	- Le frequenze CTCSS selezionabili equivalgono a quelle per la frequenza Tono. Consultare la tabella alla pagina seguenti per indicazioni sulle frequenze CTCSS disponibili.
- **3** Premere **[ ]** o **[MNU]** per memorizzare la nuova impostazione. Diversamente, premere **[ ]** o **[PTT]** per annullare.

## **8 CHIAMATA SELETTIVA**

## **SCANSIONE ID FREQUENZA CTCSS**

Questa funzione esegue una scansione di tutte le frequenze CTCSS per identificare quella d'ingresso su un segnale in ricezione. A volte questa funzione risulta utile quando non è possibile richiamare la frequenza CTCSS usata da altre persone nel gruppo.

**1** Mentre la funzione CTCSS è attiva, premere **[F]**, **[TONE] (1 s)** per avviare la Scansione ID Frequenza **CTCSS.** 

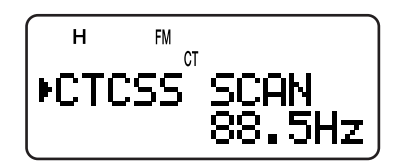

- Per invertire la direzione di scansione, ruotare il comando **Sintonizzazione** o premere **[ ]**/ **[ ]**.
- Per chiudere la funzione, premere **[ ]** o **[PTT]**.
- Quando la frequenza CTCSS viene identificata, essa apparirà e comincerà a lampeggiare.
- **2** Premere **[ ]** o **[MNU]** per programmare la frequenza identificata in luogo di quella attuale. Diversamente, premere **[ ]** per non programmare la frequenza identificata.
	- Per riprendere la scansione, ruotare il comando **Sintonizzazione** oppure premere **[ ]**/ **[ ]** mentre la frequenza identificata lampeggia.

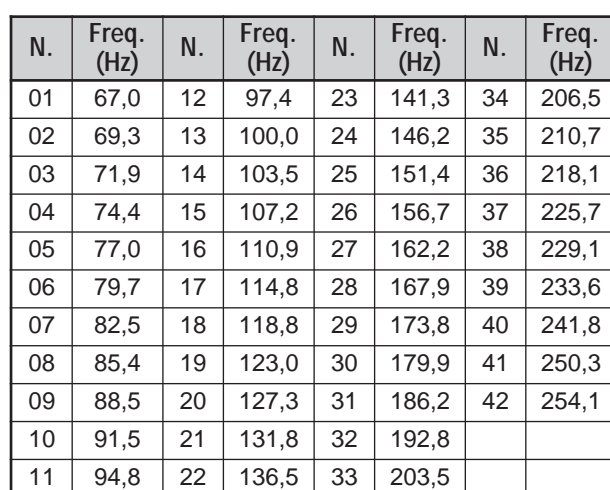

## **Frequenze CTCSS disponibili**

#### **Note:**

- I segnali ricevuti sono monitorati dall'altoparlante nel corso della scansione.
- Se non viene rilevato un segnale, la Scansione ID frequenza CTCSS non esegue la scansione del tono.
- Se la funzione CTCSS è attiva per ambedue le bande A e B, si potrà notare un calo nelle prestazioni.

## **DCS**

DCS è simile a CTCSS. Anziché tuttavia utilizzare il tono audio analogico, utilizza un'onda digitale subaudio continua che rappresenta un numero di ottetti a 3 cifre. È possibile selezionare un codice DCS tra i 104 codici elencati nella tabella seguente.

## **USO DI DCS**

- **1** Premere **[TONE]** fino a visualizzare la dicitura "DCS".
	- Ad ogni pressione di **[TONE]**, l'icona si alterna nella sequenza indicata: "■" (TONE) → "CT" (CTCSS) → "DCS" (DCS)  $\rightarrow$  " " (OFF)  $\rightarrow$  " $\blacksquare$ " (TONE).

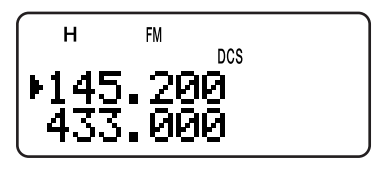

Quando la funzione DCS è attiva, si potranno udire le chiamate solo quando si riceve il codice DCS selezionato. Per rispondere a una chiamata, tenere premuto il tasto **PTT** e parlare nel microfono.

**Nota:** Non è possibile utilizzare simultaneamente le funzioni DCS e CTCSS/ Tono. Se si attiva la funzione DCS dopo aver attivato le funzioni CTCSS/ Tono, queste ultime si disattiveranno.

## **SELEZIONE DI UN CODICE DCS**

- **1** Nel modo DCS {più sopra}, premere **[F]**, **[TONE]**.
	- Apparirà il codice DCS corrente.

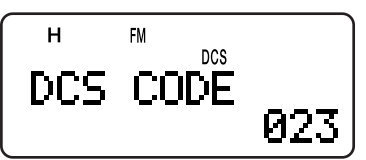

- **2** Per selezionare il codice DCS desiderato, ruotare il comando **Sintonizzazione** oppure premere **[ ]**/ **[ ]**.
	- Vedere la tabella seguente per identificare i codici DCS disponibili.

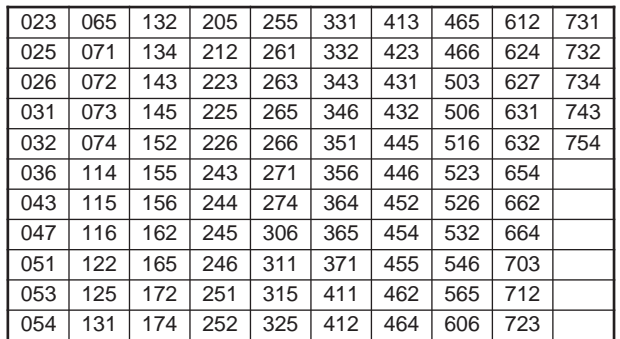

**3** Premere **[ ]** o **[MNU]** per memorizzare la nuova impostazione. Diversamente, premere **[ ]** o **[PTT]** per annullare.

## **8 CHIAMATA SELETTIVA**

## **SCANSIONE ID CODICE DCS**

Questa funzione esegue una scansione di tutti i codici DCS per identificare quello d'ingresso su un segnale in ricezione. A volte questa funzione risulta utile quando non è possibile richiamare il codice DCS usato da altre persone nel gruppo.

**1** Nel modo DCS, premere **[F]**, **[TONE] (1 s)** per avviare la Scansione ID Codice DCS.

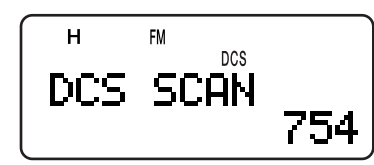

- Per invertire la direzione di scansione, ruotare il comando **Sintonizzazione** o premere **[ ]**/ **[ ]**.
- Per chiudere la funzione, premere **[ ]** o **[PTT]**.
- Quando viene identificato un codice DCS, esso apparirà e comincerà a lampeggiare.
- **2** Premere **[ ]** o **[MNU]** per programmare la frequenza identificata in luogo del codice DCS attuale. Diversamente, premere **[ ]** per non programmare il codice identificato.
	- Per riprendere la scansione, ruotare il comando **Sintonizzazione** oppure premere **[ ]**/ **[ ]** mentre il codice DCS identificato lampeggia.

- I segnali ricevuti sono monitorati dall'altoparlante nel corso della scansione.
- Se non viene rilevato un segnale, la Scansione ID codice DCS non esegue la scansione del codice.
- Se la funzione DCS è attiva per ambedue le bande A e B, si potrà notare un calo nelle prestazioni.

# **FUNZIONI DTMF**

Il tastierino include 12 tasti che funzionano anche come DTMF, corrispondenti ai 12 tasti di un telefono in multifrequenza, più altri 4 tasti (A, B, C, D). Questo ricetrasmettitore mette inoltre a disposizione 10 canali di memoria DTMF dedicati. È possibile memorizzare un numero DTMF (fino a 16 cifre) con un nome di memoria (fino a 8 caratteri) in ciascun canale per poterlo richiamare rapidamente per la selezione rapida.

Molti ripetitori negli Stati Uniti e in Canada offrono un servizio denominato "Interconnessione su rete telefonica (Autopatch)" che consente di accedere alla rete telefonica pubblica inviando i toni DTMF. Per ulteriori informazioni, fare riferimento al materiale relativo al ripetitore locale.

## **COMPOSIZIONE MANUALE DEL NUMERO**

La Composizione Manuale del Numero richiede due fasi per l'invio dei toni DTMF.

- **1** Tenere premuto il tasto **PTT** per trasmettere.
- **2** Durante la trasmissione, premere i tasti in sequenza sulla tastiera per inviare i toni DTMF.
	- I toni DTMF corrispondenti sono trasmessi e monitorizzati attraverso l'altoparlante.
	- Anche se si premono i tasti sul tastierino, il ricetrasmettitore si mantiene nel modo TX. Non è necessario premere **[PTT]** insieme a questi tasti.

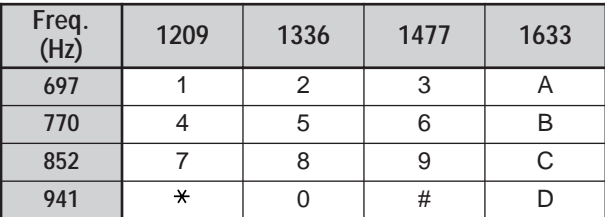

## **ATTESA TX DTMF**

Con questa funzione, il ricetrasmettitore rimane nel modo di trasmissione per 2 secondi dopo aver rilasciato ciascun tasto. È possibile pertanto rilasciare il tasto **PTT** durante la trasmissione dei toni DTMF.

- **1** Premere **[MNU]** per attivare il modo Menu.
- **2** Ruotare il comando **Sintonizzazione** oppure premere **[ ]**/ **[ ]** per selezionare il Menu No. 12 (DTMF HOLD).
- **3** Premere **[ ]** o **[MNU]**.
- **4** Ruotare il comando **Sintonizzazione** oppure premere **[ ]**/ **[ ]** per selezionare "ON".

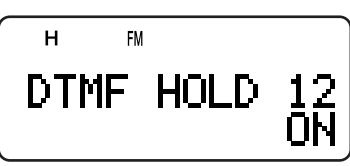

**5** Premere **[ ]** o **[MNU]** per memorizzare l'impostazione. Diversamente, premere **[ ]** o **[PTT]** per annullare.

## **COMPOSIZIONE AUTOMATICA**

Se si utilizzano i 10 canali di memoria dedicati per memorizzare i numeri DTMF, sarà possibile richiamarli per comporre rapidamente il numero.

## **MEMORIZZAZIONE DI UN NUMERO DTMF**

**Nota:** I toni DTMF udibili da altri ricevitori vicini (o dal proprio) potrebbero essere captati dal microfono. In tal caso, potrebbe non essere possibile programmare un numero DTMF.

- **1** Premere **[MNU]** per attivare il modo Menu.
- **2** Ruotare il comando **Sintonizzazione** oppure premere **[ ]**/ **[ ]** per selezionare il Menu No. 10 (DTMF STORE).
- **3** Premere **[ ]** o **[MNU]**.

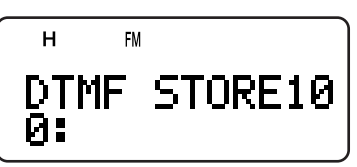

- **4** Per selezionare il numero di canale di memoria DTMF desiderato (0 – 9), ruotare il comando **Sintonizzazione** oppure premere **[ ]**/ **[ ]**.
- **5** Premere **[ ]** o **[MNU]**.
	- Apparirà il display nel quale immettere il nome della memoria, con la prima cifra lampeggiante.
	- Per non assegnare un nome al canale, premere nuovamente **[ ]** or **[MNU]** e passare al punto 9.

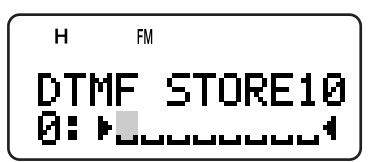

- **6** Ruotare il comando **Sintonizzazione** oppure premere **[ ]**/ **[ ]** per selezionare un carattere. Consultare la sezione "ASSEGNAZIONE DI NOMI AI CANALI DI MEMORIA" {pagina 17} per informazioni sui caratteri disponibili e il metodo di immissione.
	- Sono ammessi i caratteri alfanumerici e i caratteri speciali del codice ASCII.
	- Premere [MONI] per cancellare il carattere alla posizione del cursore.
	- È anche possibile immettere manualmente i caratteri avvalendosi del tastierino (i caratteri ASCII estesi non sono disponibili). Ad esempio, ciascuna pressione di **[BAND]** cambia le voci in a, b, c, 2, A, B, C, quindi torna ad a.
	- Mentre si tiene premuto **[LAMP]**, ruotare il comando **Sintonizzazione** per passare direttamente al primo carattere di ciascun gruppo ASCII {pagina 17}.
- **7** Premere **[ ]** per spostare il cursore al carattere successivo.
- **8** Ripetere i punti 6 e 7 per immettere fino a 8 cifre.

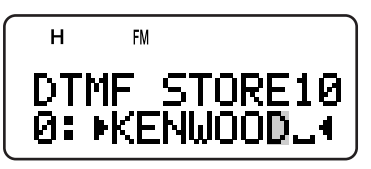

## **9 FUNZIONI DTMF**

- Premere **[ ]** dopo aver selezionato l'ottavo carattere per completare la programmazione.
- Per completare la programmazione di un nome senza aver immesso 8 caratteri, premere **[MNU]** oppure **[ ]** due volte.
- Ogni volta che si preme **[ ]** il cursore si sposta indietro.
- **9** Premere i tasti in sequenza sul tastierino per inviare il numero DTMF con un massimo di 16 cifre.

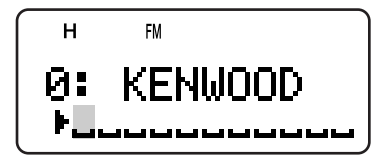

- Per selezionare il numero DTMF richiesto per ciascuna cifra, è anche possibile ruotare il comando **Sintonizzazione** oppure premere **[ ]**/ **[ ]**. Selezionare uno spazio per includere una pausa.
- Premere **[MONI]** per cancellare il numero alla posizione del cursore.
- **10** Premere **[ ]** o **[MNU]** per completare l'impostazione.

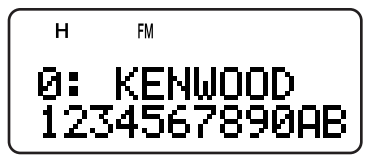

Confermare il numero DTMF memorizzato ripetendo i punti da 1 a 4.

## **TRASMISSIONE DI UN NUMERO DTMF MEMORIZZATO**

- **1** Mentre si tiene premuto **[PTT]**, premere **[MNU]**.
- **2** Rilasciare solamente **[MNU]**, quindi ruotare il comando **Sintonizzazione** oppure premere **[ ]**/ **[ ]** per selezionare il canale di memoria DTMF desiderato.
- **3** Mentre si tiene premuto **[PTT]**, premere **[ ]** o **[MNU]** per trasmettere i toni DTMF.

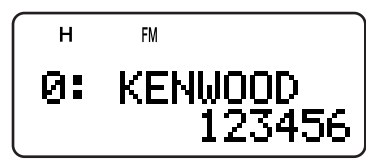

- Il numero memorizzato nel canale scorre nel display accompagnato dai toni DTMF dall'altoparlante.
- Dopo la trasmissione, il display visualizzerà nuovamente la frequenza.

Per non confermare il contenuto del canale di memoria, premere **[0]** – **[9]** anziché ruotare il comando **Sintonizzazione** oppure premere **[ ]**/ **[ ]** al punto 2 per selezionare un numero di canale. Il numero DTMF memorizzato verrà trasmesso immediatamente. Non premere **[ ]** o **[MENU]** al punto 3.

**Nota:** Se si seleziona un canale di memoria DTMF vuoto e si preme **[MNU]** o **[ ]**, scatta una segnalazione acustica di errore e la frequenza viene ripristinata sul display.

## **REGOLAZIONE DELLA VELOCITÀ DI TRASMISSIONE DEL TONO DTMF**

Il ricetrasmettitore consente di configurare la velocità di trasmissione del numero DTMF da Rapida (predefinita) a Lenta. Se il ripetitore non riesce a rispondere con un'impostazione di velocità alta, regolare il parametro su una velocità ridotta.

- **1** Premere **[MNU]** per attivare il modo Menu.
- **2** Ruotare il comando **Sintonizzazione** oppure premere **[ ]**/ **[ ]** per selezionare il Menu No. 11 (DTMF SPD).
- **3** Premere **[ ]** o **[MNU]**.
- **4** Ruotare il comando **Sintonizzazione** oppure premere **[ ]**/ **[ ]** per selezionare "FAST" (predefinita) oppure "SLOW".
	- La durata del tono con l'impostazione FAST è di 50 ms, con SLOW è di 100 ms.
- **5** Premere **[ ]** o **[MNU]** per memorizzare l'impostazione. Diversamente, premere **[ ]** o **[PTT]** per annullare.

## **REGOLAZIONE DELLA DURATA DELLA PAUSA**

È anche possibile cambiare la durata della pausa (carattere dello spazio) memorizzata nei canali di memoria, impostata come valore predefinito su 500 ms.

- **1** Premere **[MNU]** per attivare il modo Menu.
- **2** Ruotare il comando **Sintonizzazione** oppure premere **[ ]**/ **[ ]** per selezionare il Menu No. 13 (DTMF PAUSE).
- **3** Premere **[ ]** o **[MNU]**.
- **4** Ruotare il comando **Sintonizzazione** oppure premere **[ ]**/ **[ ]** per selezionare 100/ 250/ 500 (predefinito)/ 750/ 1000/ 1500/ 2000 ms.
- **5** Premere **[ ]** o **[MNU]** per memorizzare l'impostazione. Diversamente, premere **[ ]** o **[PTT]** per annullare.

## **BLOCCO DTMF**

Se si dispone di un ricetrasmettitore con microfono vivavoce opzionale e lo si porta con sé, può capitare a volte di voler disabilitare la trasmissione DTMF dal tastierino al fine di evitare una trasmissione involontaria. In questo caso, è possibile attivare la funzione Blocco DTMF.

- **1** Premere **[MNU]** per attivare il modo Menu.
- **2** Ruotare il comando **Sintonizzazione** oppure premere **[ ]**/ **[ ]** per selezionare il Menu No. 14 (DTMF LOCK).
- **3** Premere **[ ]** o **[MNU]**.
- **4** Ruotare il comando **Sintonizzazione** oppure premere **[ ]**/ **[ ]** per selezionare "ON".
- **5** Premere **[ ]** o **[MNU]** per memorizzare l'impostazione. Diversamente, premere **[ ]** o **[PTT]** per annullare.

Quando la funzione è attivata, non è possibile trasmettere i toni DTMF dal tastierino (compreso **[MNU]**) nel corso di una trasmissione.

## **INFORMAZIONI SULLA BANDA B**

Di norma, è possibile comunicare con altre stazioni servendosi delle frequenze della banda A per la ricezione e la trasmissione. Questo ricetrasmettitore è munito di un ricevitore aggiuntivo al ricetrasmettitore della banda A. Le frequenze della banda B compaiono in fondo al display. Benché il ricetrasmettitore della banda A copra solamente le bande amatoriali da 2 m/ 1,25 m (solo TH-F6A)/ 70 cm nel modo FM mode, il ricevitore della banda B può ricevere i segnali compresi tra 100 kHz e 470 MHz nei modi SSB, CW, FM o AM e quelli tra 470 MHz e 1,3 GHz nei modi FM e AM.

Ciò consente di monitorare contemporaneamente 2 frequenze distinte. Ad esempio, è possibile mettersi in ascolto su una stazione FM locale mentre si monitora il canale del club.

Se una delle bande amatoriali A è selezionata per il ricevitore della banda B nel modo FM, sarà anche possibile trasmettere sulla frequenza della banda B.

## **FREQUENZA DI BANDA B**

Data l'ampia copertura di frequenza della banda B, la banda di frequenza, il modo e il passo di frequenza predefiniti sono stati programmati in fabbrica nel modo seguente.

- **1** Premere **[A/B]** per selezionare la banda B.
	- L'icona " $\blacktriangleright$ " si sposta a indicare la banda di frequenza selezionata al momento.
- **2** Premere **[BAND]** sino a visualizzare la frequenza di banda desiderata.
	- Ogni volta che si preme **[BAND]**, le frequenza passano in rassegna sul display partendo dall'ultima banda selezionata fino a quella di frequenza superiore. Raggiunta la banda da 23 cm, torna alla banda AM.
	- È anche possibile premere **[ ]**/ **[ ]** per selezionare la banda desiderata nel modo VFO {pagina 7}.

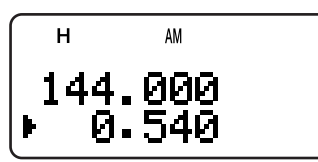

**3** Per selezionare una frequenza, ruotare il comando **Sintonizzazione** oppure premere **[ ]**/ **[ ]**.

**Nota:** È anche possibile selezionare una delle bande amatoriali per trasmettere sulla frequenza di banda B. È necessario però operare nel modo FM per poter trasmettere in questo caso.

## ■ Copertura di Frequenza della Banda B (TH-F6A)

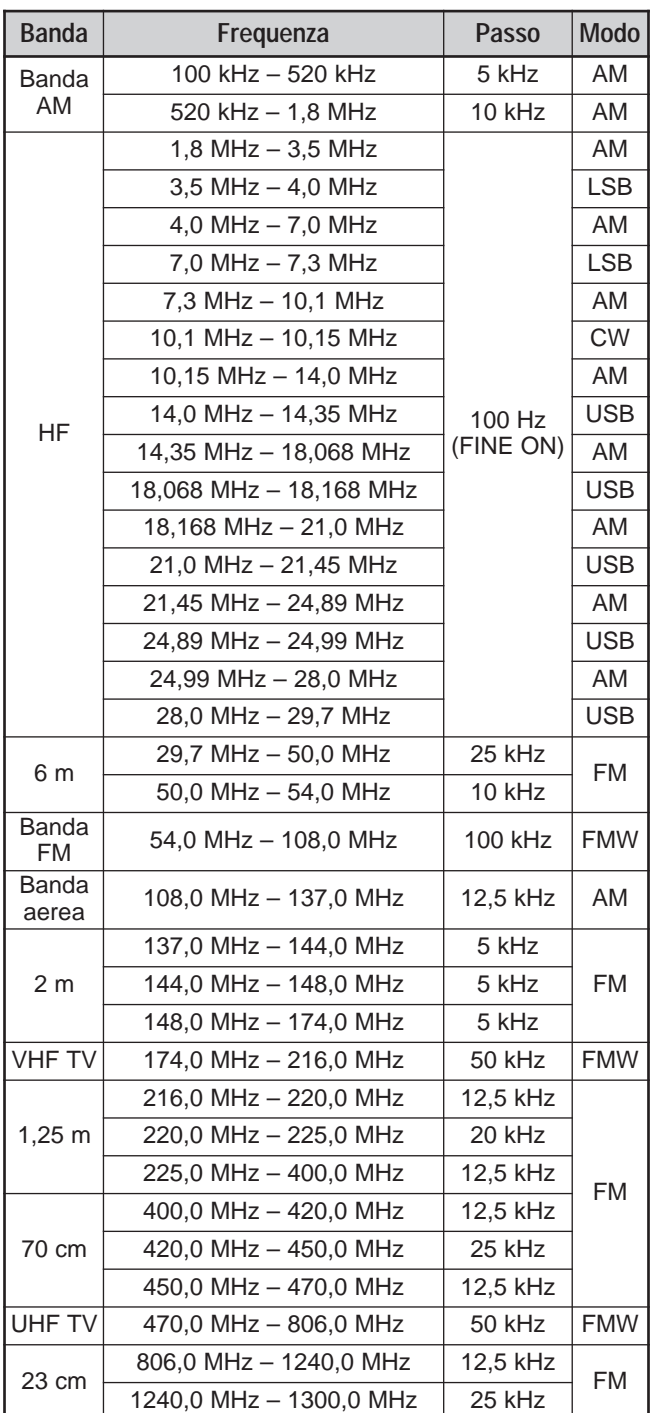

- Per impostazione predefinita, la funzione Sintonizzazione Fine è attivata automaticamente per 1,8 MHz – 29,7 MHz.
- La banda cellulare è bloccata di legge.

## **10 UTILIZZO DELLA BANDA B**

## ■ Copertura di Frequenza della Banda B (TH-F7E)

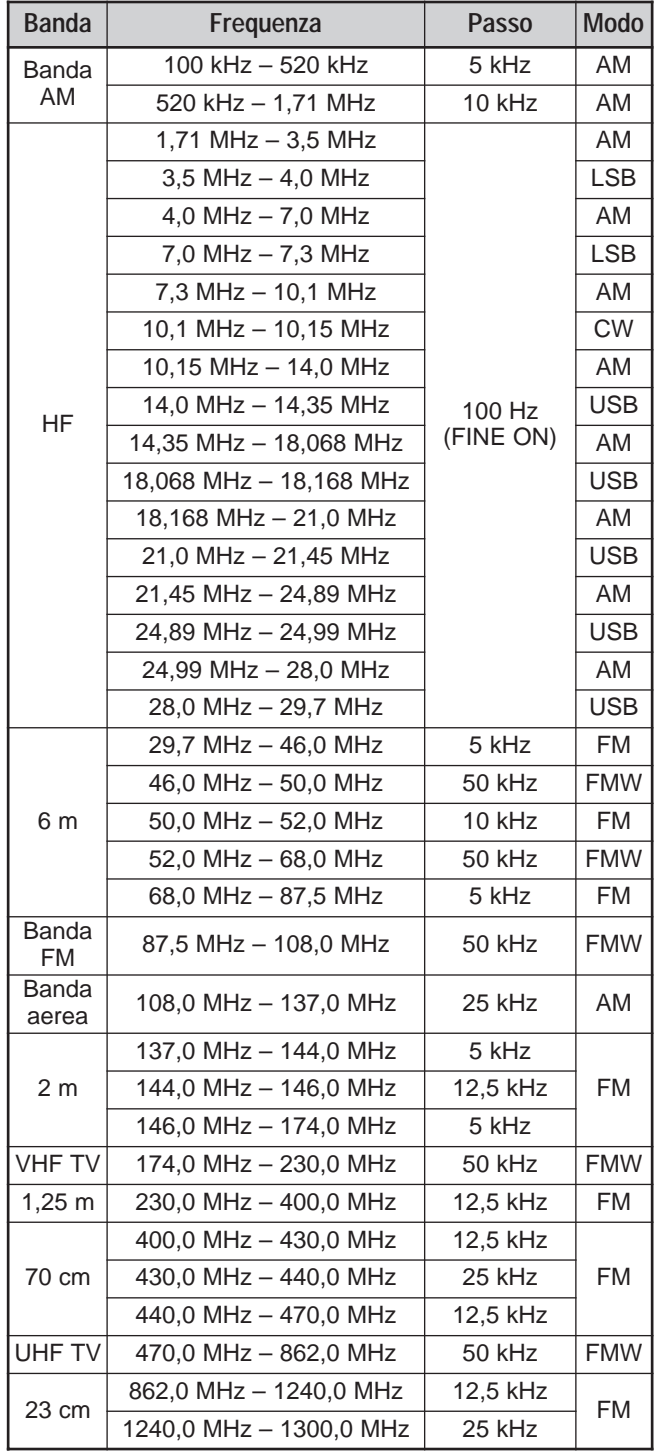

**Nota:** Per impostazione predefinita, la funzione Sintonizzazione Fine è attivata automaticamente per 1,71 MHz – 29,7 MHz.

## **SELEZIONE DEL MODO PER LA BANDA B**

Con l'uso del ricevitore della banda B sono disponibili i modi seguenti:

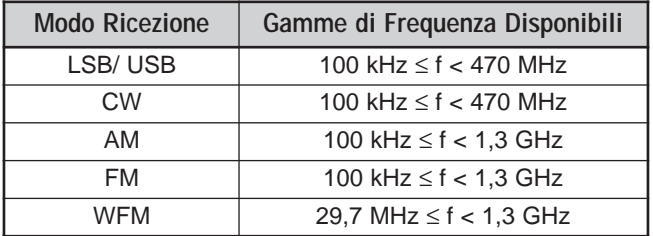

#### **LSB/ USB/ CW/ AM/ FM/ WFM**

Per selezionare il modo di ricezione della banda B:

- **1** Premere **[VFO]**.
- **2** Premere **[A/B]** per selezionare la banda B.
- **3** Premere **[BAND]**, quindi ruotare il comando **Sintonizzazione** oppure premere **[ ]**/ **[ ]** per selezionare la frequenza desiderata.
- **4** Premere **[F]**, **[BAND]** sino a selezionare il modo di ricezione desiderato. L'icona del modo passa in rassegna: FM ➞ WFM ➞ AM ➞ LSB ➞ USB ➞ CW, quindi torna a FM.

#### **Note:**

- La dicitura "FMN" sostituisce "FM" quando il Menu No. 29 (FM NARROW) è attivato {pagina 39}.
- Selezionare "WFM" quando si riceve il segnale audio delle stazioni di trasmissione (come le stazioni TV FM o VHF).
- Se la funzione Sintonizzazione Fine è attivata {pagina 35}, non sarà possibile selezionare il modo FM (FM/ NFM/ WFM). Per selezionare il modo FM, disattivare la funzione Sintonizzazione Fine.

## **ANTENNA A BARRA**

Sebbene l'antenna elicoidale a banda larga fornita possa essere utilizzata per la ricezione delle frequenze sulla banda B, le sue dimensioni e la lunghezza ridotta potrebbero non renderla ideale per la ricezione della banda HF bassa (al di sotto dei 10,1 MHz). Il ricetrasmettitore è dotato di un'antenna a barra integrata per la ricezione delle frequenze sotto 10,1 MHz. Il ricetrasmettitore passa automaticamente a questa antenna quando si seleziona una frequenza inferiore a 10,1 MHz sulla banda B. È tuttavia possibile collegare un'antenna esterna mediante l'apposito connettore.

Per disabilitare l'antenna a barra integrata al di sotto dei 10,1 MHz:

- **1** Premere **[MNU]**.
- **2** Ruotare il comando **Sintonizzazione** oppure premere **[ ]**/ **[ ]** per selezionare il Menu No. 26 (BAR ANT).
- **3** Premere **[ ]** o **[MNU]**.
- **4** Ruotare il comando **Sintonizzazione** oppure premere **[ ]**/ **[ ]** per selezionare "DISABLED".
- **5** Premere **[ ]** o **[MNU]** per memorizzare l'impostazione.

**Nota:** L'antenna a barra è incorporata nella base del ricetrasmettitore in senso orizzontale. Quest'antenna ha le medesime caratteristiche di un'antenna dipolare. Se il segnale della stazione di destinazione è debole, ruotare il ricetrasmettitore per trovare la posizione di ricezione ideale.

## **10 UTILIZZO DELLA BANDA B**

## **SINTONIZZAZIONE FINE**

Quando si utilizza la banda B nel modo LSB, USB, CW o AM, è possibile attivare la funzione Sintonizzazione Fine con la quale configurare ulteriormente il passo di frequenza tra 33 Hz, 100 Hz (predefinito), 500 Hz, o 1000 Hz.

## **ATTIVAZIONE DELLA SINTONIZZAZIONE FINE**

Per attivare la funzione Sintonizzazione Fine:

- **1** Premere **[VFO]**.
- **2** Selezionare una frequenza inferiore a 470 MHz sulla banda B.
	- È necessario aver attivato il modo operativo LSB, USB, CW o AM.
- **3** Premere **[FINE]**.
	- Si visualizza il valore 100 Hz.

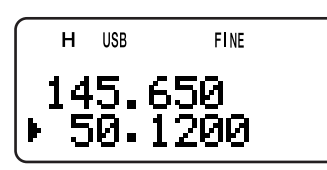

**4** Per sintonizzarsi su una stazione, ruotare il comando **Sintonizzazione** oppure premere **[ ]**/ **[ ]**.

#### **Note:**

- ◆ La funzione Sintonizzazione Fine funziona solo con le frequenze inferiori a 470 MHz.
- Non è possibile attivare la funzione Sintonizzazione Fine sulla banda A.
- La funzione Sintonizzazione Fine non funziona nel modo FM (FM/ WFM/ NFM).
- Mentre si rimane nel modo Sintonizzazione Fine, non è possibile cambiare il passo di frequenza {pagina 37}, il modo MHz {pagina 7} né la Scansione MHz {pagina 23}.
- Quando si esegue la Scansione Visiva {pagina 26} o si immette direttamente una frequenza (tranne la banda di frequenza identica) {pagina 7}, il ricetrasmettitore abbandona il modo Sintonizzazione Fine.
- La semplice disattivazione della funzione Sintonizzazione Fine non cambia la frequenza corrente né i dati sul display. Tuttavia, quando si cambia frequenza, il ricetrasmettitore applica il passo di frequenza selezionato al momento {pagina 37} e regola la frequenza in modo conseguente, eliminando il tal modo la frequenza a sintonizzazione fine.

## ■ Selezione di un Passo di Frequenza di **Sintonizzazione Fine**

È possibile selezionare un passo di frequenza di Sintonizzazione Fine tra 33 Hz, 100 Hz (predefinito), 500 Hz, e 1000 Hz.

Per selezionare un passo di frequenza di Sintonizzazione Fine:

- **1** Selezionare una frequenza sulla banda B.
- **2** Mentre è attivata la funzione Sintonizzazione Fine, premere **[F]**, **[FINE]**.
	- Apparirà il passo di frequenza corrente.

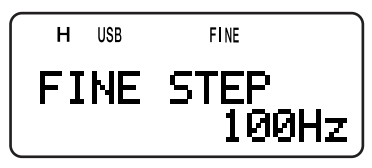

- **3** Ruotare il comando **Sintonizzazione** oppure premere **[ ]**/ **[ ]** per selezionare il passo di frequenza desiderato tra 33 Hz, 100 Hz (predefinito), 500 Hz, e 1000 Hz.
- **4** Premere **[ ]** o **[MNU]** per memorizzare la nuova impostazione.

**Nota:** Il passo di frequenza di Sintonizzazione Fine riflette tutte le frequenze disponibili sulla banda B al di sotto di 470 MHz.

## **APO (Spegnimento automatico)**

Il ricetrasmettitore si spegne automaticamente se non si riceve un segnale e non si preme un tasto o utilizza un comando o una manopola per 30 minuti (predefinito). Un minuto prima di spegnersi, il ricetrasmettitore emette un segnale di avvertenza per alcuni secondi e la dicitura "APO" lampeggia. Il ricetrasmettitore si spegne quindi automaticamente. È possibile selezionare la durata APO tra le impostazioni OFF (disabilitato), 30 (predefinito) e 60 minuti.

- **1** Premere **[MNU]**.
- **2** Ruotare il comando **Sintonizzazione** oppure premere **[ ]**/ **[ ]** per selezionare il Menu No. 18 (APO).
- **3** Premere **[ ]** o **[MNU]**.
- **4** Ruotare il comando **Sintonizzazione** oppure premere **[ ]**/ **[ ]** per selezionare la durata APO tra OFF, 30 e 60 minuti.
- **5** Premere **[ ]** o **[MNU]** per memorizzare l'impostazione. Diversamente, premere **[ ]** o **[PTT]** per annullare.

#### **Note:**

- La funzione APO è operativa anche durante la scansione.
- Mentre è attiva la funzione Avviso di Tono, la funzione APO non spegne il ricetrasmettitore.
- Il temporizzatore APO inizia il conto alla rovescia se non si preme un tasto, l'uso delle manopole o delle sequenze di comando (presa **SP/MIC**).
- Il bip di avvertenza APO scatta se il Menu No. 19 (KEY BEEP) è disattivato {pagina 37}.

## **ATTENUATORE**

La funzione Attenuatore è utile in presenza di forti interferenze da frequenze adiacenti a quella di ricezione. In questo caso, il controllo di guadagno del ricetrasmettitore può essere erroneamente controllato e sovraccaricato dai forti segnali interferenti anziché dal segnale in ricezione. Il segnale in ricezione di destinazione potrebbe pertanto essere mascherato e coperto dalle interferenze. In questo caso, attivare la funzione Attenuatore (circa 20 dB). Per contro, il segnale in ricezione ne risulta attenuato. Potrebbe essere necessario regolare il comando **VOL** per aumentare il livello audio in uscita quando l'attenuatore è attivato.

**1** Premere **[F]**, **[MONI]**.

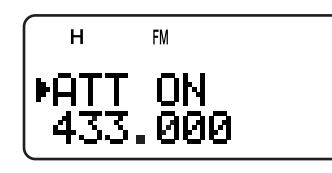

- La dicitura "ATT ON" si visualizza per 2 secondi sul display e l'indicatore di modo inizia a lampeggiare.
- **2** Per disattivare la funzione Attenuatore, premere nuovamente **[F]**, **[MONI]**.
	- L'indicatore di modo smette di lampeggiare.

#### **Note:**

- Quando la funzione Attenuatore è attiva, entrambe le bande A e B risultano attenuate. Non è possibile regolare l'attenuazione in modo autonomo per una banda.
- La dicitura "ATT ON" non si visualizza durante la scansione.

## **DURATA DELLA BATTERIA**

Prima di azionare il ricetrasmettitore senza pacco batteria, è bene essere a conoscenza dell'autonomia del ricetrasmettitore. I tempi operativi seguenti sono misurati nelle condizioni TX: 6 secondi, RX: 6 secondi e Attesa: 48 secondi. Si consiglia di tenere con sé un pacco batteria supplementare, qualora quello in uso si scarichi.

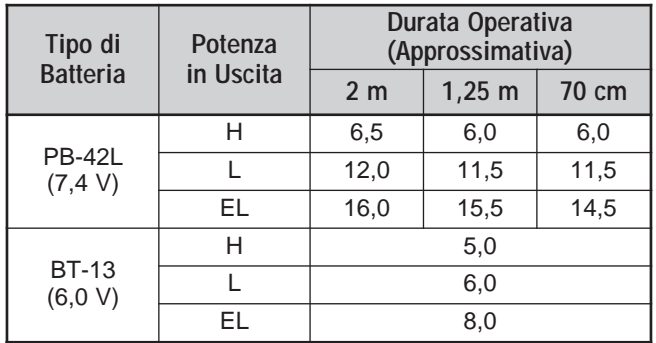

## **AUTONOMIA DELLA BATTERIA**

È possibile verificare il tipo di batteria {più avanti} prima di utilizzare questa funzione. Per controllare l'autonomia rimasta:

**1** Premere **[F]**, **[LOW]**.

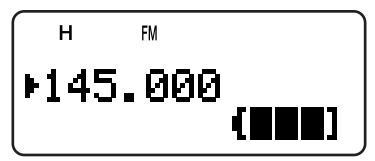

- Si visualizza l'indicatore dell'autonomia della batteria.
	- : alta carica della batteria
	- **1**: media carica della batteria f.
	- ■1 : bassa carica della batteria f
	- : deve essere ricaricato oppure sostituire le  $\blacksquare$ batterie
- **2** Premere **[ ]** o **[MNU]** per uscire dal modo di visualizzazione della carica rimanente.

**Nota:** Se si preme **[F]**, **[LOW]** mentre la batteria è sotto carica, si visualizza la dicitura "CHARGE" o "STANDBY" {pagina 2}.

## **TIPO DI BATTERIA**

Prima di valutare l'autonomia rimanente della batteria, controllare il tipo di batteria nel Menu No. 30 (BATTERY) in modo che coincida con quella in uso (litio o alcalina).

- **1** Premere **[MNU]**.
- **2** Ruotare il comando **Sintonizzazione** oppure premere **[ ]**/ **[ ]** per selezionare il Menu No. 30 (BATTERY).
- **3** Premere **[ ]** o **[MNU]**.
- **4** Per selezionare il tipo di batteria "LITHIUM" o "ALKALINE", ruotare il comando **Sintonizzazione** oppure premere **[ ]**/ **[ ]**.
- **5** Premere **[ ]** o **[MNU]** per memorizzare l'impostazione. Diversamente, premere **[ ]** o **[PTT]** per annullare.

**Nota:** Utilizzare il pacco batteria al litio PB-42L in un campo di temperatura compreso tra –10°C e 50°C.

## **RISPARMIO CARICA BATTERIA**

Il Risparmio carica batteria prolunga la durata di esercizio del ricetrasmettitore attivandosi automaticamente quando si chiude lo squelch e se non si preme un tasto per oltre 10 secondi. Per ridurre il consumo della batteria, questa funzione spegne il circuito di ricezione per il periodo programmato, quindi lo riaccende brevemente nel tentativo di rilevare un segnale. Per programmare il periodo di spegnimento del ricevitore al fine di risparmiare la carica della batteria:

- **1** Premere **[MNU]**.
- **2** Ruotare il comando **Sintonizzazione** oppure premere **[ ]**/ **[ ]** per selezionare il Menu No. 17 (BAT SAVER).
- **3** Premere **[ ]** o **[MNU]**.
- **4** Ruotare il comando **Sintonizzazione** oppure premere **[ ]**/ **[ ]** per selezionare il periodo di spegnimento tra: OFF; 0,2; 0,4; 0,6; 0,8; 1,0 (predefinito); 2,0; 3,0; 4,0 e 5,0 secondi.
- **5** Premere **[ ]** o **[MNU]** per memorizzare l'impostazione. Diversamente, premere **[ ]** o **[PTT]** per annullare.

#### **Note:**

- Il risparmio della carica della batteria è tanto maggiore quanto più lungo è il periodo di spegnimento. In questo caso, comunque, maggiore è la probabilità di perdere un segnale in arrivo.
- Se si utilizza la presa d'ingresso c.c., la funzione Risparmio carica batteria si disattiva automaticamente.
- La funzione di Risparmio carica Batteria non è operativa durante la scansione.
- La funzione di Risparmio carica Batteria non è operativa in USB/ LSB/ CW.

## **SHIFT BATTIMENTO**

Dal momento che il ricetrasmettitore utilizza un microprocessore per il controllo delle varie funzioni, l'armonico o l'immagine dell'oscillatore clock CPU potrebbe apparire in alcuni punti delle frequenze in ricezione. In questo caso, attivare la funzione Shift Battimento.

- **1** Premere **[MNU]**.
- **2** Ruotare il comando **Sintonizzazione** oppure premere **[ ]**/ **[ ]** per selezionare il Menu No. 25 (BEAT SHIFT).
- **3** Premere **[ ]** o **[MNU]**.
- **4** Ruotare il comando **Sintonizzazione** oppure premere **[ ]**/ **[ ]** per selezionare "ON".
- **5** Premere **[ ]** o **[MNU]** per memorizzare l'impostazione. Diversamente, premere **[ ]** o **[PTT]** per annullare.

## **FUNZIONE BIP**

La funzione Bip è un modo per confermare i dati, nonché per avvertire di condizioni di errore e malfunzionamenti del ricetrasmettitore. Si consiglia di mantenere attivata questa funzione per poter rilevare eventuali malfunzionamenti. Tuttavia, qualora la si desiderasse disattivare:

- **1** Premere **[MNU]**.
- **2** Ruotare il comando **Sintonizzazione** oppure premere **[ ]**/ **[ ]** per selezionare il Menu No. 19 (KEY BEEP).
- **3** Premere **[ ]** o **[MNU]**.
- **4** Ruotare il comando **Sintonizzazione** oppure premere **[ ]**/ **[ ]** per selezionare "OFF".
- **5** Premere **[ ]** o **[MNU]** per memorizzare l'impostazione. Diversamente, premere **[ ]** o **[PTT]** per annullare.

Il ricetrasmettitore genera i seguenti segnali di avvertenza anche se la funzione Bip è disattivata:

- L'avvertenza APO emette una segnalazione acustica {pagina 36}
- Errore di tensione c.c. {pagina 2}
- Malfunzionamento del circuito PLL
- Bip di avvertenza del temporizzatore di timeout {pagina 40}

**Nota:** Il volume del bip dipende da come è stato regolato il comando **VOL**.

## **CONTRASTO DISPLAY**

È possibile regolare il contrasto del display dal livello 1 (più tenue) al livello 16 (più contrastato) mediante il Menu No. 16 (CONTRAST). Il valore predefinito è il livello 8.

- **1** Premere **[MNU]**.
- **2** Ruotare il comando **Sintonizzazione** oppure premere **[ ]**/ **[ ]** per selezionare il Menu No. 16 (CONTRAST).
- **3** Premere **[ ]** o **[MNU]**.
- **4** Per regolare il contrasto del display LCD, ruotare il comando **Sintonizzazione** oppure premere **[ ]**/ **[ ]**.

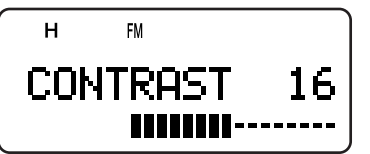

- Il livello di contrasto relativo viene visualizzato nel grafico a barre.
- **5** Premere **[ ]** o **[MNU]** per memorizzare l'impostazione. Diversamente, premere **[ ]** o **[PTT]** per annullare.

**Nota:** Se si continua a trasmettere o si lascia il ricetrasmettitore in un ambiente caldo, lo sfondo del display LCD diventa grigio e il contrasto si riduce. In questo caso, spegnere il ricetrasmettitore e lasciarlo raffreddare per qualche tempo. Una volta raffreddato, il display LCD torna alla normalità.

## **PASSO DI FREQUENZA**

La selezione del passo di frequenza corretto è fondamentale per poter selezionare la frequenza di ricezione esatta mediante il comando **Sintonizzazione** o i tasti **[ ]**/ **[ ]**. È possibile selezionare un passo di frequenza tra:

5 kHz, 6,25 kHz, 8,33 kHz (solo banda Aerea), 9 kHz (solo banda AM), 10 kHz, 12,5 kHz, 15 kHz, 20 kHz, 25 kHz, 30 kHz, 50 kHz, 100 kHz.

**Nota:** I passi 5 kHz, 6,25 kHz e 15 kHz non possono essere utilizzati sulle frequenze superiori a 470 MHz.

Il passo di frequenza predefinito per le bande amatoriale è riportato nella tabella seguente:

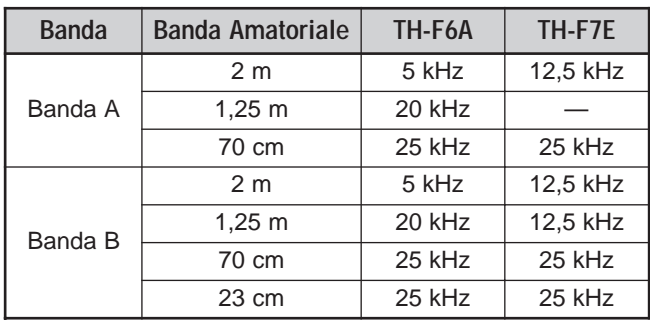

Nel caso della banda B, consultare la pagine 33 e 34 che riporta il passo di frequenza predefinito per le altre frequenze. Il ricetrasmettitore memorizza il passo di frequenza selezionato in maniera autonoma per ciascuna banda. È possibile inoltre sintonizzare più precisamente la frequenza sulla banda B nei modi LSB, USB, AM e CW {pagina 34}.

Per cambiare la dimensione del passo di frequenza:

- **1** Premere **[F]**, **[FINE]**.
	- Apparirà il passo di frequenza corrente.
- **2** Per selezionare il passo di frequenza iniziale, ruotare il comando **Sintonizzazione** oppure premere **[ ]**/ **[ ]**.
- **3** Premere **[ ]** o **[MNU]** per memorizzare l'impostazione. Diversamente, premere **[ ]** o **[PTT]** per annullare.

**Nota:** Se si attiva un passo di frequenza che non coincide con la frequenza operativa corrente, il ricetrasmettitore la regola automaticamente in base al nuovo passo di frequenza selezionato.

## **LAMPADINA**

Per illuminare il ricetrasmettitore:

#### Premere **[LAMP]**.

- Circa 5 secondi dopo aver rilasciato **[LAMP]**, la luce si spegne se non viene premuto un altro tasto.
- Mentre il display è illuminato, se si preme un tasto diverso da **[LAMP]** il temporizzatore riparte per altri 5 secondi.
- Premere **[LAMP]** per spegnere immediatamente la lampadina.

Per mantenere accesa la lampadina:

Premere **[F]**, **[LAMP]**.

La luce resterà accesa finché non si preme nuovamente **[F]**, **[LAMP]**.

## **FUNZIONE DI BLOCCO**

La funzione Blocco disabilita la maggior parte dei tasti al fine di impedire di attivare involontariamente una funzione.

**1** Premere **[F] (1 s)**.

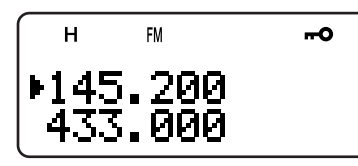

- Quando la funzione è attiva, apparirà la dicitura "<sub>"</sub>".
- Non è possibile bloccare i tasti seguenti: **[LAMP]**, **[MONI]**, **[SQL]**, **[PTT]**, **[F] (1 s)**, **[ ]** (ALIMENTAZIONE) né la sequenza **[F]**, **[LAMP]**.
- **2** Premere **[F] (1 s)** per sbloccare i tasti.

#### **Note:**

- ◆ Il comando **Sintonizzazione** è anch'esso bloccato. Per sbloccarlo mentre è attiva la funzione Blocco, accedere al Menu No. 7 (TUNE ENABLE) e selezionare "ON".
- Non è possibile reimpostare il Microprocessore {pagina 50} mentre è attiva la funzione Blocco.
- I tasti PF del microfono {più avanti} sono operativi anche se la funzione Blocco è attivata.

## **ATTIVAZIONE SINTONIZZAZIONE**

Anche se è attiva la funzione Blocco, talvolta si potrebbe necessitare del comando **Sintonizzazione** per cambiare la frequenza. In questo caso, abilitare la funzione Attivazione Sintonizzazione.

- **1** Premere **[MNU]**.
- **2** Ruotare il comando **Sintonizzazione** oppure premere **[ ]**/ **[ ]** per selezionare il Menu No. 7 (TUNE ENABLE).
- **3** Premere **[ ]** o **[MNU]**.
- **4** Ruotare il comando **Sintonizzazione** oppure premere **[ ]**/ **[ ]** per selezionare "ON".
- **5** Premere **[ ]** o **[MNU]** per memorizzare l'impostazione. Diversamente, premere **[ ]** o **[PTT]** per annullare.

## **TASTI PF DEL MICROFONO (FACOLTATIVI)**

Se si dispone di un microfono vivavoce SMC-33 o SMC-34 (opzionale), è possibile accedere a molte delle impostazioni del ricetrasmettitore senza ricorrere ai tasti o ai comandi del ricetrasmettitore. I tasti 1, 2 e 3 situati in cima al microfono sono programmabili con le funzioni corrispondenti a un tasto o una combinazione di tasti del ricetrasmettitore. Di seguito sono elencate le assegnazioni di tasti predefinite:

## Mic **[1]**: **A/B**

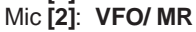

Mic **[3]**: **CALL** (TH-F6A)/ **1750 Hz** (TH-F7E)

#### **Note:**

- Spegnere il ricetrasmettitore prima di collegare il microfono vivavoce opzionale.
- Se il comando LOCK posto sul retro del microfono è attivato, non sarà possibile programmare i tasti senza averlo disattivato.
- **1** Premere una delle combinazioni di tasti seguenti per riprogrammare un tasto del microfono vivavoce:
	- Premere **[1]**+**[ ]** (ALIMENTAZIONE) sul microfono per riprogrammare **[1]**
	- Premere **[2]**+**[ ]** (ALIMENTAZIONE) sul microfono per riprogrammare **[2]**
	- Premere **[3]**+**[ ]** (ALIMENTAZIONE) sul microfono per riprogrammare **[3]**

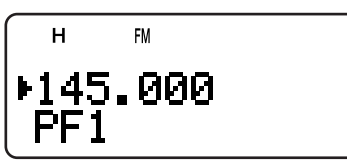

**2** Premere un altro tasto o una combinazione di tasti diversa per associarla a un altro tasto di funzione.

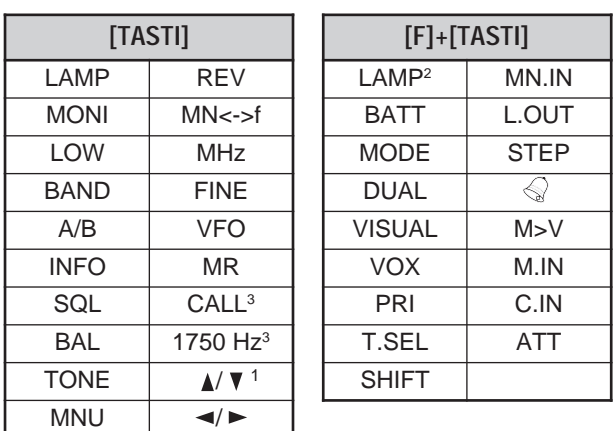

<sup>1</sup> È anche possibile programmare il comando **Sintonizzazione**

(Su o Giù).

- $2$  La luce resterà accesa finché non si preme nuovamente il tasto {più sopra}.
- $3$  Non è possibile assegnare contemporaneamente i due tasti ai tasti PF (solo TH-F7E).

È anche possibile premere **[PTT]** per assegnare un tasto di funzione ad un modo VFO o Richiamo di memoria alternativa.

## **CONTROLLO**

Se si riceve mentre è attivo lo squelch, i segnali deboli possono diventare intermittenti.

Se invece è attiva la funzione CTCSS o DCS, è consigliabile disattivare lo squelch, almeno temporaneamente, per monitorare le attività svolte sul canale corrente.

In questi casi, utilizzare la funzione Controllo per disattivare temporaneamente lo squelch.

Per attivare la funzione Controllo:

- **1** Tenere premuto il tasto **[MONI]**.
	- L'altoparlante si riattiva per consentire di monitorare i segnali.
- **2** Rilasciare il tasto **[MONI]** per ripristinare il funzionamento normale.

## **FUNZIONAMENTO CON BANDA FM STRETTA**

Per impostazione predefinita, se si seleziona il modo FM, il ricetrasmettitore funziona nel modo di deviazione FM normale (±5 kHz) sia in trasmissione che in ricezione. È anche possibile azionare il ricetrasmettitore nel modo di deviazione banda stretta FM (±2,5 kHz) sulla banda da 2 m, 1,25 m (solo TH-F6A) e 70 cm per le bande A e B. Per utilizzare il ricetrasmettitore nel modo FM a banda stretta:

- **1** Premere **[MNU]**.
- **2** Ruotare il comando **Sintonizzazione** oppure premere **[ ]**/ **[ ]** per selezionare il Menu No. 29 (FM NARROW).
- **3** Premere **[ ]** o **[MNU]**.
- **4** Ruotare il comando **Sintonizzazione** oppure premere **[ ]**/ **[ ]** per selezionare "ON".
- **5** Premere **[ ]** o **[MNU]** per memorizzare l'impostazione. Diversamente, premere **[ ]** o **[PTT]** per annullare.

Quando la banda FM stretta è attivata, la dicitura "FMN" si sostituisce sul display a "FM".

#### **Note:**

- Quando si seleziona "9600" bps nel Menu No. 28 (PACKET), il modo operativo torna temporaneamente al modo FM normale.
- È possibile memorizzare lo stato di funzionamento FM a banda stretta in ciascuna banda amatoriale.

## **MESSAGGIO ALL'ACCENSIONE**

È possibile cambiare il messaggio (8 caratteri al massimo) di saluto all'accensione del ricetrasmettitore.

- **1** Premere **[MNU]**.
- **2** Ruotare il comando **Sintonizzazione** oppure premere **[ ]**/ **[ ]** per selezionare il Menu No. 15 (PWR-ON MSG).
- **3** Premere **[ ]** o **[MNU]**.
	- Appariranno il messaggio corrente e il cursore per l'immissione.

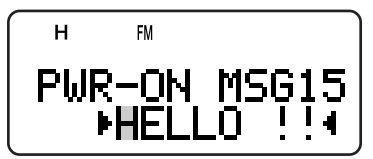

- **4** Per selezionare il primo carattere, ruotare il comando **Sintonizzazione** oppure premere **[ ]**/ **[ ]**.
	- Sono ammessi i caratteri alfanumerici e i caratteri speciali del codice ASCII. Consultare la tabella a pagina 17 per informazioni sui caratteri disponibili.
	- Per altri metodi di selezione dei caratteri, consultare "ASSEGNAZIONE DI NOMI AI CANALI DI MEMORIA", punto 3 a pagina 17.
- **5** Premere **[ ]**.
	- Il cursore passa alla cifra successiva.
- **6** Ripetere i punti 4 e 5 per immettere fino a 8 cifre.
	- Premere **[ ]** dopo aver selezionato l'ottavo carattere per completare la programmazione.
	- Per completare la programmazione senza aver immesso 8 caratteri, premere **[MNU]** oppure premere due volte **[ ]**. Premere **[ ]** o **[PTT]** per annullare.
	- Premere **[ ]** per far retrocedere il cursore.

## **VFO PROGRAMMABILE**

Per limitare le frequenze operative entro una certa gamma, è possibile programmare il limite di frequenza superiore e inferiore in base ai parametri VFO. Ad esempio, se si seleziona come limite inferiore 144 MHz e 145 MHz come limite superiore, l'intervallo sintonizzabile sarà compreso tra 144,000 MHz e 145,995 MHz.

- **1** Premere **[A/B]** per selezionare la banda A.
- **2** Premere **[VFO]**.
- **3** Premere **[BAND]** per selezionare la banda amatoriale desiderata e configurare la gamma di frequenze VFO programmabile.
- **4** Premere **[MNU]**.
- **5** Ruotare il comando **Sintonizzazione** oppure premere **[ ]**/ **[ ]** per selezionare il Menu No. 4 (PROG VFO).

• Si visualizza la gamma di frequenza programmabile corrente della banda.

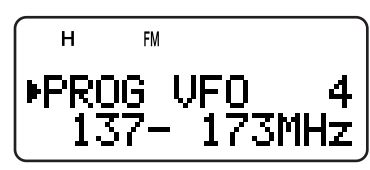

- **6** Premere **[ ]** o **[MNU]**.
- **7** Per selezionare il limite di frequenza inferiore in MHz, ruotare il comando **Sintonizzazione** oppure premere **[ ]**/ **[ ]**.
- **8** Premere **[ ]** o **[MNU]** per memorizzare il limite di frequenza. Premere **[ ]** o **[PTT]** per annullare.
	- Il cursore si sposta verso destra e il limite di frequenza superiore lampeggia.
- **9** Per selezionare il limite di frequenza superiore in MHz, ruotare il comando **Sintonizzazione** oppure premere **[ ]**/ **[ ]**.
- **10** Premere **[ ]** o **[MNU]** per memorizzare il limite di frequenza. Premere **[ ]** o **[PTT]** per annullare.

#### **Note:**

- ◆ VFO Programmabile è disponibile soltanto per la banda A.
- Non è possibile programmare le cifre inferiori a 100 kHz.
- Non è possibile selezionare un limite superiore minore della frequenza limite inferiore selezionata.

## **FUNZIONAMENTO MONOBANDA**

Se non si desidera utilizzare contemporaneamente i ricevitori della banda A e B, è possibile disattivarne uno.

- **1** Premere **[A/B]** per selezionare la banda da utilizzare.
- **2** Premere **[F]**, **[A/B]**.
	- La frequenza della banda selezionata si visualizza in un corpo di carattere più grande e il ricevitore dell'altra banda si disattiva e si tacita.
	- Premere **[A/B]** per alternare tra la banda A e B.

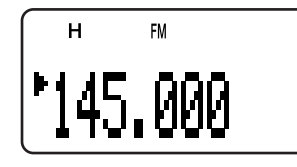

**3** Per ripristinare il funzionamento normale bibanda, premere nuovamente **[F]**, **[A/B]**.

## **TIMER DI FINE TRASMISSIONE**

Il timer di fine trasmissione (TOT) limita la durata di ogni trasmissione Il timeout prestabilito limita il tempo di trasmissione a un massimo di 10 minuti. Il ricetrasmettitore genera un allarme acustico immediatamente prima di interrompere la trasmissione. il ricetrasmettitore dai danni provocati da un surriscaldamento. Non è possibile disattivare questa funzione.

**Nota:** Il bip di avvertenza scatta anche se il Menu No. 19 (KEY BEEP) è disattivato.

## **AVVISO DI TONO**

L'Avviso di Tono emette un allarme acustico quando si ricevono i segnali sulla frequenza posta sotto controllo al momento e mostra le ore e i minuti trascorsi dopo la ricezione dei segnali. Se si utilizza questa funzione con CTCSS o DCS, il ricetrasmettitore informerà solo alla ricezione del tono CTCSS o del codice DCS corrispondente al tono o codice selezionato.

- **1** Selezionare la frequenza o il canale di memoria desiderato.
- **2** Premere **[F]**, **[ENT]**.
	- Apparirà l'icona " ".

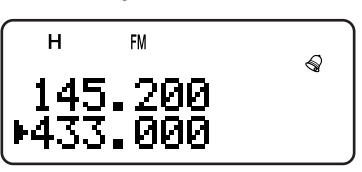

• Alla ricezione di un segnale, l'allarme scatta per 10 secondi e l'icona " $\textcircled{?}$ " comincia a lampeggiare.

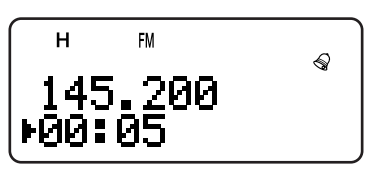

- Premere **[PTT]** mentre lampeggia l'icona " $\leq$ " per disattivare la funzione Avviso di Tono.
- Trascorsi 99 ore e 59 minuti dalla ricezione del segnale, il cronometro si arresta.
- Ogni volta che viene ricevuto un nuovo segnale, il tempo trascorso viene azzerato (00:00).

#### **Note:**

- Quando la funzione Avviso di Tono è attivata, gli altoparlanti sono silenziati alla ricezione di un segnale. Per monitorare il segnale, tenere premuto **[MONI]**.
- Mentre è attiva la funzione Avviso di Tono, la funzione APO non spegne il ricetrasmettitore.
- Se si spegne il ricetrasmettitore mentre l'icona " sta lampeggiando, il ricetrasmettitore non azzera il tempo trascorso.
- Quando la funzione Avviso di Tono è attivata, sono disponibili soltanto le seguenti funzioni:

**[LAMP]**, **[MONI]**, **[SQL]**, **[A/B]**, **[F]** oltre alle sequenze **[LAMP]**<sup>e</sup> **[F]**, **[ENT]**.

## **INIBIZIONE TX**

È possibile inibire la trasmissione per impedire a persone non autorizzate di trasmettere o per eliminare il rischio di trasmettere involontariamente mentre si porta il ricetrasmettitore con sé.

- **1** Premere **[MNU]**.
- **2** Ruotare il comando **Sintonizzazione** oppure premere **[ ]**/ **[ ]** per selezionare il Menu No. 8 (TX INHIBIT).
- **3** Premere **[ ]** o **[MNU]**.
- **4** Ruotare il comando **Sintonizzazione** oppure premere **[ ]**/ **[ ]** per selezionare "ON".
- **5** Premere **[ ]** o **[MNU]** per memorizzare l'impostazione. Diversamente, premere **[ ]** o **[PTT]** per annullare.
	- La dicitura "TX INHIBIT!" si visualizza e viene generato un allarme acustico se si preme **[PTT]** mentre la funzione Inibizione TX è attivata.

## **POTENZA TX**

Per cambiare la potenza di uscita in trasmissione:

Premere **[LOW]**.

• Ogni volta che si preme **[LOW]**, l'indicatore visualizza in successione  $H \to L \to E\bar{L}$  e quindi torna ad H.

La potenza in uscita varia a seconda del tipo di batteria e della tensione di esercizio. La tabella seguente riassume i livelli approssimativi della potenza in uscita quando il ricetrasmettitore funziona a batteria o con l'alimentazione c.c.

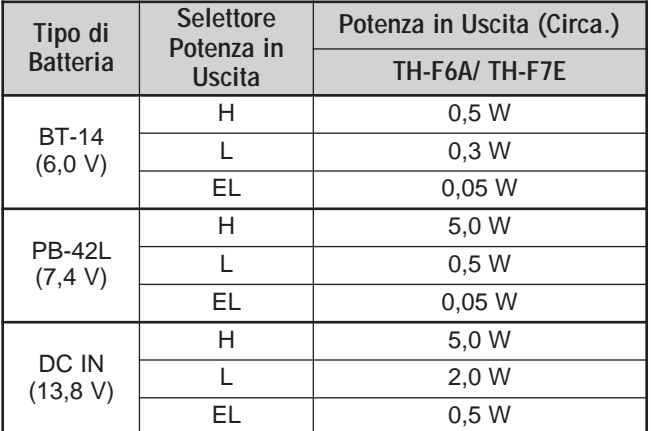

#### **Note:**

- $\dot{E}$  possibile memorizzare impostazioni di potenza TX diverse per le bande A e B.
- Se la tensione **DC IN** è superiore a 14,5 V c.c. ed è selezionato "H" (Alta potenza), l'icona "H" lampeggerà e la potenza in uscita sarà automaticamente ridotta al livello "L" (Potenza bassa).

## **BILANCIAMENTO DEL VOLUME**

Quando si riceve simultaneamente sulle bande A e B, l'uscita audio potrebbe talvolta risultare eccessivamente alta su una delle due bande. È possibile regolare il bilanciamento del volume delle bande.

- **1** Premere **[BAL]**.
	- Apparirà la scala di bilanciamento con un cursore lampeggiante.

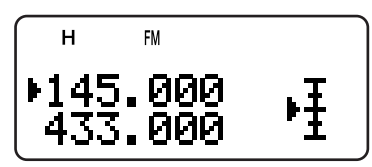

**2** Per cambiare il livello di bilanciamento del volume delle bande, ruotare il comando **Sintonizzazione** oppure premere **[ ]**/ **[ ]**.

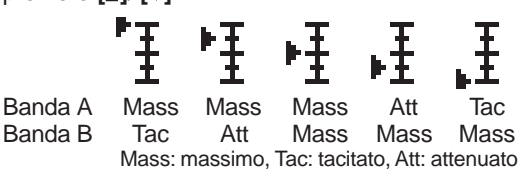

**3** Premere **[ ]** o **[MNU]** per memorizzare l'impostazione. Diversamente, premere **[ ]** per annullare senza modificare le impostazioni correnti.

#### **Note:**

- Se si seleziona TNC nel Menu No. 9 (SP/MIC JACK), lo stato dello squelch (REM/ SQ) cambia a seconda delle impostazioni di bilanciamento del volume {pagine 45, 46}.
- $\dot{E}$  possibile impostare il bilanciamento del volume anche nell'operazione monobanda {pagina 40}.

## **VOX (TRASMISSIONE ATTIVATA A VOCE)**

VOX elimina la necessità di passare manualmente al modo Trasmissione ogni volta che si desidera trasmettere. Il ricetrasmettitore attiva automaticamente il modo Trasmissione quando il circuito VOX rileva la voce dell'utente nel microfono.

Con la funzione VOX è necessario utilizzare l'accessorio opzionale HMC-3 o KHS-21. L'altoparlante interno il microfono sono troppo vicini per poter essere utilizzati per la funzione VOX.

Per attivare la funzione VOX:

Premere **[F]**, **[SQL]**.

• Appare la dicitura "VOX".

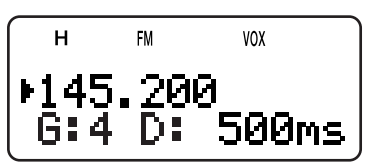

• Per uscire dal modo VOX, premere **[F]**, **[SQL]**.

#### **Note:**

- ◆ Non è possibile attivare la funzione VOX mentre è attiva la funzione Scansione Visiva {pagine 26, 27}.
- Se la funzione VOX è attivata, il Menu No. 28 (PACKET) si riporta a 1200 bps {pagina 45}.
- Mentre la funzione VOX è attivata, non è possibile utilizzare **[ ]**/ **[ ]**/ **[ ]**/ **[ ]** per regolare le altre impostazioni, ad esempio la frequenza e la banda operativa.
- Mentre è attivo il modo Menu {pagina 9}, la funzione VOX è temporaneamente disabilitata.
- Dato che il circuito VOX deve rilevare la presenza della voce dell'utente, la trasmissione potrebbe subire un leggero ritardo e la prima parte del messaggio potrebbe non essere trasmessa.
- ◆ Disattivare la funzione VOX di HMC-3, quando si utilizza la funzione VOX interna.

## **GUADAGNO VOX**

Per sfruttare al massimo la funzione VOX, regolare con cura il Guadagno VOX. Il livello del guadagno determina la capacità del circuito VOX di rilevare la presenza o l'assenza della voce. Esistono 2 modi per regolare di nuovo VOX.

Quando la funzione VOX è già attiva:

**1** Premere **[ ]**/ **[ ]** per selezionare il Guadagno VOX desiderato tra 0 (sensibilità minima) e 9 (sensibilità massima).

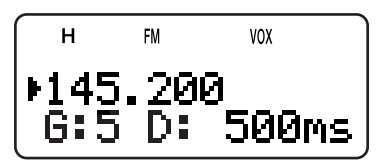

- Il valore del livello di Guadagno VOX "G: 4" cambia conseguentemente (valore predefinito: 4).
- **2** Mentre si parla nel microfono con un tono di voce normale, regolare l'impostazione Guadagno VOX premendo **[ ]**/ **[ ]** in modo che il ricetrasmettitore passi con certezza al modo Trasmissione ogni volta che si inizia a parlare.
	- Assicurarsi che l'impostazione prescelta non faccia in modo che il rumore di fondo attivi il modo Trasmissione.

#### Dal Menu:

- **1** Premere **[MNU]**.
- **2** Ruotare il comando **Sintonizzazione** oppure premere **[ ]**/ **[ ]** per selezionare il Menu No. 21 (VOX GAIN).
- **3** Premere **[ ]** o **[MNU]**.
- **4** Per selezionare il Guadagno VOX desiderato (valore predefinito: 4), ruotare il comando **Sintonizzazione** oppure premere **[ ]**/ **[ ]**.

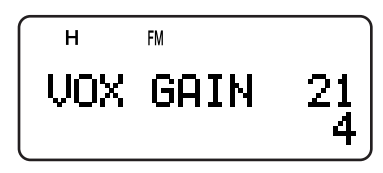

- La gamma di guadagno selezionabile va da 0 (sensibilità minima) a 9 (sensibilità massima).
- Assicurarsi che l'impostazione prescelta non faccia in modo che il rumore di fondo attivi il modo Trasmissione.
- **5** Premere **[ ]** o **[MNU]** per memorizzare l'impostazione. Diversamente, premere **[ ]** o **[PTT]** per annullare.

## **DURATA ATTESA VOX**

Se il ricetrasmettitore passa al modo Ricezione troppo rapidamente dopo che si è finito di parlare, l'ultima parola pronunciata potrebbe non essere trasmessa. Per ovviare a questo problema, selezionare un tempo sufficiente a trasmettere tutte le parole, senza tuttavia impostare un tempo eccessivo. Esistono 2 modi per regolare la Durata Attesa VOX.

Quando la funzione VOX è già attiva:

Premere **[ ]**/ **[ ]** per selezionare 250, 500 (predefinito), 750, 1000, 1500, 2000 e 3000 ms.

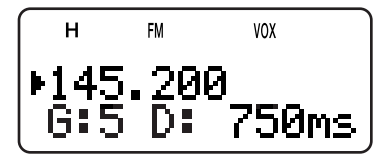

• La Durata Attesa VOX "D: 500ms" cambia conseguentemente.

Dal Menu:

- **1** Premere **[MNU]**.
- **2** Ruotare il comando **Sintonizzazione** oppure premere **[ ]**/ **[ ]** per selezionare il Menu No. 22 (VOX DELAY).
- **3** Premere **[ ]** o **[MNU]**.
- **4** Premere **[ ]**/ **[ ]** per selezionare 250/ 500 (predefinito)/ 750/ 1000/ 1500/ 2000/ 3000 ms.

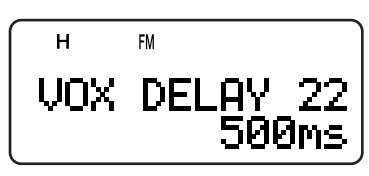

**5** Premere **[ ]** o **[MNU]** per memorizzare l'impostazione. Diversamente, premere **[ ]** o **[PTT]** per annullare.

#### **Note:**

- Se si preme [PTT] mentre è attiva la funzione VOX, il ritardo VOX non interesserà la trasmissione.
- Se si preme [CALL] (con 1750 Hz programmato) {pagina 13} per trasmettere un tono a 1750 Hz, il ritardo VOX non avrà conseguenze.

Se è attiva la funzione DCS {pagina 29}, il ricetrasmettitore rimane nel modo trasmissione per la durata del ritardo VOX, quindi invia il codice di spegnimento per chiudere lo squelch degli interlocutori in ricezione.

## **VOX A OCCUPATO**

È possibile configurare il ricetrasmettitore in modo da imporre la trasmissione VOX anche durante la ricezione di un segnale sulla banda A o B.

- **1** Premere **[MNU]**.
- **2** Ruotare il comando **Sintonizzazione** oppure premere **[ ]**/ **[ ]** per selezionare il Menu No. 20 (VOXonBUSY).
- **3** Premere **[ ]** o **[MNU]**.
- **4** Ruotare il comando **Sintonizzazione** oppure premere **[ ]**/ **[ ]** per selezionare "ON".

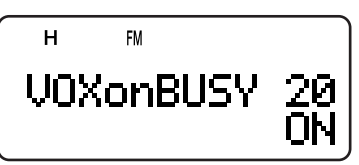

- Per sospendere la trasmissione VOX mentre il ricetrasmettitore riceve un segnale, selezionare "OFF".
- **5** Premere **[ ]** o **[MNU]** per memorizzare l'impostazione. Diversamente, premere **[ ]** o **[PTT]** per annullare.

**Nota:** È possibile premere **[PTT]** o **[CALL]** (con 1750 Hz programmato) per trasmettere a prescindere dalle impostazioni del Menu No. 20 (VOXonBUSY).

# **CONTROLLO REMOTO WIRELESS (SOLO TH-F6A)**

Se si dispone inoltre di un ricetrasmettitore mobile **KENWOOD** multibanda, è possibile controllarne una delle bande selezionando i toni DTMF su questo ricetrasmettitore portatile. Questa funzione è utile nei casi in cui si desidera controllare il ricetrasmettitore mobile da una postazione diversa dal proprio veicolo.

#### **Note:**

- È possibile comandare a distanza soltanto i ricetrasmettitori mobili che dispongono delle funzioni DTSS e Comando Remoto.
- Le normative FCC statunitensi permettono l'invio dei codici di controllo solo sulla banda da 70 cm.

## **PREPARATIVI**

Si presuma di volere controllare la banda da 2 m del ricetrasmettitore mobile.

Sul ricetrasmettitore portatile:

- **1** Premere **[PTT]+[VFO]+[ ]** (ALIMENTAZIONE).
	- Apparirà il numero del codice di accesso segreto corrente. L'impostazione predefinita è 000.

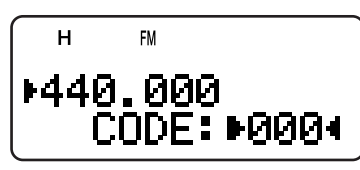

- **2** Premere un tasto numerico (0 9) per immettere il numero segreto a 3 cifre.
	- È anche possibile ruotare il comando **Sintonizzazione** oppure premere **[ ]**/ **[ ]** per selezionare ciascuna cifra. Premere **[ ]** o **[ ]** per spostare il cursore alla cifra rispettivamente successiva e precedente.
- **3** Quando il cursore si trova alla prima posizione di destra, premere **[ ]** per confermare l'impostazione.
- **4** Premere **[BAND]** per selezionare la banda da 70 cm.
- **5** Ruotare il comando **Sintonizzazione** per selezionare la frequenza di trasmissione.
- **6** Spegnere il ricetrasmettitore.
- **7** Premere **[PTT]+[MR]+[ ]** (ALIMENTAZIONE).
	- Si attiva il modo Controllo Remoto. Appare la dicitura "MOBILE CTRL".

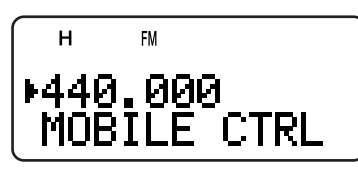

Per uscire dal modo Controllo Remoto, ripetere i punti 6 e 7.

Sul ricetrasmettitore mobile:

- **8** Programmare come numero segreto il codice DTSS sulla banda da 70 cm.
	- Selezionare il medesimo numero segreto programmato al punto 2.
	- Per indicazioni sul metodo di programmazione, consultare il manuale di istruzioni che accompagna il ricetrasmettitore mobile.
- **9** Selezionare la frequenza di ricezione sulla banda da 70 cm.
	- Far combaciare questa frequenza con quella di trasmissione programmata sul ricetrasmettitore portatile.
- **10** Attiva il modo Controllo Remoto sul ricetrasmettitore.
	- Per indicazioni sul metodo di programmazione, consultare il manuale di istruzioni che accompagna il ricetrasmettitore mobile.

## **OPERAZIONE DI CONTROLLO**

Mentre è attivo il modo Controllo Remoto, i tasti del ricetrasmettitore funzioneranno come descritto nella tabella seguente. Quando si preme un tasto, il ricetrasmettitore attiva automaticamente il modo Trasmissione e invia al ricetrasmettitore mobile il comando corrispondente.

|                      | $\mathfrak{p}$  |                  |                       |
|----------------------|-----------------|------------------|-----------------------|
| REV ON <sup>1</sup>  | <b>TONE ON</b>  | <b>CTCSS ON</b>  | <b>ENT</b>            |
|                      |                 |                  |                       |
| REV OFF <sup>1</sup> | <b>TONE OFF</b> | <b>CTCSS OFF</b> | <b>TONE SEL</b>       |
|                      |                 |                  |                       |
| CALL                 | VFO             | ΜR               | (REP ON) <sup>2</sup> |
| $\ast$               |                 | #                |                       |
| <b>DOWN</b>          | LOW             | UP               | $(REP$ OFF $)^2$      |

<sup>1</sup> TM-V7A/ TM-D700A: REV ON/ OFF TS-2000/ TS-B2000: DCS ON/ OFF Altro ricetrasmettitore mobile: AVVISO DI TONO ON/ OFF

<sup>2</sup> Attiva e disattiva la funzione Ripetitore se il ricetrasmettitore mobile ne prevede il supporto.

Per cambiare la frequenza di trasmissione/ ricezione.

**[VFO]** ➡ **[ENT]** ➡ **[0]** – **[9]** (immettere le cifre necessarie) ➡ **[ENT]**

 $\Omega$ 

## **[VFO]** ➡ **[UP]**/ **[DOWN]**

Per richiamare un canale di memoria:

**[MR]** ➡ **[ENT]** ➡ **[0]** – **[9]** (immettere le cifre necessarie) ➡ **[ENT]**

 $\Omega$ 

## **[MR]** ➡ **[UP]**/ **[DOWN]**

Per cambiare la frequenza di tono/ CTCSS:

**[TONE SEL]** ➡ **[0]** – **[9]** (immettere due cifre; p. es., **[0]**, **[5]**) ➡ **[TONE SEL]**

- Consultare la tabella della frequenza di Tono sul ricetrasmettitore mobile per individuare il numero del Tono.
- Il ricetrasmettitore mobile potrebbe richiedere prima l'attivazione della funzione Tono o CTCSS, nonché consentire di programmare un tono distinto e una frequenza CTCSS separata. Consultare il manuale di istruzioni che accompagna il ricetrasmettitore mobile.

## **ACCESSORI OPZIONALI**

## **BT-13**

Contenitore Porta (4 AA/ LR6)

## **EMC-3**

Microfono a clip con Auricolare

**HMC-3** Cuffie (con VOX/ PTT)

### **KHS-21** Cuffia

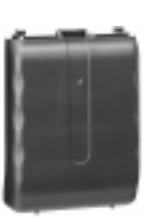

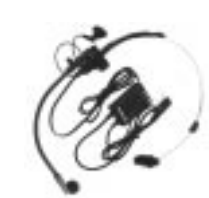

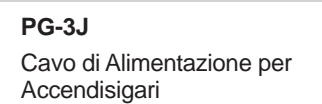

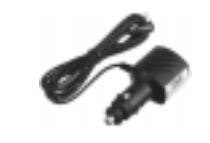

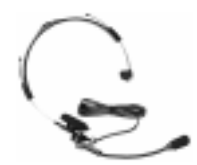

**SMC-32** Microfono Vivavoce

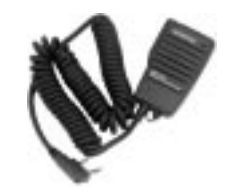

**PB-42L** Pacco Batteria Li-ion (7,4 V, 1550 mAh)

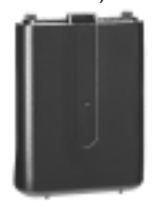

**PG-2W** Cavo di Alimentazione c.c.

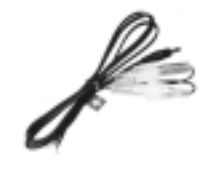

**SMC-33** Microfono Vivavoce (con tasti PF)

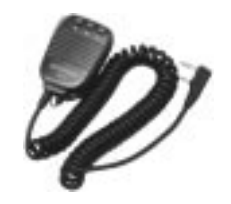

**SMC-34** Microfono Vivavoce (con tasti PF e controllo VOL)

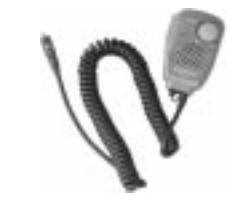

## **INTERFACCIA ALLE PERIFERICHE**

## **PRESA SP/MIC**

La presa SP/MIC del ricetrasmettitore può essere configurata per fungere da interfaccia a vari tipi di periferica disponibili per il ricetrasmettitore, come un microfono vivavoce (SMC-32/ 33/ 34), Cavo d'interfaccia PC e TNC. Accedere al Menu No. 9 (SP/MIC JACK) e selezionare il tipo di periferica tra "SP/MIC", "TNC" e "PC".

È possibile configurare il ricetrasmettitore anche per l'interfacciamento con un TNC ad alta velocità (9600 bps) per la modulazione FM diretta {più avanti}.

## **SELEZIONE DELLA FUNZIONE PER LA PRESA SP/MIC**

A meno che il ricetrasmettitore sia collegato a un TNC o un PC, l'impostazione predefinita della funzione per la presa SP/MIC (Menu No. 9), "SP/MIC" è adatta in quasi tutti i casi. Tuttavia, per creare un interfacciamento a un tipo di periferica diverso, è possibile configurare la funzione della presa SP/MIC:

- **1** Premere **[MNU]** per attivare il modo Menu.
- **2** Ruotare il comando **Sintonizzazione** oppure premere **[ ]**/ **[ ]** per selezionare il Menu No. 9 (SP/MIC JACK).
- **3** Premere **[ ]** o **[MNU]**.
- **4** Ruotare il comando **Sintonizzazione** oppure premere **[ ]**/ **[ ]** per selezionare il tipo di periferica appropriato tra: "SP/MIC" (predefinito), "TNC" e "PC".

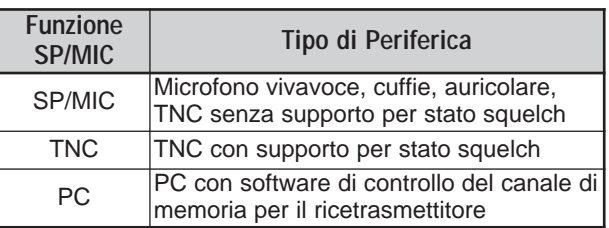

- **5** Premere **[ ]** o **[MNU]** per memorizzare l'impostazione. Diversamente, premere **[ ]** o **[PTT]** per annullare.
	- Se necessario, configurare e selezionare altre impostazioni.
- **6** Premere **[ ]** (ALIMENTAZIONE) per spegnere il ricetrasmettitore.
- **7** Collegare una periferica alla presa SP/MIC.
- **8** Premere **[ ]** (ALIMENTAZIONE) per accendere il ricetrasmettitore.

## ■ **SP/MIC**

Se si inserisce il microfono vivavoce o la cuffia nella presa SP/MIC, accedere al Menu No. 9 e selezionare "SP/MIC" (impostazione predefinita). Per configurare i tasti di funzione programmabili dai tasti esterni e comandare il ricetrasmettitore a distanza, fare riferimento allo schema del circuito riportato di seguito.

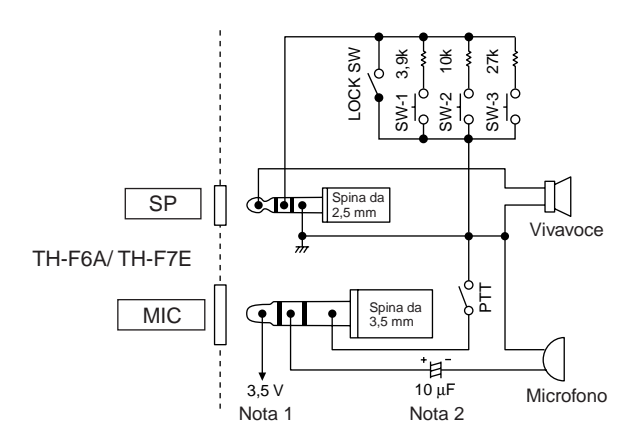

#### **Nota 1:**

La tensione si sviluppa lungo in resistore da 100Ω sulla linea da 3,5 V nel ricetrasmettitore. Con una corrente a 2 mA, si sviluppa una tensione pari a 3,3 V.

#### **Nota 2:**

Non è richiesto un condensatore da 10 µF nei casi seguenti:

- Quando l'altra apparecchiatura è munita di un condensatore di blocco c.c.
- Quando si utilizza un microfono con condensatore dielettrico a polarizzazione permanente e con 2 terminali.

## ■ **TNC**

Per utilizzare lo stato dello squelch sul TNC, accedere al menu No. 9 e selezionare "TNC". Sul TNC, collegare il cavo di interfaccia a SP/PRD, MIC/PKD, PTT, REM/SQ e GND sul terminale della presa SP/MIC del ricetrasmettitore. Se il TNC supporta i pacchetti a 9600 bps (modem G3RUH/ GMSK a 9600 bps), accedere al Menu No. 28 (PACKET) e selezionare "9600" bps. Questa opzione consente di trasmettere e ricevere i segnali di pacchetto su un'uscita di modulazione FM diretta o un rilevatore di fase in quadratura. È necessario utilizzare la banda A per la trasmissione e la ricezione del segnale a pacchetto da 9600 bps. Lo schema seguente mostra i terminali disponibili sulla presa SP/MIC del TNC.

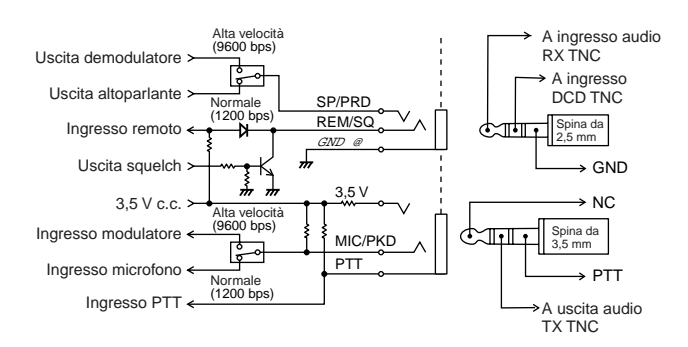

- Quando si seleziona 9600 bps nel Menu No. 28 (PACKET), non è possibile monitorare l'audio dall'altoparlante. Seleziona 1200 bps nel Menu No. 28 (PACKET) quando si ripristina il funzionamento normale.
- Mentre la funzione VOX è attivata, il Menu No. 28 (PACKET) si riporta a 1200 bps {pagina 41}.

## **14 INTERFACCIA ALLE PERIFERICHE**

Dato che il ricetrasmettitore può ricevere 2 frequenze diverse, lo stato dello squelch (REM/SQ) viene generato nel modo indicato nella tabella seguente.

Premere **[BAL]** per impostare il bilanciamento del Volume  ${paqina 41}$ .

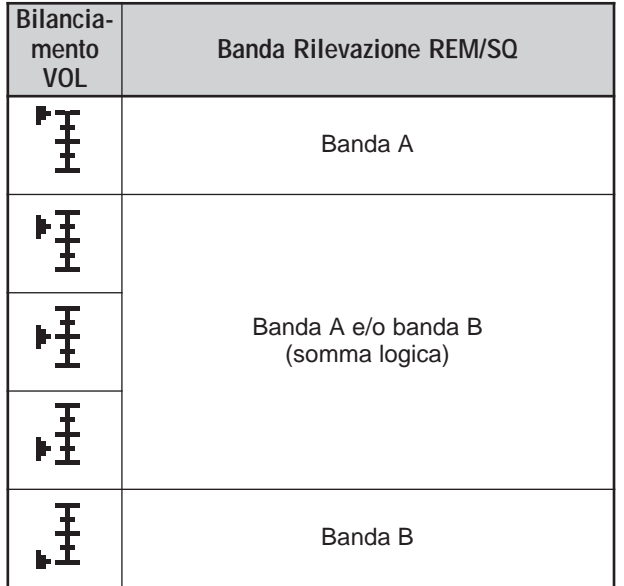

### ■ **Collegamento a un PC**

Per collegare il ricetrasmettitore a un PC e gestire dal computer i canali di memoria, è necessario un cavo d'interfaccia. È anche necessario un programma software supportato con il quale scaricare, caricare e modificare il contenuto del canali di memoria del ricetrasmettitore.

Accedere al Menu No. 9 e selezionare "PC" per gestire il contenuto di memoria del ricetrasmettitore da un PC.

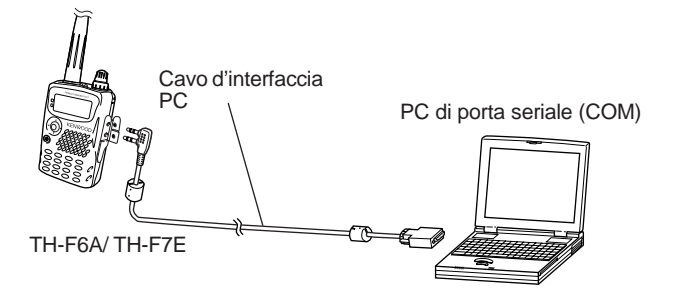

Per ulteriori informazioni, fare riferimento allo scherma seguente, che illustra il modo di comunicazione tra il ricetrasmettitore TH-F6A/ TH-F7E e il PC attraverso una porta seriale (COM).

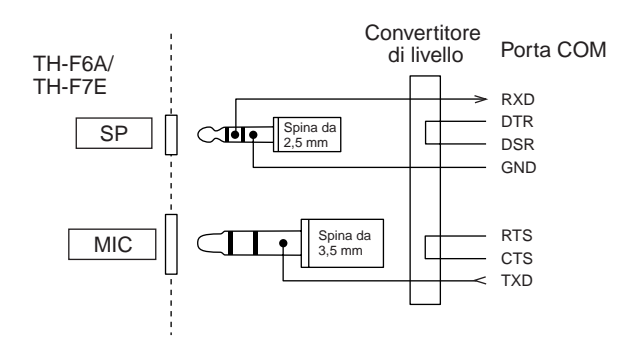

**Nota:** Per informazioni sulla disponibilità dei cavi d'interfaccia PC, rivolgersi al rivenditore autorizzato.

## **INFORMAZIONI GENERALI**

Il ricetrasmettitore è stato allineato e collaudato in fabbrica per garantirne l'aderenza alle specifiche. In condizioni operative normali, il ricetrasmettitore funzionerà nel rispetto delle istruzioni fornite. Tutti i regolatori, le bobine e i resistori del ricetrasmettitore sono stati preimpostati in fabbrica e vanno regolati soltanto da un tecnico qualificato esperto nell'uso di questo ricetrasmettitore e munito delle apparecchiature di collaudo necessarie. La manutenzione o l'allineamento eseguiti dall'utente senza autorizzazione dalla ditta può annullare la garanzia del ricetrasmettitore.

Se utilizzato in modo appropriato, il ricetrasmettitore garantirà anni di servizio affidabile senza necessitare di ulteriore allineamento. Le informazioni fornite in questa sezione riguardano alcune procedure di manutenzione generale che non necessitano pressoché di alcuna apparecchiatura di collaudo.

## **SERVIZIO**

Per restituire un ricetrasmettitore al rivenditore o a un centro di assistenza per la riparazione, imballare l'unità nella scatola e con il materiale d'imballo originali. Includere una descrizione dettagliata del problema. Includere altresì il proprio numero telefonico, numero di fax e indirizzo di posta elettronica (se disponibile) unitamente al proprio nominativo e indirizzo, qualora il tecnico dell'assistenza richiedesse ulteriori informazioni per risolvere il problema. Non spedire gli accessori, a meno che non si ritenga abbiano una relazione diretta con il problema.

Restituire il ricetrasmettitore al rivenditore **KENWOOD** autorizzato presso il quale è stato acquistato oppure a un centro di assistenza **KENWOOD** autorizzato. Verrà acclusa al ricetrasmettitore una copia del rapporto di servizio. Non inviare assemblati né schede a circuito stampato; inviare il ricetrasmettitore integrale.

Affiggere un'etichetta con il proprio nome e segnale di chiamata a ogni articolo per facilitarne l'identificazione. Includere il modello e il numero di serie del ricetrasmettitore in qualsiasi comunicato relativo al problema.

## **NOTA DI SERVIZIO**

Se desidera renderci noto un problema di natura tecnica o funzionale, accluda una breve nota esauriente del problema. Ci faciliterà il compito includendo:

- **1** Modello e numero di serie dell'apparecchiatura.
- **2** Domande o descrizione del problema riscontrato.
- **3** Altre apparecchiature presenti alla stazione e relazionate al problema.
- **4** Letture dei misuratori.
- **5** Altre informazioni pertinenti (impostazioni di menu, modo, frequenza, sequenza di tasti che porta al malfunzionamento, ecc.).

## **ATTENZIONE**

NON IMBALLARE L'APPARECCHIATURA IN CARTA DA GIORNALE, ONDE NON CAUSARE ULTERIORI DANNI DURANTE IL TRASPORTO O LA SPEDIZIONE.

#### **Note:**

- ◆ Registrare la data d'acquisto, il numero di serie e il nome del rivenditore presso il quale è stato acquistato il ricetrasmettitore.
- ◆ Conservare una copia scritta della procedura di riparazione eseguita sul ricetrasmettitore.
- ◆ Se si richiede assistenza entro il periodo di garanzia, includere una fotocopia della fattura o dello scontrino fiscale, indicante chiaramente la data d'acquisto.

## **PULIZIA**

I tasti, i comandi e l'involucro del ricetrasmettitore si possono sporcare con l'uso. Estrarre i comandi dal ricetrasmettitore e pulirli con un detergente neutro e acqua calda. Non utilizzare agenti chimici sull'involucro, ma pulirlo solo con un panno inumidito.

## **BATTERIA DI RISERVA**

Il ricetrasmettitore è munito di una scheda EEPROM nella quale sono memorizzati i dati di canale, le impostazioni dei menu e tutti i parametri operativi. Non è necessario sostituire le batterie di riserva per utilizzare il ricetrasmettitore.

## **RISOLUZIONE DEI PROBLEMI**

I problemi descritti nella tabella seguente sono malfunzionamenti operativi comunemente riscontrabili, provocati solitamente da allacciamenti errati, impostazioni di controllo incorrette o errori operativi dovuti a programmazione incompleta. Tali problemi non sono generalmente dovuti a guasti nella circuiteria. Prima di giudicare difettoso il ricetrasmettitore, consultare questa tabella e le sezioni appropriate del manuale di istruzioni.

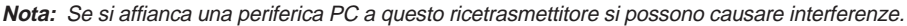

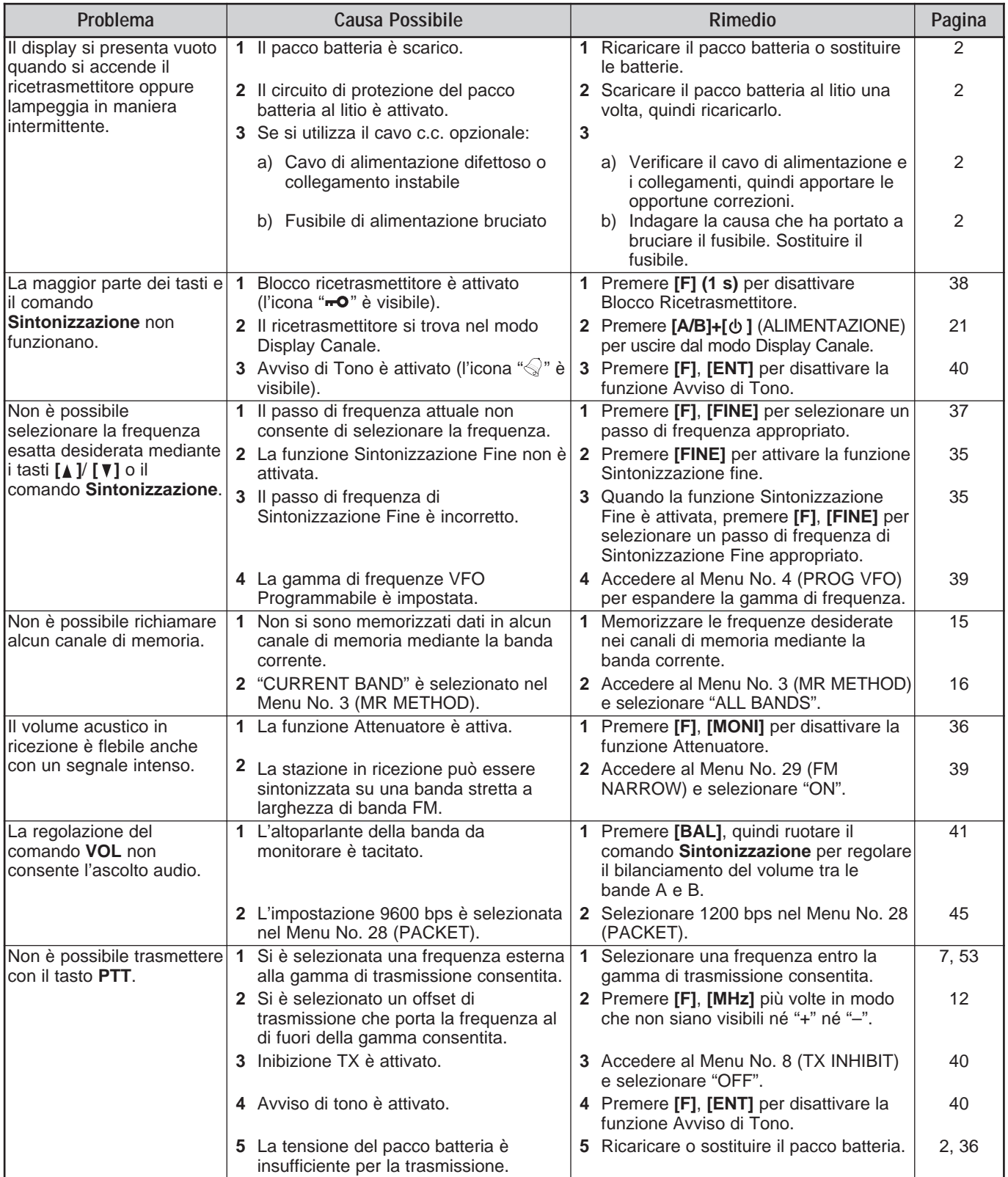

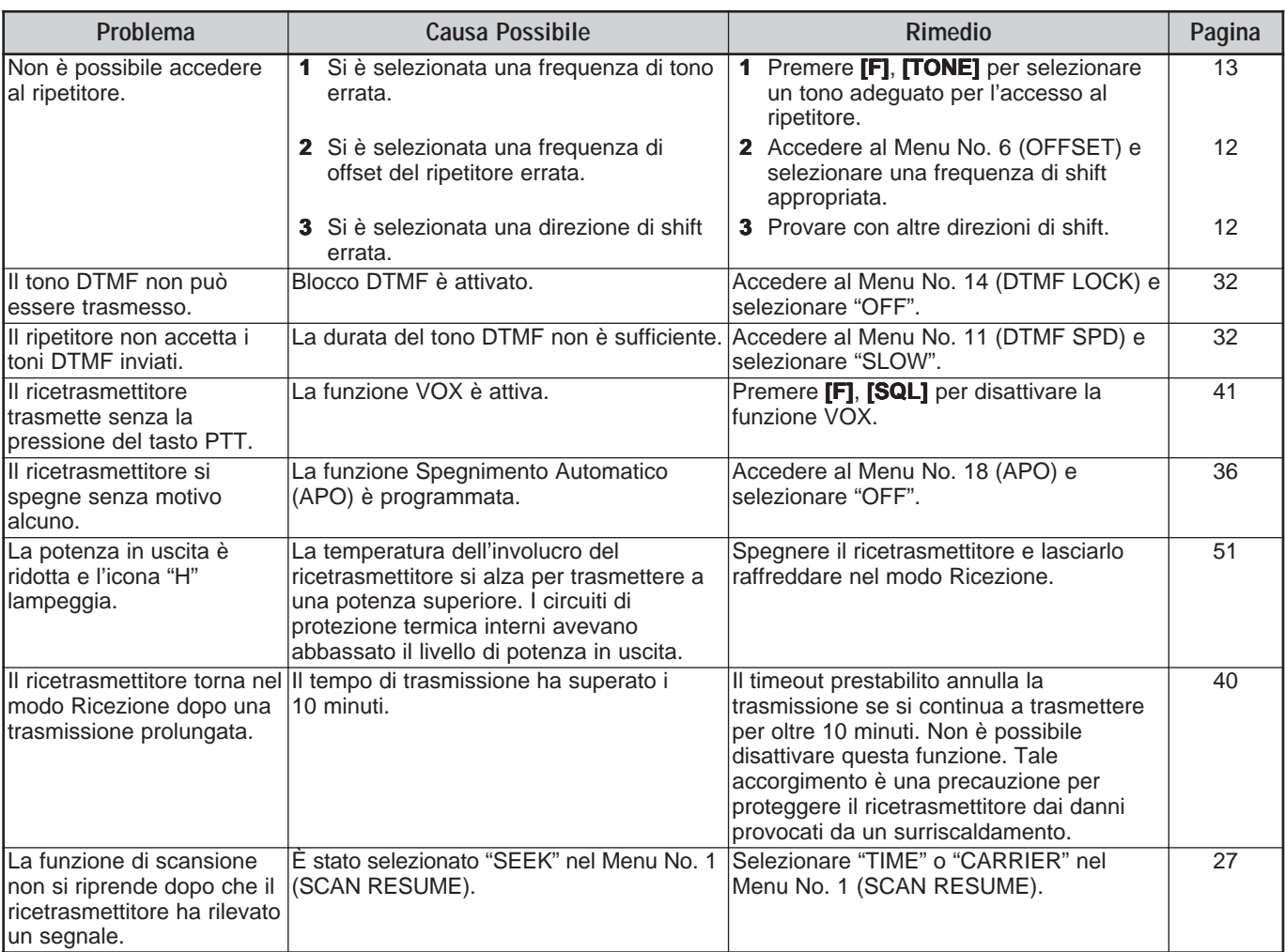

## **REIMPOSTAZIONE DEL MICROPROCESSORE**

Se il ricetrasmettitore sembra non funzionare correttamente, provare a reimpostare il microprocessore per risolvere il problema. Sono disponibili i 3 modi di reimpostazione seguenti. Durante una reimpostazione, i dati in memoria e le informazioni memorizzate potrebbero andare persi. Eseguire una copia di backup o trascrivere le informazioni importanti prima di reimpostare il microprocessore.

## **IMPOSTAZIONI INIZIALI**

Per ciascuna banda VFO, le impostazioni predefinite della frequenza operativa e del modo sono date da:

- Banda A: 144,000 MHz/ FM
- Banda B: 440,000 MHz/ FM (TH-F6A) Banda B: 430,000 MHz/ FM (TH-F7E)

I canali di memoria non memorizzano dati. Consultare le pagine 19 e 20 per indicazioni sui valori predefiniti per il Canale di Chiamata e i Canali di Informazioni.

## **REIMPOSTAZIONE VFO**

Reimposta i parametri del ricetrasmettitore, tranne il contenuto dei menu e dei canali di Memoria.

**Nota:** Il Menu No. 4 (PROG VFO) e il Menu No. 6 (OFFSET) torna ai valori predefiniti in fabbrica.

## **REIMPOSTAZIONE MENU**

Reimposta i parametri soltanto per le voci di menu, riportandoli ai valori di fabbrica.

## **REIMPOSTAZIONE TOTALE**

Riporta tutti i parametri del ricetrasmettitore ai valori di fabbrica.

## **ESECUZIONE DI UNA REIMPOSTAZIONE**

Esistono 2 modi per selezionare un modo di reimpostazione. Il ricetrasmettitore deve essere configurato in modo che la funzione Blocco sia disattivata {pagina 38}.

Quando il ricetrasmettitore è spento:

- **1** Premere **[F]**+**[ ]** (ALIMENTAZIONE).
	- Tutti gli indicatori si illuminano.
- **2** Rilasciare **[F]**.
	- Avanzare al punto 3 {sotto}.
- Dal Menu:
- **1** Premere **[MNU]**.
- **2** Ruotare il comando **Sintonizzazione** oppure premere **[ ]**/ **[ ]** per selezionare il Menu No. 31 (RESET?). Premere **[ ]** o **[MNU]**.
- **3** Selezionare il modo di reimpostazione ruotando il comando **Sintonizzazione** oppure premendo **[ ]**/ **[ ]**. Se si seleziona "NO", il ricetrasmettitore abbandona il modo di reimpostazione.

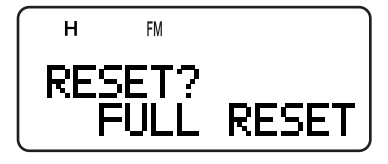

- **4** Premere **[ ]** o **[MNU]** per procedere.
	- Se si preme un tasto qualsiasi, ad eccezione di **[LAMP]** e **[MONI]**, il ricetrasmettitore esce dal modo di reimpostazione.
	- Apparirà un messaggio di conferma della reimpostazione.

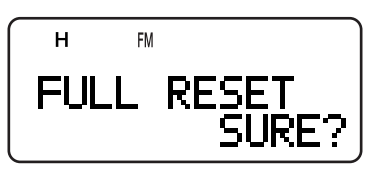

- **5** Premere **[ ]** o **[MNU]** per reimpostare il ricetrasmettitore.
	- Se si preme un tasto qualsiasi, ad eccezione di **[LAMP]** e **[MONI]**, il ricetrasmettitore esce dal modo di reimpostazione.

## **AVVISI OPERATIVI**

Il ricetrasmettitore è stato studiato e realizzato con l'intento di eliminare malfunzionamenti hardware nei limiti del possibile. Tuttavia, è possibile ravvisare i seguenti sintomi nel funzionamento del ricetrasmettitore, che non sono indicativi di un malfunzionamento.

## **TENSIONE OPERATIVA**

Come indicato nella sezione "DATI TECNICI" {pagina 53}, questo ricetrasmettitore funziona con tensione c.c. compresa tra 5,5 V e 7,5 V c.c. (terminale batteria) oppure tra 12,0 V e 16,0 V c.c. (presa di ingresso c.c.). Se non è possibile accendere il ricetrasmettitore oppure compare il messaggio "VOLTAGE ERROR", significa che la tensione c.c. fornita non rientra nella gamma specificata.

In tal caso, disinserire immediatamente il cavo c.c. dal ricetrasmettitore e verificare che la tensione fornita sia in effetti compresa nella gamma specificata.

## **SINTONIZZAZIONE NEL MODO SSB/ CW**

Il ricetrasmettitore utilizza un filtro IF normale per ricevere i segnali nel modo LSB, USB, CW e AM. Quando si riceve un segnale nel modo LSB o USB, il segnale di banda opposta non si attenua completamente. Al contempo visto che il medesimo filtro è utilizzato per la ricezione CW, potrebbero insorgere problemi nella separazione del segnale CW da altri segnali di una banda trafficata.

Per sintonizzare al meglio per un segnale SSB, attenersi alla seguente procedura.

Quando si riceve un segnale nel modo USB:

- **1** Attivare la funzione Sintonizzazione Fine {pagina 35}.
- **2** Sintonizzarsi sul segnale di destinazione mentre si parte da una frequenza bassa, avvalendosi del comando **Sintonizzazione**.

Quando si riceve un segnale nel modo LSB:

- **1** Attivare la funzione Sintonizzazione Fine {pagina 35}.
- **2** Sintonizzarsi sul segnale di destinazione mentre si parte da una frequenza alta, avvalendosi del comando **Sintonizzazione**.

## **RICEZIONE NELLA BANDA AM**

Se si riceve un segnale debole nella banda AM, potrebbe avvertirsi un rumore acuto in sottofondo. Questo rumore è generato dal convertitore CC/CC interno e non può essere eliminato.

## **RICEZIONE DEI SEGNALI NEI CENTRI URBANI**

Quando si ricevono i segnali nei centri urbani, l'indicatore S del ricevitore potrebbe accendersi completamente senza ricevere alcune segnale intenso. Ciò si verifica qualora l'amplificatore RF del ricevitore sia sovraccarico a causa dei forti segnali interferenti circostanti. In questo caso, attivare la funzione Attenuatore {pagina 36} per ridurre il livello di segnale interferente. A scelta, regolare il livello di volume mentre si riceve il segnale desiderato.

## **BATTIMENTO E RUMORE**

Se si è impostata la medesima banda di frequenza da 2 m. 1,25 m (solo TH-F6A) e 70 cm sui ricevitori della banda A e B, la Scansione Visiva potrebbe riportare i segnali rilevati sul grafico a barre, anche se non monitora un segnale sul ricevitore della banda A. Questo errore avviene a causa dell'armonico spurio interno generato dal ricevitore della banda A. Per ulteriori informazioni sulle frequenze, consultare la sezione precedente "BATTIMENTI INTERNI" {più avanti}.

Nelle seguenti condizioni potrebbe avvertirsi una certa rumorosità nella ricezione dei segnali:

- Si sta eseguendo una scansione con un altro ricevitore.
- Si sta eseguendo la Scansione Visiva sul ricevitore della banda B.

## **TRASMISSIONE**

Se si trasmette in continuità per oltre 3 minuto a potenza elevata (5 W), il ricetrasmettitore si surriscalda. Se si continua o ripete la trasmissione senza lasciarlo raffreddare, la protezione termica degrada la automaticamente potenza in uscita a 0,5 W. Contemporaneamente lampeggia anche la dicitura "H". In questo caso, lasciare raffreddare il ricetrasmettitore prima di riprendere la trasmissione.

## **BATTIMENTI INTERNI**

Se una delle formule alla pagina seguente è vera, l'indicatore S si sposta senza ricevere un segnale oppure la ricezione dei segnali non è possibile. Ciò è inevitabile con l'uso dei ricevitori a supereterodina.

#### ■ **Formula di Frequenza per Battimenti Interni**

Quando si riceve un segnale sulla banda A entro la banda da 2 m;

(Freq. di ricezione banda A + 59,85 MHz) x 10 – (Freq. di ricezione da 2 m sulla banda B + 57,6 MHz) x 10 = ±59,85 MHz o ±57,6 MHz 1 (Freq. di ricezione banda A + 59,85 MHz) x 3 – (Freq. di ricezione da 1,25 m sulla banda B + 57,6 MHz) x 2 = ±59,85 MHz o ±57,6 MHz 1 (Freq. di ricezione banda A + 59,85 MHz) x 8 – (Freq. di ricezione da 1,25 m sulla banda B + 57,6 MHz) x 6 = ±59,85 MHz o ±57,6 MHz<sup>1</sup> (Freq. di ricezione banda A + 59,85 MHz) x 4 – (Freq. di ricezione da 70 cm sulla banda B – 57,6 MHz) x 2 = ±59,85 MHz o ±57,6 MHz (Freq. di ricezione banda A + 59,85 MHz) x 6 – (Freq. di ricezione da 70 cm sulla banda B – 57,6 MHz) x 3 = ±59,85 MHz o ±57,6 MHz<sup>1</sup> (Freq. di ricezione banda A + 59,85 MHz) x 7 – (Freq. di ricezione da 70 cm sulla banda B – 57,6 MHz) x 4 = ±59,85 MHz o ±57,6 MHz 2 (Freq. di ricezione banda A + 59,85 MHz) x 9 – (Freq. di ricezione da 70 cm sulla banda B – 57,6 MHz) x 5 = ±59,85 MHz o ±57,6 MHz (Freq. di ricezione banda A + 59,85 MHz) x 11 – (Freq. di ricezione da 70 cm sulla banda B – 57,6 MHz) x 6 = ±59,85 MHz o ±57,6 MHz 1

#### entro la banda da 1,25 m

(Freq. di ricezione banda A + 59,85 MHz) x 6 – (Freq. di ricezione da 2 m sulla banda B + 57,6 MHz) x 8 = ±59,85 MHz o ±57,6 MHz 1 (Freq. di ricezione banda A + 59,85 MHz) x 7 – (Freq. di ricezione da 2 m sulla banda B + 57,6 MHz) x 10 = ±59,85 MHz o ±57,6 MHz<sup>1</sup> (Freq. di ricezione banda A + 59,85 MHz) x 8 – (Freq. di ricezione da 2 m sulla banda B + 57,6 MHz) x 11 = ±59,85 MHz o ±57,6 MHz 1 (Freq. di ricezione banda A + 59,85 MHz) x 11 – (Freq. di ricezione da 1,25 m sulla banda B + 57,6 MHz) x 11 =  $\pm$ 57,6 MHz<sup>1</sup> (Freq. di ricezione banda A + 59,85 MHz) x 12 – (Freq. di ricezione da 1,25 m sulla banda B + 57,6 MHz) x 12 = ±59,85 MHz o ±57,6 MHz<sup>1</sup> (Freq. di ricezione banda A + 59,85 MHz) x 7 – (Freq. di ricezione da 70 cm sulla banda B – 57,6 MHz) x 5 = ±59,85 MHz o ±57,6 MHz <sup>1</sup> (Freq. di ricezione banda A + 59,85 MHz) x 8 – (Freq. di ricezione da 70 cm sulla banda B – 57,6 MHz) x 6 = ±59,85 MHz o ±57,6 MHz 1 (Freq. di ricezione banda A + 59,85 MHz) x 11 – (Freq. di ricezione da 70 cm sulla banda B – 57,6 MHz) x 8 = ±59,85 MHz o ±57,6 MHz 1 (Freq. di ricezione banda A + 59,85 MHz) x 12 – (Freq. di ricezione da 70 cm sulla banda B – 57,6 MHz) x 9 = ±59,85 MHz o ±57,6 MHz 1

#### entro la banda da 70 cm

(Freq. di ricezione banda A – 59,85 MHz) x 2 – (Freq. di ricezione da 2 m sulla banda B + 57,6 MHz) x 4 = ±59,85 MHz o ±57,6 MHz (Freq. di ricezione banda A – 59,85 MHz) x 3 – (Freq. di ricezione da 2 m sulla banda B + 57,6 MHz) x 6 = ±59,85 MHz o ±57,6 MHz 1 (Freq. di ricezione banda A – 59,85 MHz) x 4 – (Freq. di ricezione da 2 m sulla banda B + 57,6 MHz) x 7 =  $\pm$ 59,85 MHz o  $\pm$ 57,6 MHz <sup>2</sup> (Freq. di ricezione banda A – 59,85 MHz) x 4 – (Freq. di ricezione da 2 m sulla banda B + 57,6 MHz) x 8 = ±59,85 MHz o ±57,6 MHz <sup>1</sup> (Freq. di ricezione banda A – 59,85 MHz) x 5 – (Freq. di ricezione da 2 m sulla banda B + 57,6 MHz) x 9 = ±59,85 MHz o ±57,6 MHz (Freq. di ricezione banda A – 59,85 MHz) x 6 – (Freq. di ricezione da 2 m sulla banda B + 57,6 MHz) x 11 = ±59,85 MHz o ±57,6 MHz (Freq. di ricezione banda A – 59,85 MHz) x 2 – (Freq. di ricezione da 1,25 m sulla banda B + 57,6 MHz) x 3 = ±59,85 MHz <sup>1</sup> (Freq. di ricezione banda A – 59,85 MHz) x 5 – (Freq. di ricezione da 1,25 m sulla banda B + 57,6 MHz) x 7 = ±59,85 MHz o ±57,6 MHz 1 (Freq. di ricezione banda A – 59,85 MHz) x 6 – (Freq. di ricezione da 1,25 m sulla banda B + 57,6 MHz) x 8 = ±59,85 MHz o ±57,6 MHz 1 (Freq. di ricezione banda A – 59,85 MHz) x 8 – (Freq. di ricezione da 1,25 m sulla banda B + 57,6 MHz) x 11 = ±59,85 MHz o ±57,6 MHz 1 (Freq. di ricezione banda A – 59,85 MHz) x 5 – (Freq. di ricezione da 70 cm sulla banda B – 57,6 MHz) x 5 = ±59,85 MHz o ±57,6 MHz (Freq. di ricezione banda A – 59,85 MHz) x 6 – (Freq. di ricezione da 70 cm sulla banda B – 57,6 MHz) x 6 = ±59,85 MHz o ±57,6 MHz (Freq. di ricezione banda A – 59,85 MHz) x 7 – (Freq. di ricezione da 70 cm sulla banda B – 57,6 MHz) x 7 = ±59,85 MHz o ±57,6 MHz <sup>2</sup> (Freq. di ricezione banda A – 59,85 MHz) x 8 – (Freq. di ricezione da 70 cm sulla banda B – 57,6 MHz) x 8 = ±59,85 MHz o ±57,6 MHz (Freq. di ricezione banda A – 59,85 MHz) x 9 – (Freq. di ricezione da 70 cm sulla banda B – 57,6 MHz) x 9 = ±59,85 MHz o ±57,6 MHz (Freq. di ricezione banda A – 59,85 MHz) x 10 – (Freq. di ricezione da 70 cm sulla banda B – 57,6 MHz) x 10 = ±59,85 MHz o ±57,6 MHz

<sup>1</sup> Solo TH-F6A

<sup>2</sup> Ad eccezione di TH-F6A

## **DATI TECNICI**

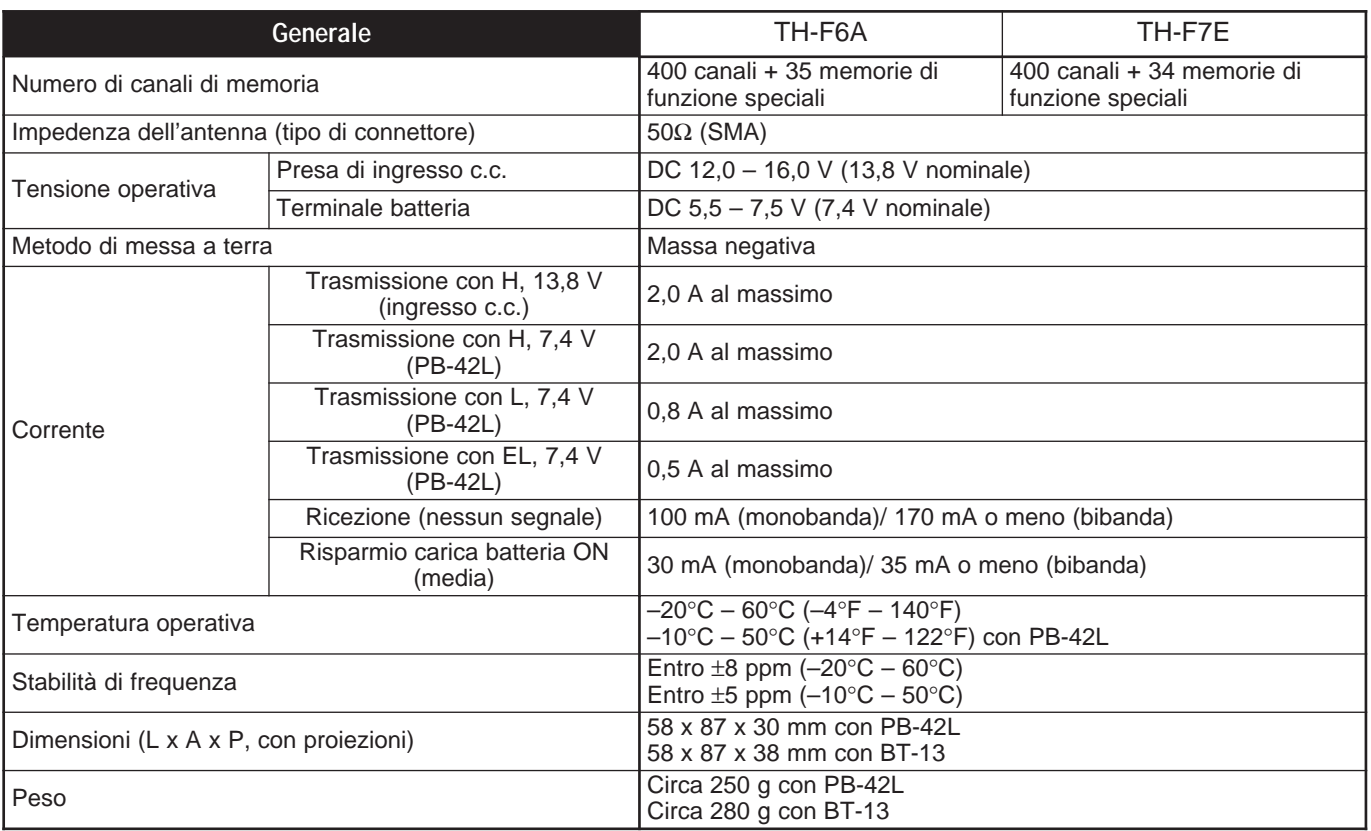

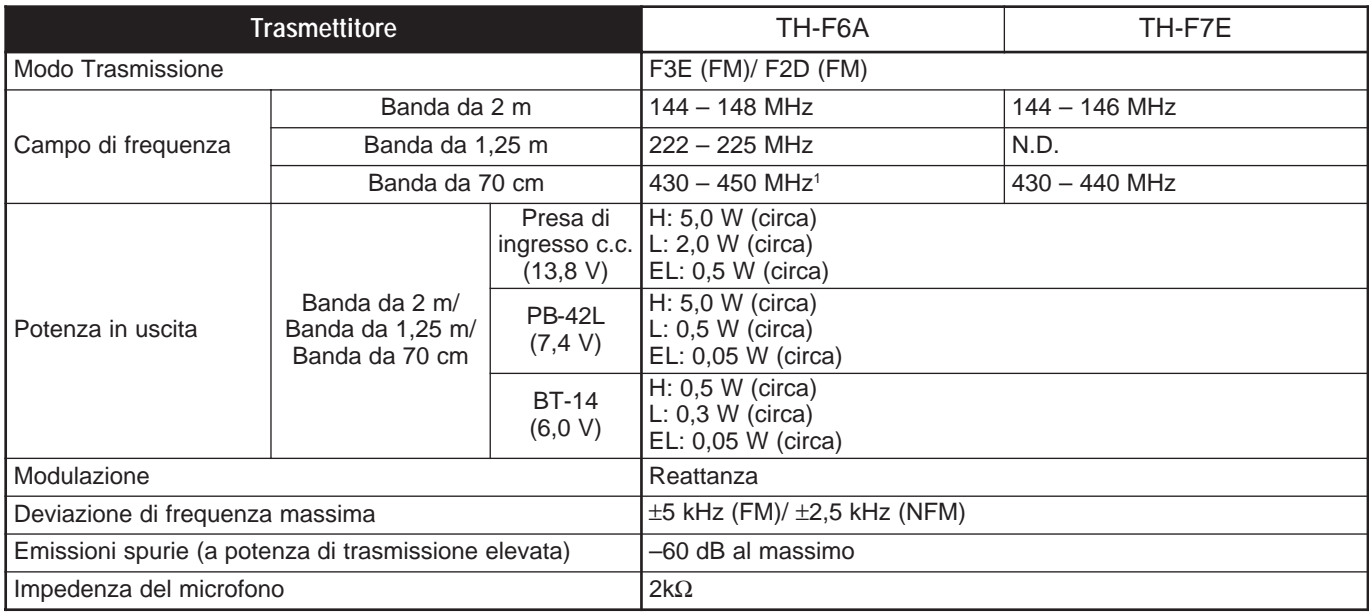

<sup>1</sup> I dati tecnici sono assicurati con uno scarto di 438 – 450 MHz.

## **16 DATI TECNICI**

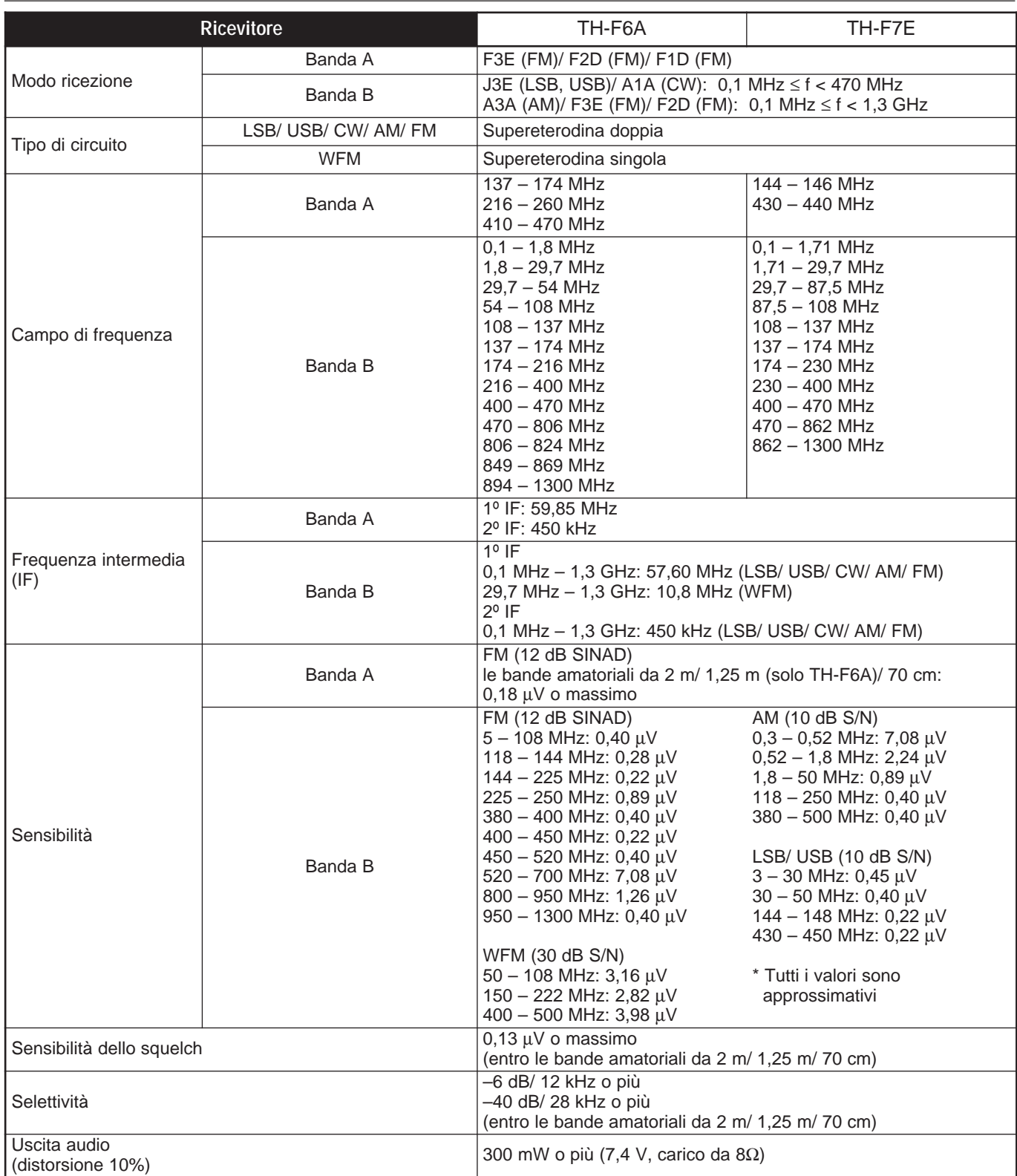

## **APPENDICE**

## **CANALI TV (VHF)**

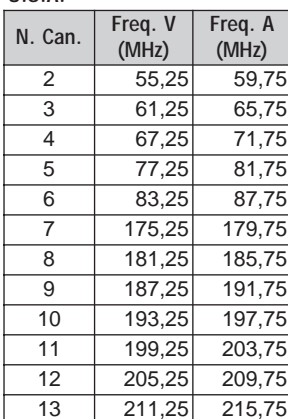

## U.S.A. **CONFIDENTIAL REGION CONFIDENT CONFIDENCE IN TRANCIAL PROPERTY REGION CONFIDENCE ITALIA**

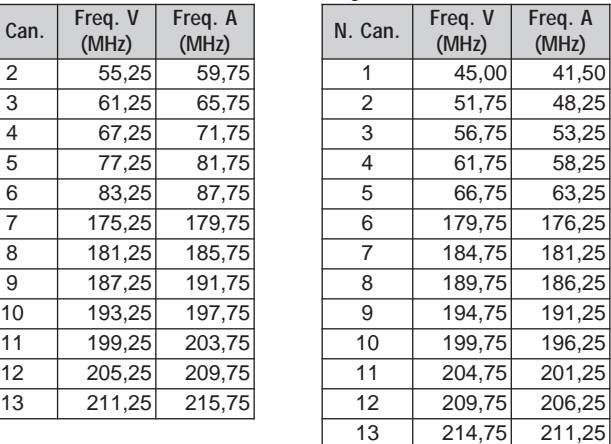

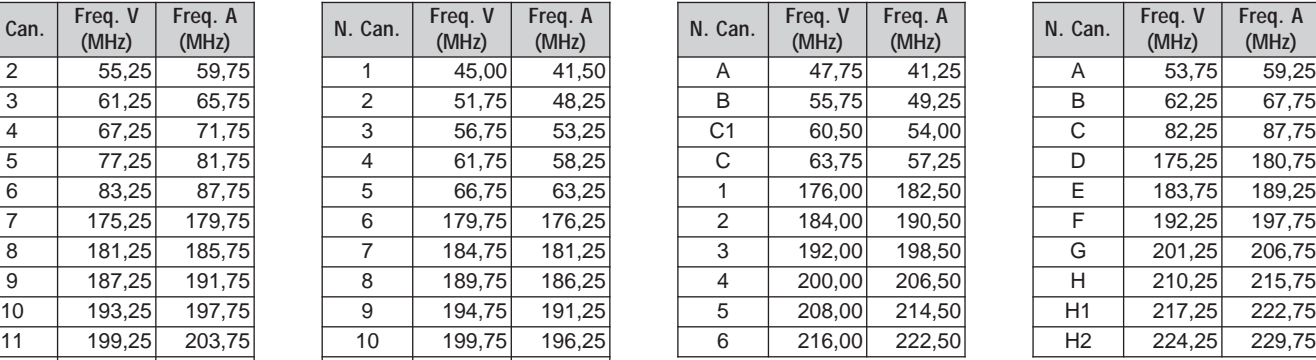

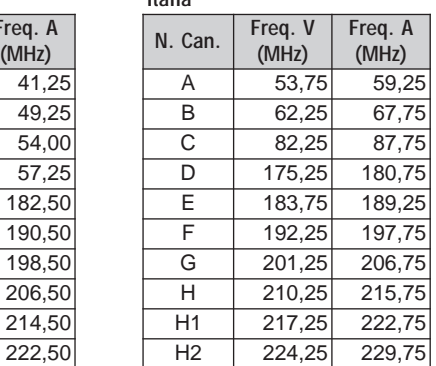

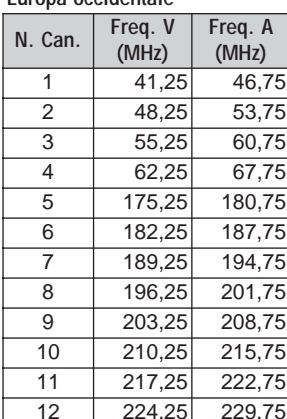

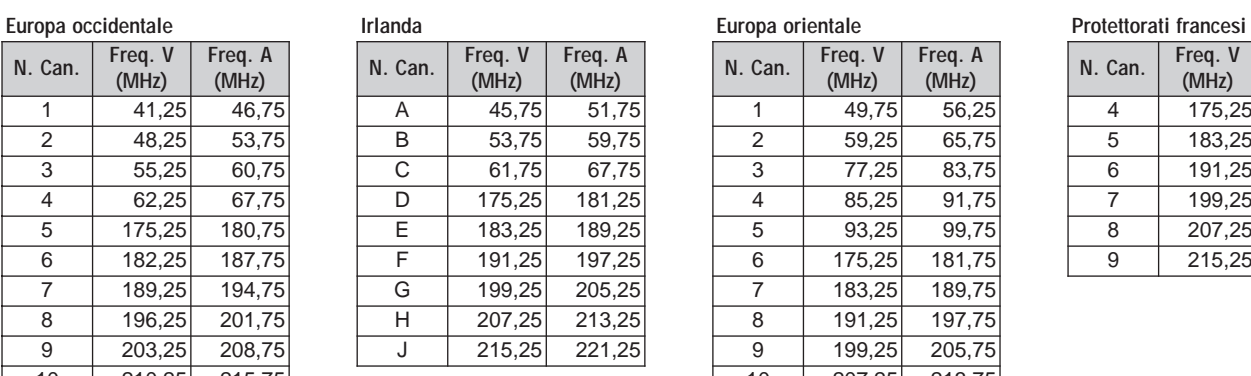

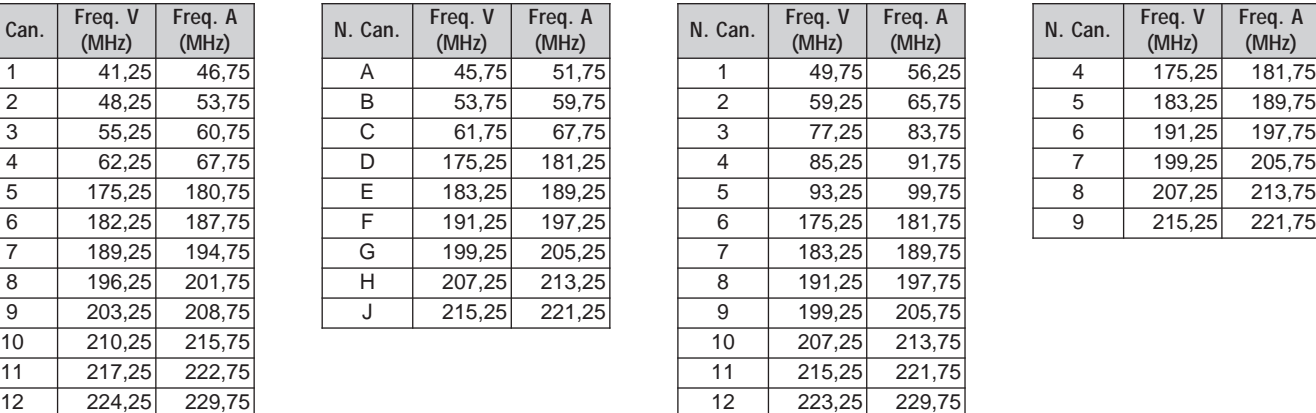

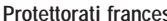

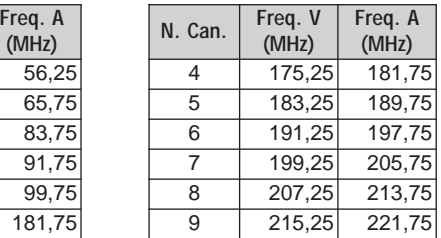

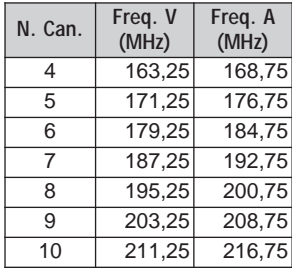

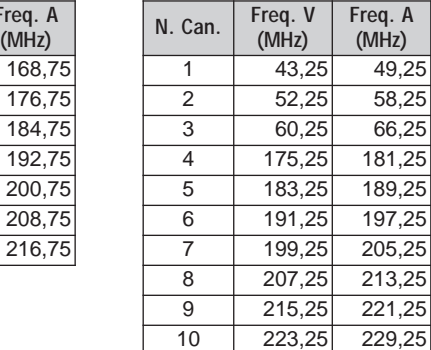

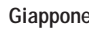

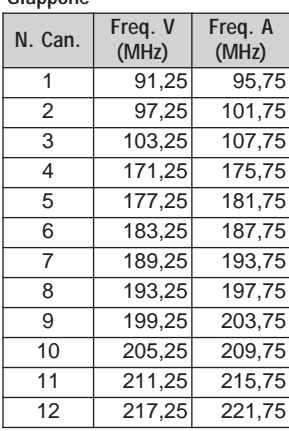

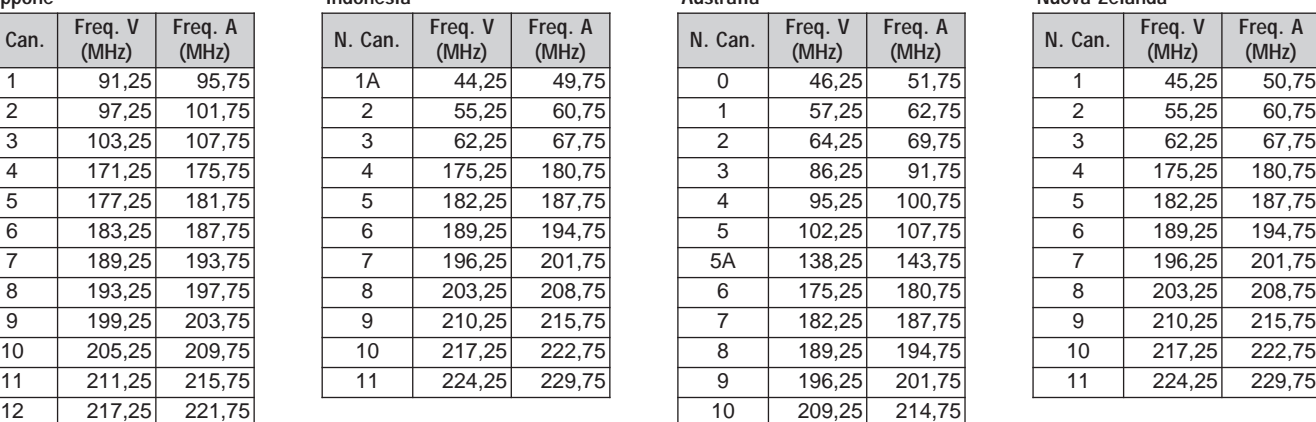

#### **M a arocco A a ngol S a ud Afric Cin**

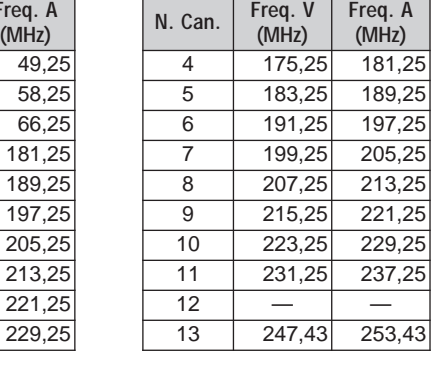

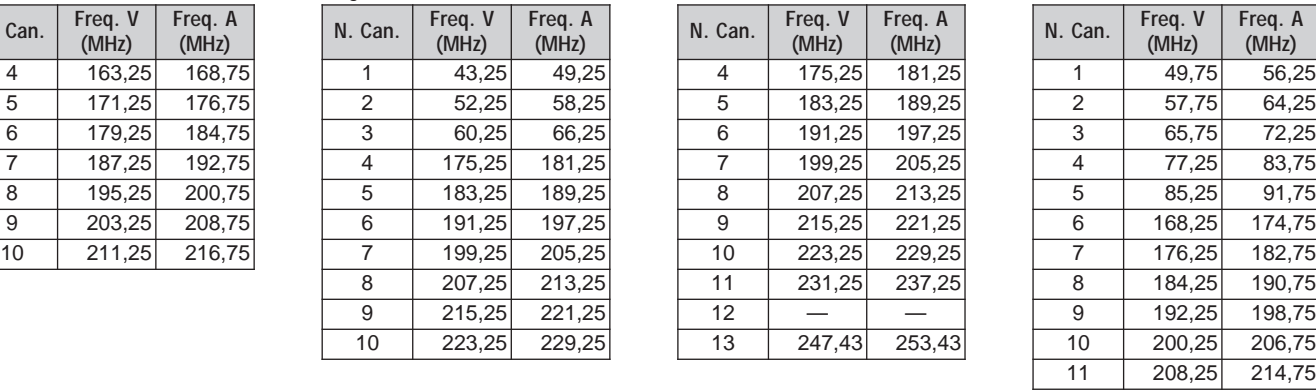

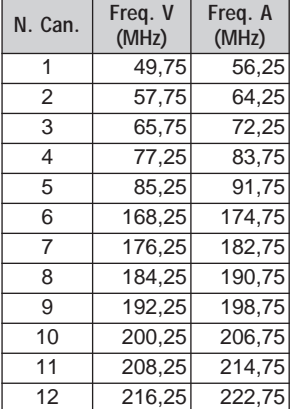

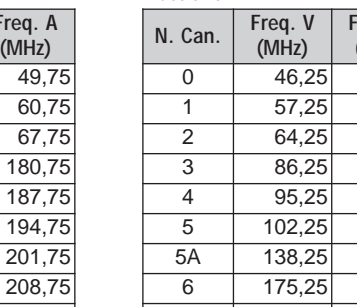

 $\overline{11}$  216,25 221,75

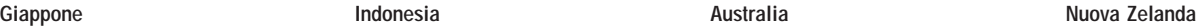

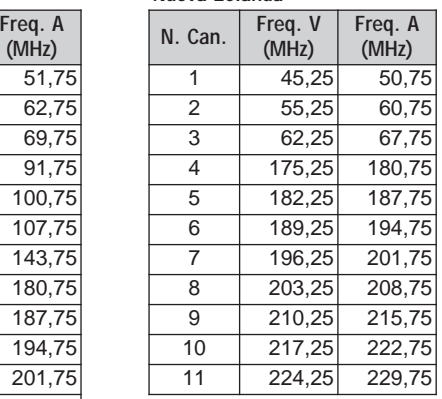

## **17 APPENDICE**

## **CANALI TV (UHF)**

## U.S.A./ Giappone **Europa Europa e** Africa **Cina Casa Europa Europa e** Africa

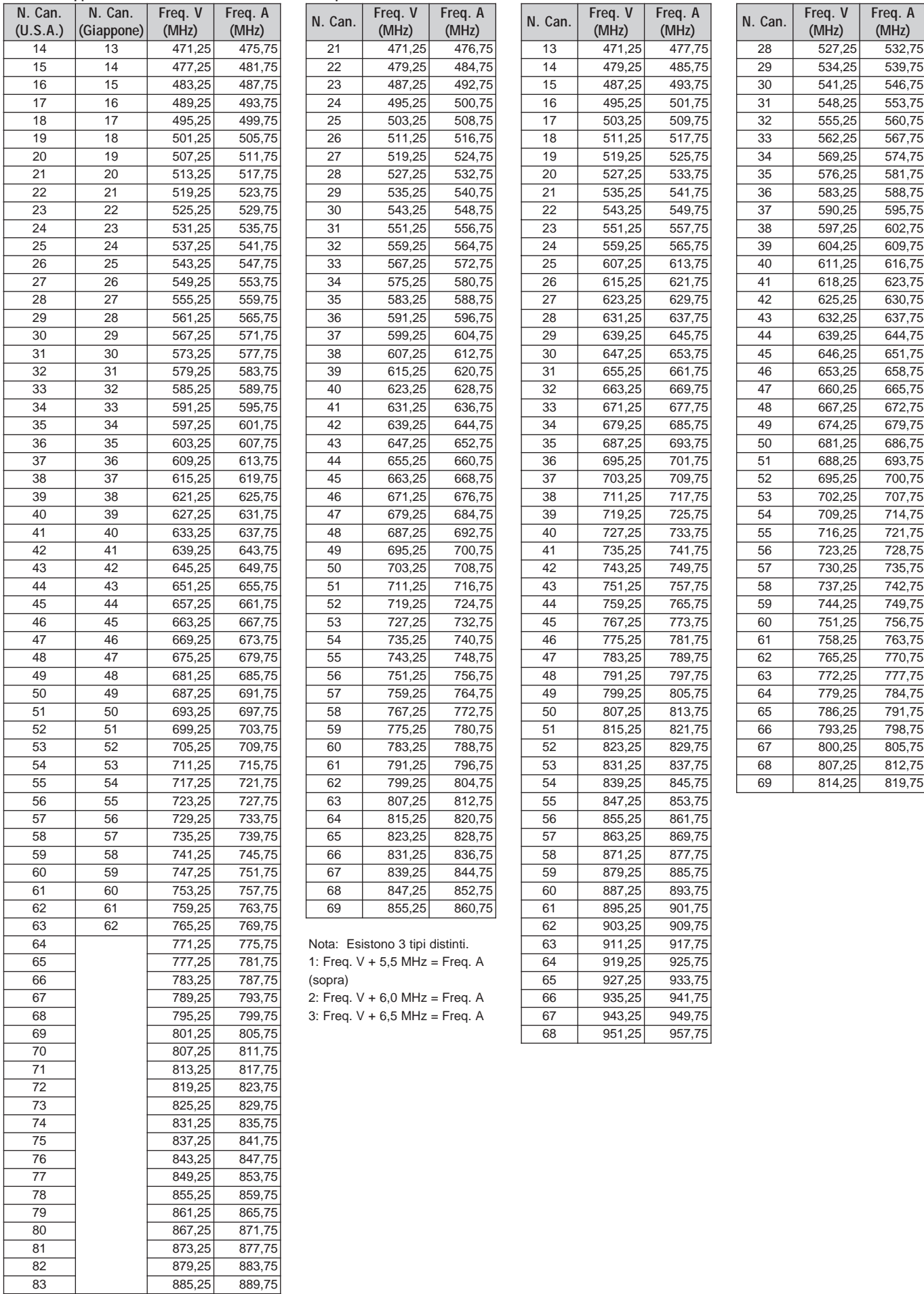

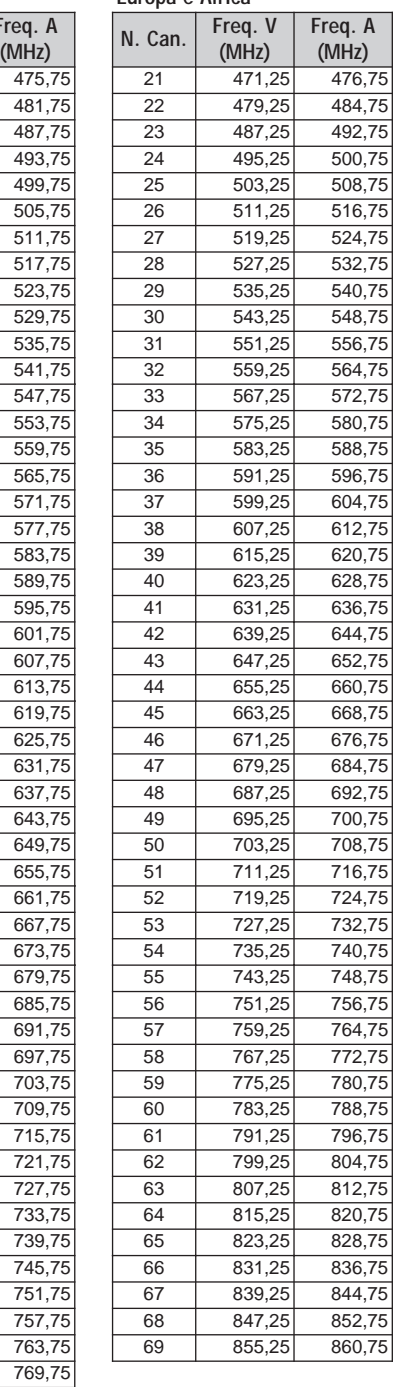

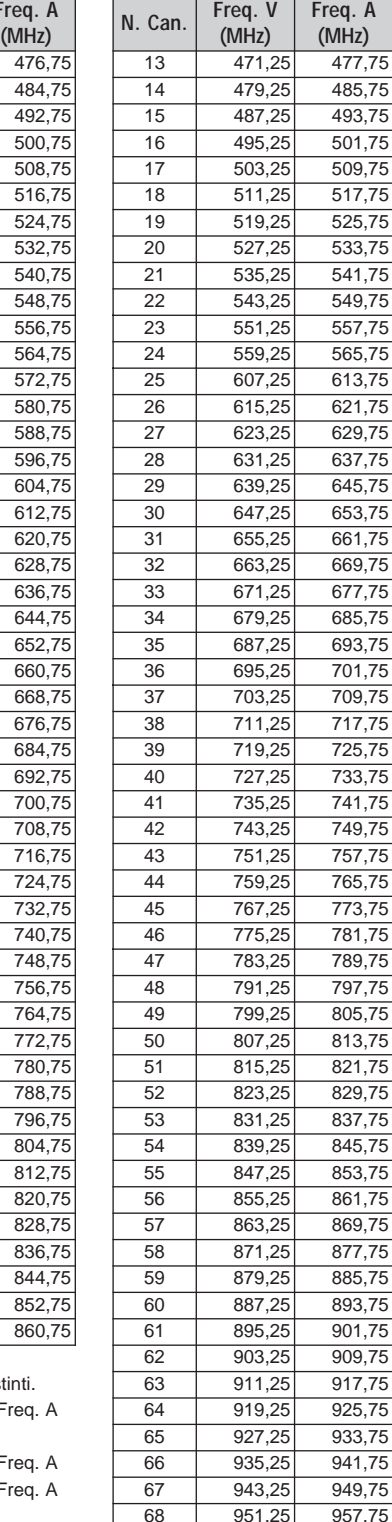

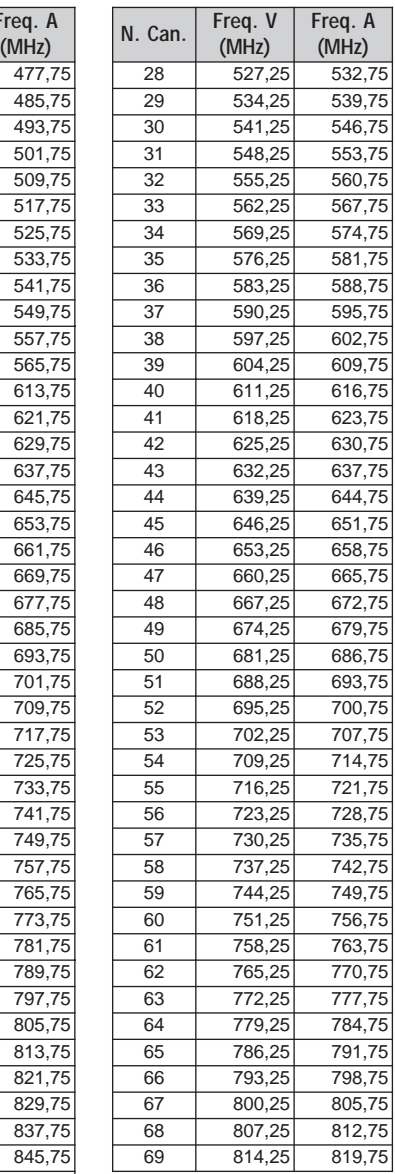

Nota: Esistono 3 tipi distinti.  $\overline{5}$  1: Freq. V + 5,5 MHz = Freq. A

- 2: Freq.  $V + 6,0$  MHz = Freq. A 3: Freq.  $V + 6,5$  MHz = Freq. A
- 

## **17 APPENDICE**

## **CANALI MARINI (VHF)**

## **Internazionale**

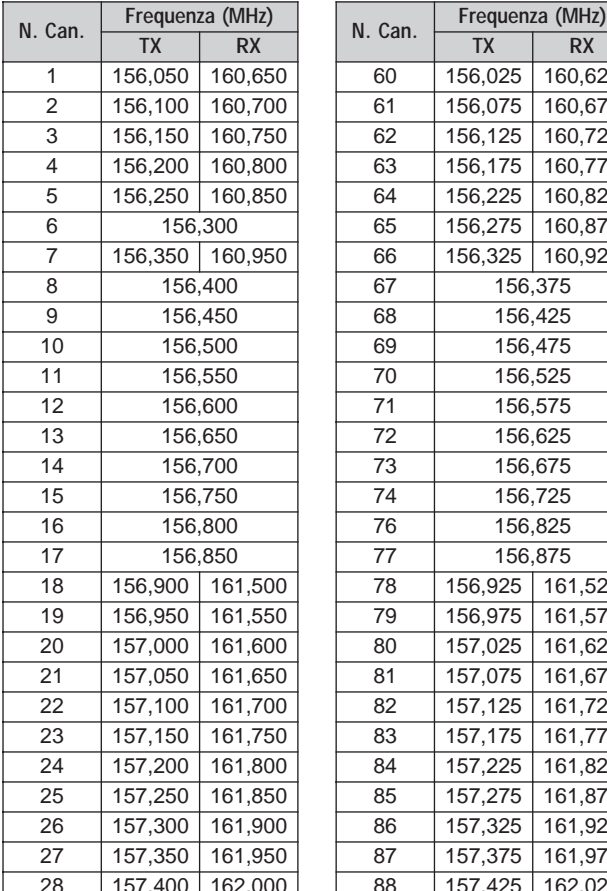

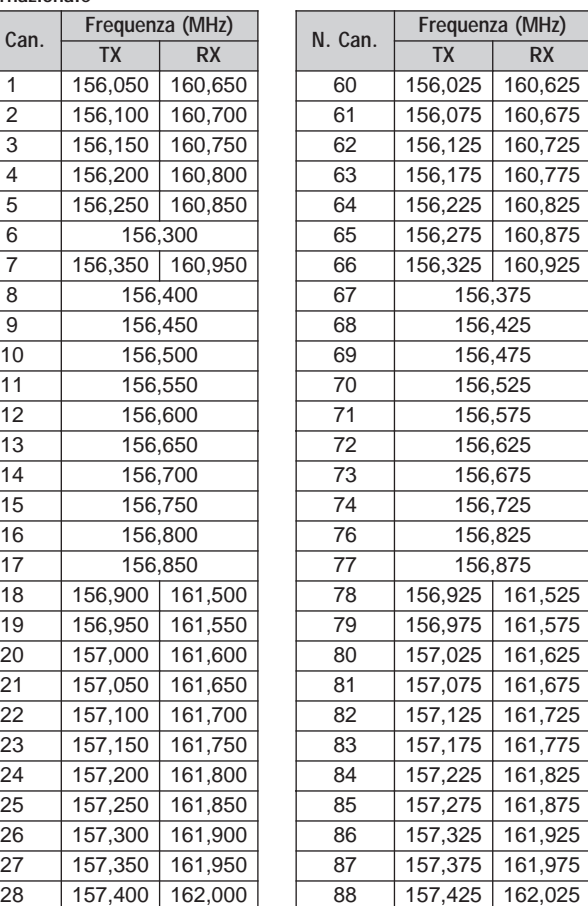

## **U.S.A.**

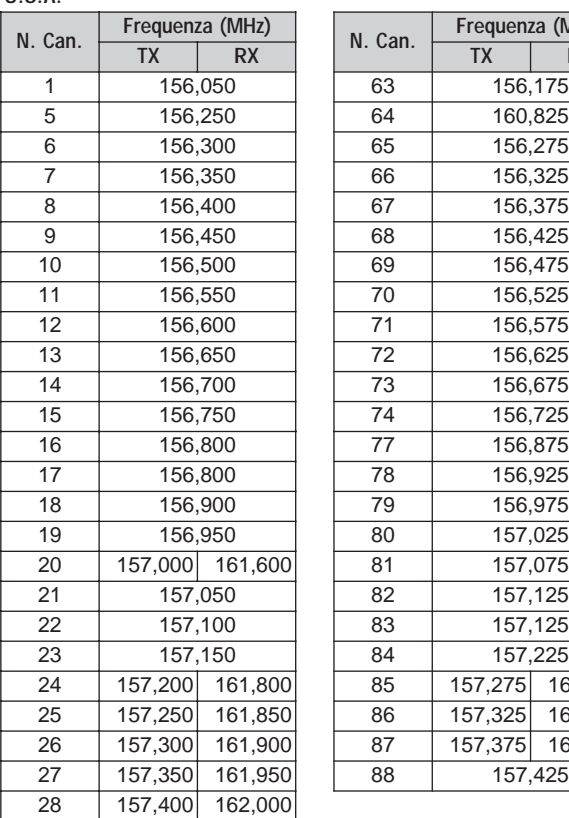

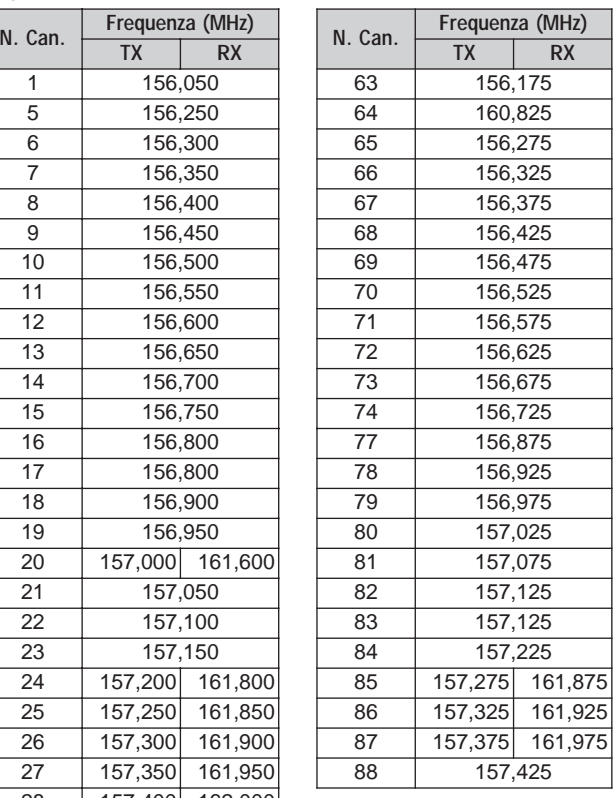

## **CANALI DI BANDA CITTADINI**

#### **Canada**

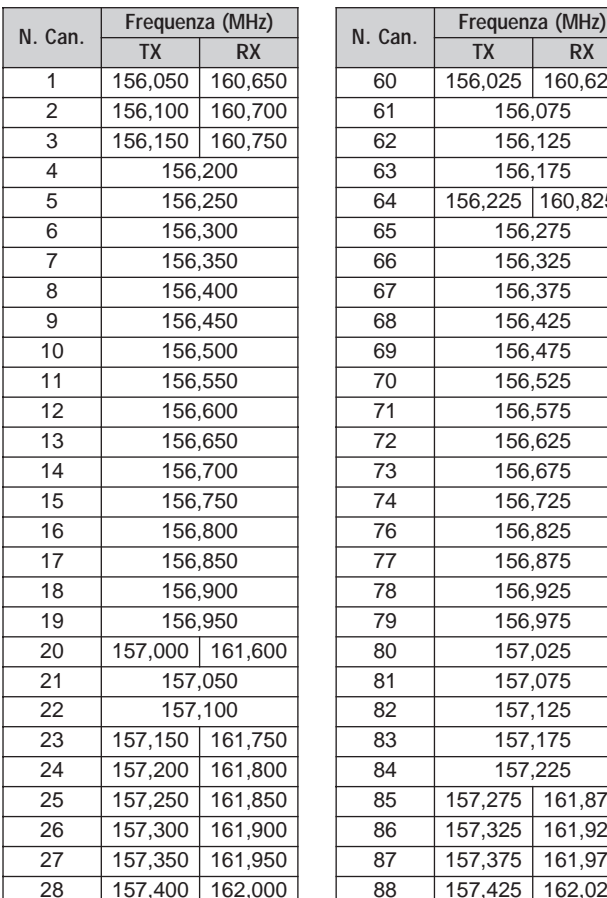

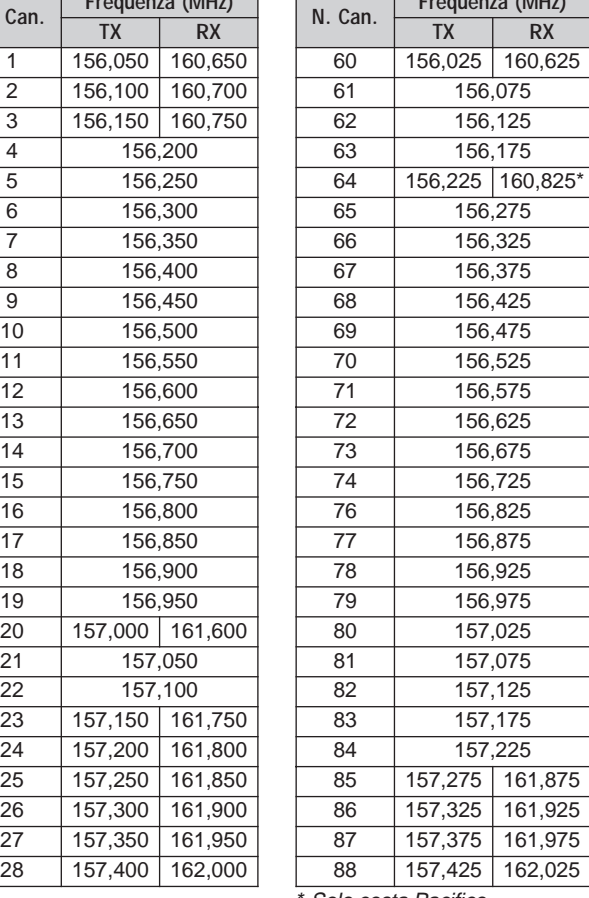

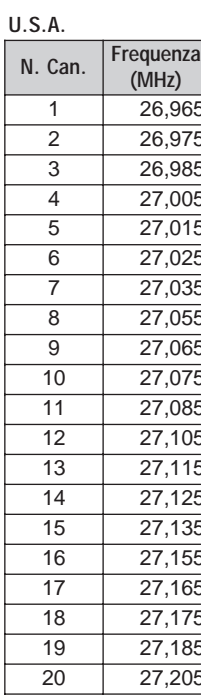

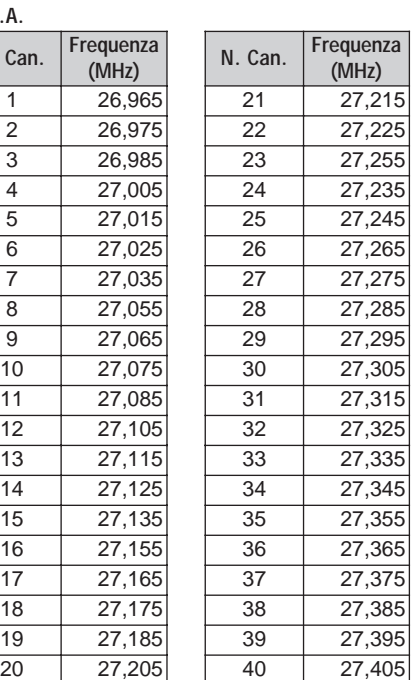

\* Solo costa Pacifico

## **INDICE ANALITICO**

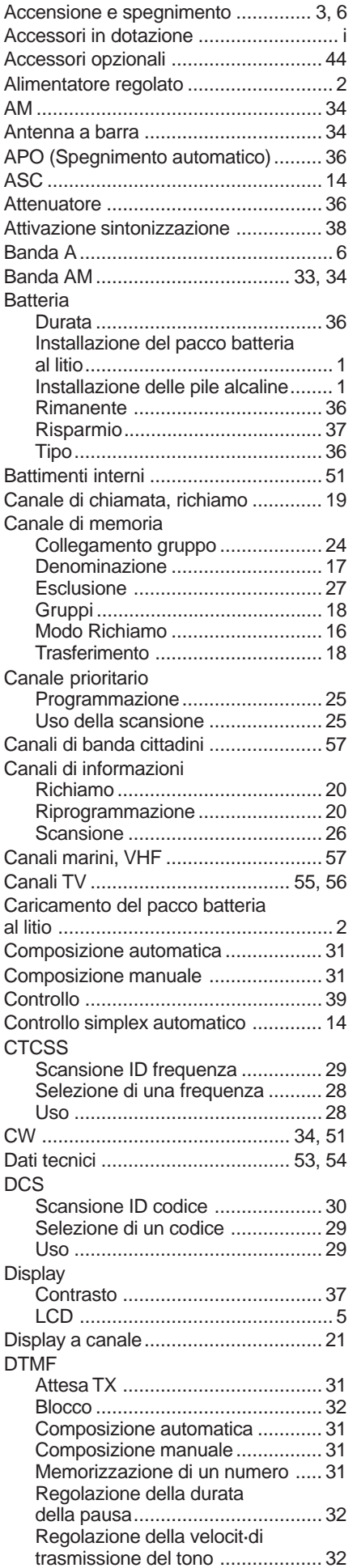

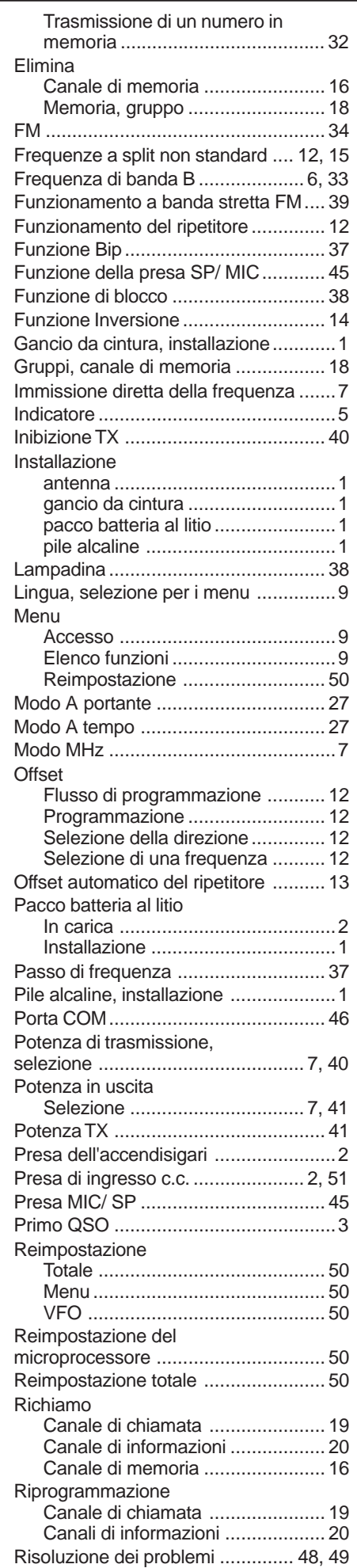

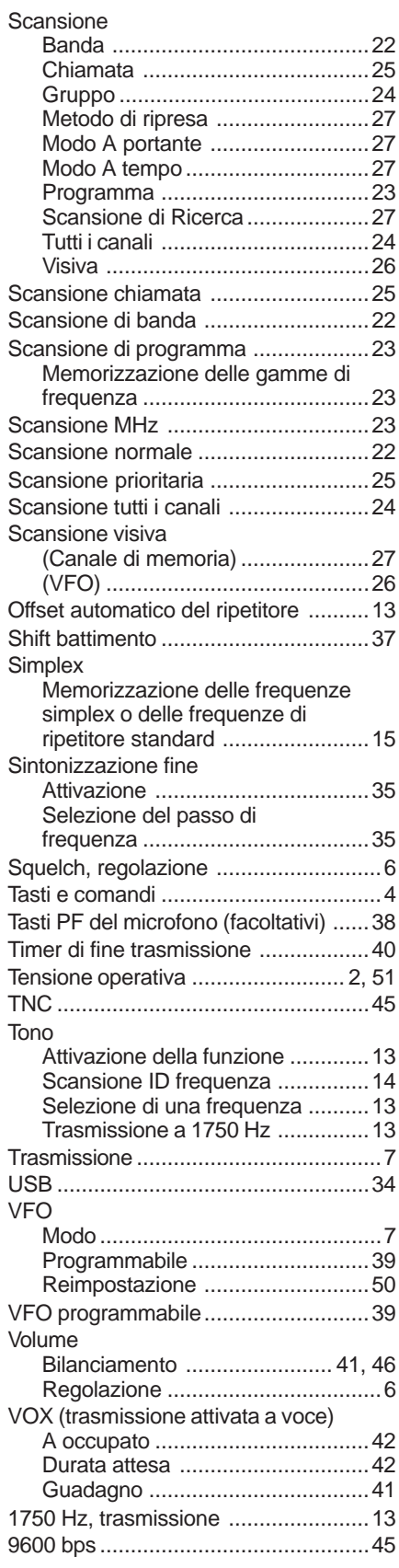

# KENWOOD